# **SONY**

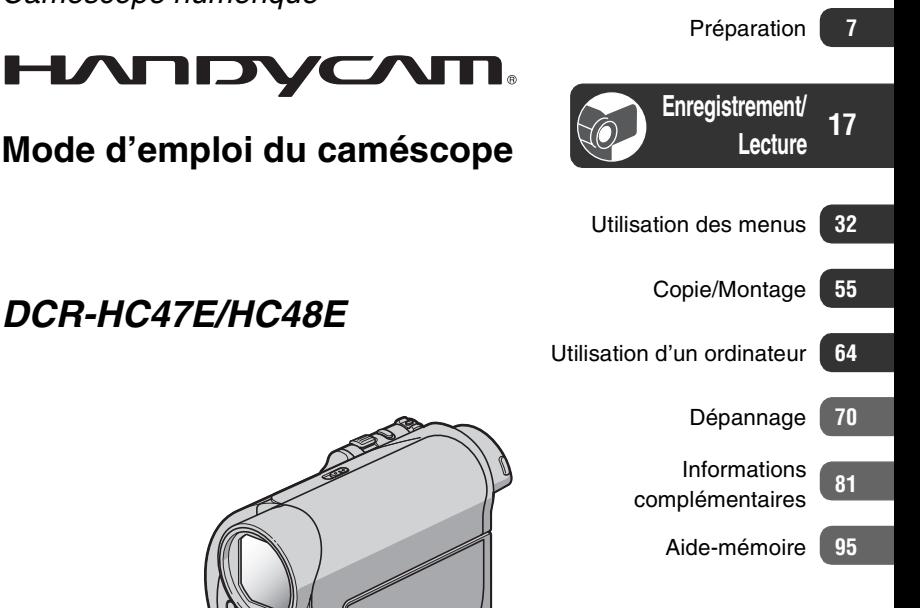

*Caméscope numérique*

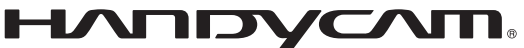

# **Mode d'emploi**

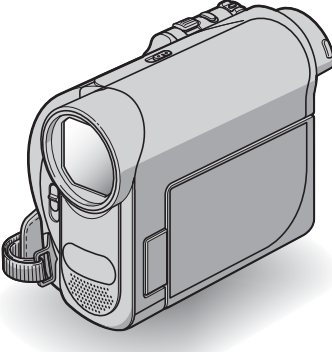

<sup>(1)</sup> InfoLITHIUM<sub>M</sub><sup>1</sup>

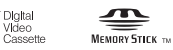

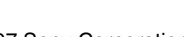

© 2007 Sony Corporation

Mini<sup>1</sup>

# <span id="page-1-0"></span>**A lire en premier**

Avant de faire fonctionner l'appareil, lisez attentivement ce manuel et conservez-le pour toute référence ultérieure.

#### **AVERTISSEMENT**

**Afin de réduire les risques d'incendie ou de décharge électrique, n'exposez pas cet appareil à la pluie ou à l'humidité.**

### **ATTENTION**

**Remplacez la batterie par une batterie correspondant au type spécifié uniquement. Sinon vous risquez de provoquer un incendie ou des blessures.**

#### **POUR LA CLIENTELE EN EUROPE**

# **ATTENTION**

A certaines fréquences spécifiques, les champs électromagnétiques peuvent altérer l'image et le son de ce caméscope.

Cet appareil a été testé et jugé conforme aux limites établies par la directive EMC visant l'utilisation de câbles de connexion de moins de 3 mètres.

#### **Avis**

Si des interférences électriques ou électromagnétiques entraînent une interruption du transfert des données en cours (échec), relancez l'application ou débranchez et reconnectez le câble de communication (USB, etc.).

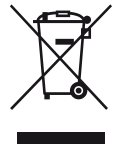

#### **Traitement des appareils électriques et électroniques en fin de vie (Applicable dans les pays de l'Union Européenne et aux autres pays européens disposant de systèmes de collecte sélective)**

Ce symbole, apposé sur le produit ou sur son emballage, indique que ce produit ne doit pas être traité avec les déchets ménagers. Il doit être remis à un point de collecte approprié pour le recyclage des équipements électriques et électroniques. En s'assurant que ce produit est bien mis au rebut de manière appropriée, vous aiderez à prévenir les conséquences négatives potentielles pour l'environnement et la santé humaine. Le recyclage des matériaux aidera à préserver les ressources naturelles.

Pour toute information supplémentaire au sujet du recyclage de ce produit, vous pouvez contacter votre municipalité, votre déchetterie ou le magasin où vous avez acheté le produit. Accessoires compatibles : Télécommande

# **Remarques sur l'utilisation**

#### **Votre caméscope est fourni avec deux types de manuels.**

- « Mode d'emploi du caméscope » (ce manuel)
- « Guide de mise en route (First Step Guide) » pour raccorder le caméscope à un ordinateur et utiliser le logiciel fourni (contenu sur le CD-ROM fourni)

#### **Type de cassette que vous pouvez utiliser avec votre caméscope**

Vous pouvez utiliser uniquement des cassettes mini-DV marquées  $\text{Min} \mathbf{N}$ . Votre caméscope n'est pas compatible avec la fonction Cassette Memory ([p. 82\)](#page-81-0).

### **Types de « Memory Stick » que vous pouvez utiliser avec votre caméscope**

Vous pouvez utiliser des « Memory Stick Duo » portant la marque MEMORY STICK DUO ou MEMORY STICK PRO DUO ([p. 83\)](#page-82-0).

« Memory Stick Duo »

(Ce format peut être utilisé avec votre caméscope.)

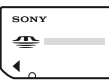

« Memory Stick »

(Vous ne pouvez pas l'utiliser avec votre caméscope.)

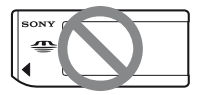

- Vous ne pouvez utiliser aucun type de carte mémoire, à l'exception d'un « Memory Stick Duo ».
- Le « Memory Stick PRO » et le « Memory Stick PRO Duo » ne peuvent être utilisés qu'avec l'équipement compatible « Memory Stick PRO ».
- N'apposez pas d'étiquette ou autre objet similaire sur un « Memory Stick Duo » ou un adaptateur de Memory Stick Duo.

#### **Lorsque vous utilisez un « Memory Stick Duo » avec l'équipement compatible « Memory Stick »**

Veillez à insérer le « Memory Stick Duo » dans l'adaptateur de Memory Stick Duo.

Adaptateur Memory Stick Duo

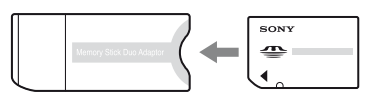

#### **Utilisation du caméscope**

• Ne tenez pas le caméscope par les parties suivantes :

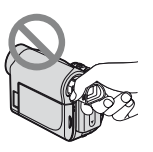

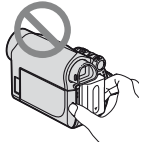

Viseur Batterie

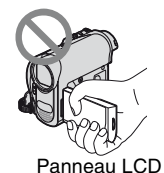

- Le caméscope n'est pas étanche aux poussières, aux gouttes et à l'eau. Reportez-vous à la section « [Utilisation et](#page-86-0)  [entretien](#page-86-0) » [\(p. 87](#page-86-0)).
- Avant de connecter votre caméscope à un autre appareil à l'aide d'un câble USB ou i.LINK, veillez à insérer la fiche du connecteur dans le bon sens et sans forcer pour éviter d'endommager le connecteur ou de provoquer un mauvais fonctionnement du caméscope.
- Branchez le câble de raccordement A/V sur la prise A/V OUT de la Handycam Station lorsque vous utilisez le caméscope conjointement avec la Handycam Station pour reproduire les signaux audio et vidéo.
- Débranchez l'adaptateur secteur de la Handycam Station en tenant à la fois la Handycam Station et la fiche CC.
- Glissez le commutateur POWER sur la position OFF (CHG) quand vous insérez le caméscope dans la Handycam Station ou quand vous le retirez.

### **Remarques sur les options de menu, le panneau LCD, le viseur et l'objectif**

- Si une option de menu est grisée, cela signifie qu'elle n'est pas disponible dans les conditions de lecture ou de prise de vue en cours.
- L'écran LCD et le viseur sont le produit d'une technologie extrêmement pointue et plus de 99,99 % des pixels sont

opérationnels. Cependant, on peut constater de très petits points noirs et/ou lumineux (blancs, rouges, bleus ou verts) qui apparaissent en permanence sur l'écran LCD et dans le viseur. Ces points sont normaux et proviennent du processus de fabrication ; ils n'affectent en aucun cas la qualité de l'enregistrement.

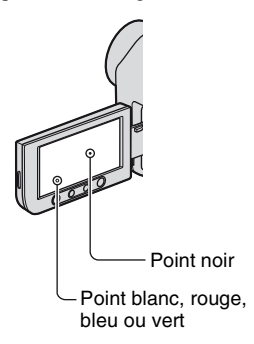

- Si l'écran LCD, le viseur ou l'objectif se trouve exposé à la lumière directe du soleil pendant une période prolongée, cela risque d'entraîner des problèmes de fonctionnement.
- Ne filmez pas le soleil directement. Cela pourrait entraîner un mauvais fonctionnement de votre caméscope. Effectuez des prises de vue du soleil uniquement dans des conditions de faible lumière faible, par exemple au crépuscule.

# **A propos du réglage de la langue**

• Des captures d'écran dans votre langue sont utilisées pour illustrer les procédures d'utilisation. Si nécessaire, modifiez la langue utilisée à l'écran avant d'utiliser votre caméscope [\(p. 13](#page-12-0)).

#### **Prise de vue**

• Avant le début de la prise de vue, testez cette fonction pour vous assurer que l'image et le son sont enregistrés sans problème.

- Aucune compensation relative au contenu de l'enregistrement ne sera accordée, même si la prise de vue ou la lecture ne se font pas en raison d'un mauvais fonctionnement du caméscope, du support d'enregistrement, etc.
- Les systèmes couleur des téléviseurs sont différents d'un pays ou d'une région à l'autre. Pour visionner vos enregistrements sur un téléviseur, il vous faut un modèle utilisant le système PAL.
- Les programmes de télévision, les films, les cassettes vidéo et les autres enregistrements peuvent être protégés par des droits d'auteur. Leur enregistrement non autorisé peut être contraire aux lois sur les droits d'auteur.

#### **A propos de ce manuel**

- Les illustrations de l'écran LCD et du viseur utilisées dans ce manuel ont été capturées à l'aide d'un appareil photo numérique. Elles peuvent donc paraître différentes de ce que vous voyez réellement.
- Les illustrations de ce manuel sont celles du modèle DCR-HC48E. Le nom du modèle est indiqué au bas du caméscope.
- La conception et les spécifications du support d'enregistrement et des accessoires sont sujettes à modification sans préavis.

# **A propos de l'objectif Carl Zeiss**

• Votre caméscope est équipé d'un objectif Carl Zeiss, mis au point dans le cadre d'une collaboration entre Carl Zeiss, en Allemagne, et Sony Corporation. Cet objectif produit des images de qualité supérieure. Il adopte le système de mesure MTF pour caméscopes et offre une qualité identique à celle des objectifs Carl Zeiss. MTF= Modulation Transfer Function Le numéro de valeur indique la quantité de lumière d'un sujet pénétrant dans l'objectif.

# **Table des matières**

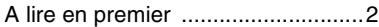

# **[Préparation](#page-6-0)**

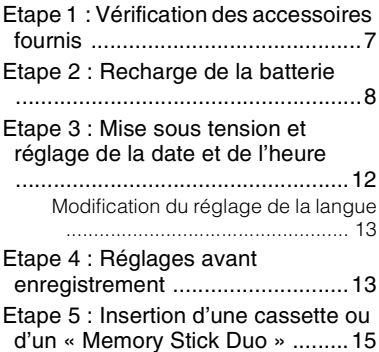

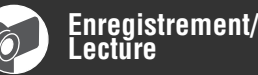

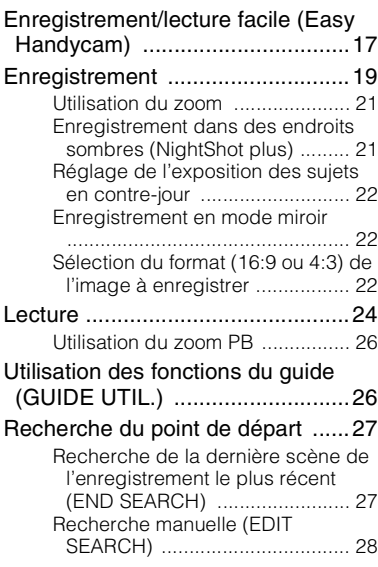

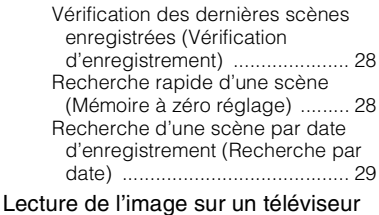

#### ....................................................[.30](#page-29-0)

# **[Utilisation des menus](#page-31-0)**

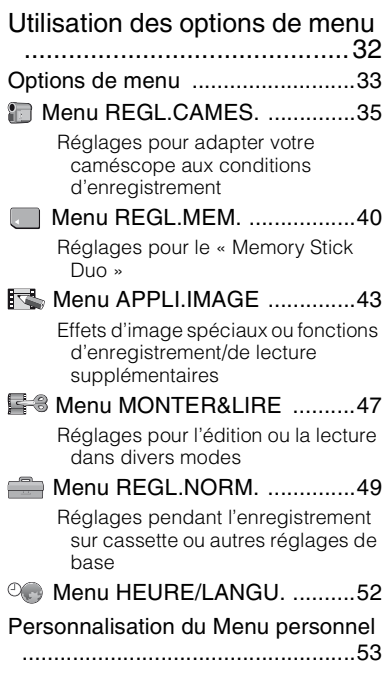

# **[Copie/Montage](#page-54-0)**

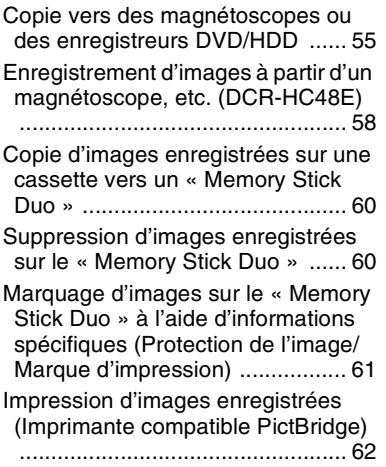

# **[Utilisation d'un ordinateur](#page-63-0)**

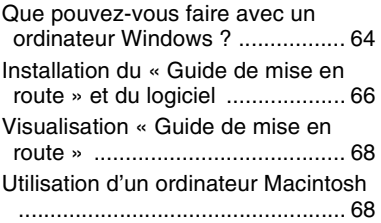

# **[Dépannage](#page-69-0)**

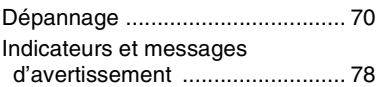

#### **[Informations](#page-80-0)  [complémentaires](#page-80-0)**

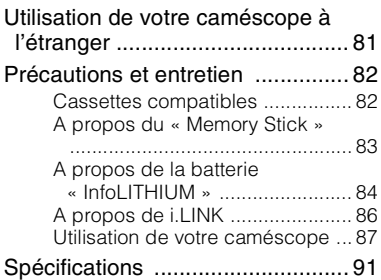

# **[Aide-mémoire](#page-94-0)**

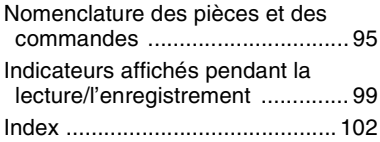

# **Préparation**

# <span id="page-6-1"></span><span id="page-6-0"></span>*Préparation* **Etape 1 : Vérification des accessoires fournis**

Assurez-vous que tous les accessoires cités ci-dessous sont fournis avec votre caméscope.

Le chiffre entre parenthèses indique la quantité totale d'accessoires de ce type fournis.

Adaptateur secteur (1) ([p. 8\)](#page-7-1)

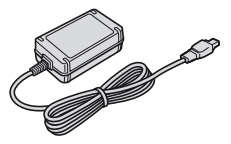

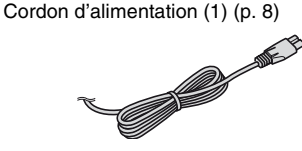

Handycam Station (1) [\(p. 8,](#page-7-1) [98](#page-97-0))

Télécommande sans fil (1) [\(p. 98\)](#page-97-1)

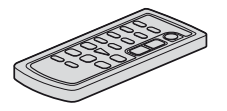

Une pile bouton au lithium est déjà installée.

Câble de raccordement A/V (1) [\(p. 30,](#page-29-0) [55](#page-54-1))

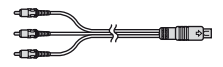

Câble USB (1) [\(p. 62\)](#page-61-1)

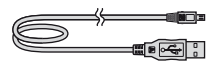

Batterie rechargeable NP-FH40 (1) [\(p. 8,](#page-7-1) [84\)](#page-83-0)

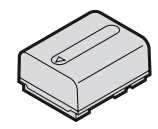

CD-ROM « Handycam Application Software » (1) [\(p. 64\)](#page-63-1)

Connecteur à 21 broches (1) [\(p. 31](#page-30-0)) Uniquement pour les modèles dont la surface inférieure porte l'indication  $\zeta \in$ .

Mode d'emploi du caméscope (ce manuel) (1)

# <span id="page-7-1"></span><span id="page-7-0"></span>**Etape 2 : Recharge de la batterie**

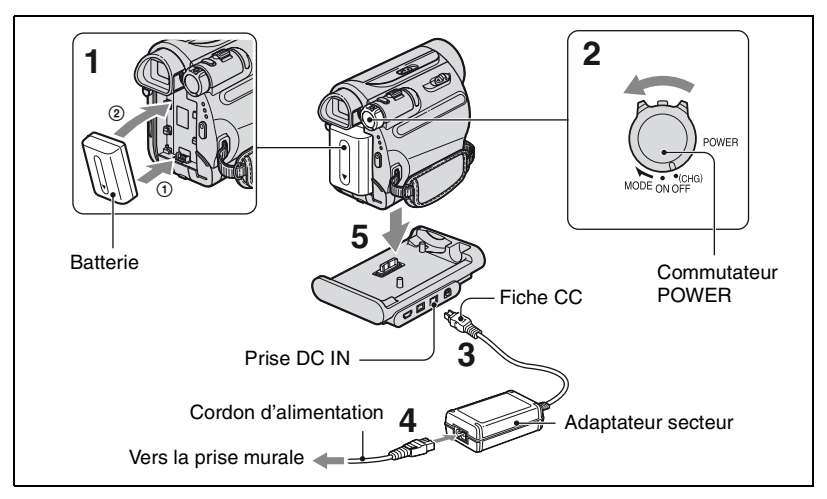

**Vous pouvez charger la batterie « InfoLITHIUM » (série H) ([p. 84\)](#page-83-0) après l'avoir fixée sur votre caméscope.**

#### b **Remarques**

- Vous pouvez pas fixer aucune batterie « InfoLITHIUM » autre que celle de la série H à votre caméscope.
- **1 Alignez les bornes de la batterie et de votre caméscope (**1**), puis installez la batterie jusqu'à ce qu'elle s'encliquette (**2**).**
- **2 Faites coulisser le commutateur POWER sur OFF (CHG) (réglage par défaut).**
- **3** Le repère ▲ de la fiche CC étant **dirigé vers le haut, raccordez l'adaptateur secteur à la prise DC IN due la Handycam Station.**
- **4 Raccordez le cordon d'alimentation à l'adaptateur secteur et à la prise murale.**
- **5 Insérez fermement le caméscope dans la Handycam Station à fond vers le bas.**

Le témoin CHG (charge) s'allume et la charge commence. Le témoin CHG (charge) s'éteint lorsque la batterie est entièrement chargée. Retirez le caméscope de la Handycam Station.

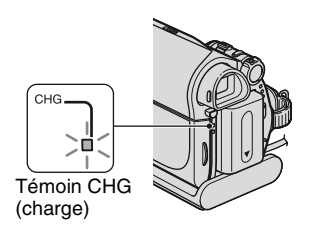

#### **(3) Remarques**

- Fermez le cache de la prise DC IN lorsque vous insérez le caméscope dans la Handycam Station.
- Débranchez l'adaptateur secteur de la prise DC IN en tenant à la fois la Handycam Station et la fiche CC.

### **Pour charger la batterie avec l'adaptateur secteur seulement**

Mettez le caméscope hors tension, puis raccordez l'adaptateur secteur à la prise DC IN de votre caméscope.

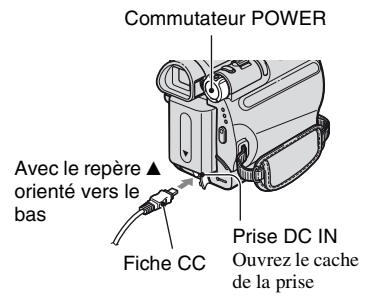

# z **Conseils**

• Vous pouvez utiliser votre caméscope en le raccordant à une source d'alimentation telle qu'une prise murale, comme le montre l'illustration. La batterie ne se décharge pas dans ce cas.

# **Pour retirer le caméscope de la Handycam Station**

Mettez le caméscope hors tension, puis retirez-le de la Handycam Station en tenant à la fois le caméscope et la Handycam Station.

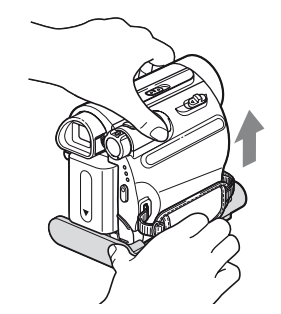

# **Pour retirer la batterie**

- 1 Mettez l'appareil hors tension, puis appuyez sur PUSH.
- 2 Retirez la batterie dans le sens de la flèche.

Commutateur POWER

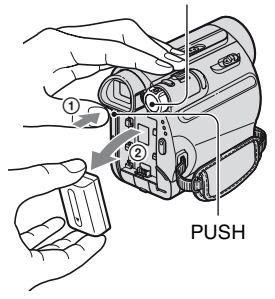

# **Avant de ranger la batterie**

Déchargez entièrement la batterie avant de la ranger pour une période prolongée [\(p. 85](#page-84-0)).

#### <span id="page-9-0"></span>**Pour vérifier l'autonomie de la batterie (Informations relatives à la batterie)**

Réglez le commutateur POWER sur OFF (CHG), puis appuyez sur DISP/BATT INFO.

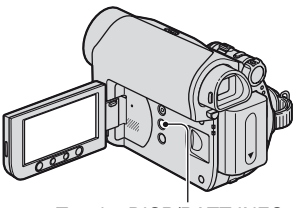

Touche DISP/BATT INFO

Quelques instants plus tard, une estimation du temps d'enregistrement restant et de l'autonomie de la batterie s'affichent pendant 7 secondes environ. Pour visualiser les informations sur la batterie pendant environ 20 secondes, appuyez de nouveau sur DISP/BATT INFO pendant que les informations sont affichées.

Autonomie de la batterie (approx.)

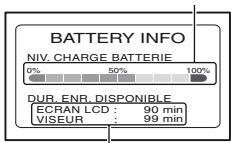

Capacité d'enregistrement (approx.)

Vous pouvez vérifier la charge restante de la batterie sur l'écran LCD.

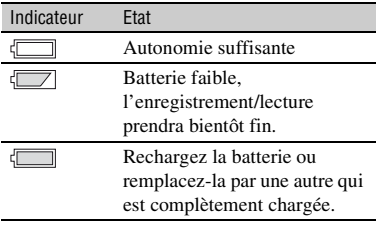

#### **Temps de charge**

Temps approximatif (en minutes) nécessaire à la recharge complète d'une batterie totalement déchargée.

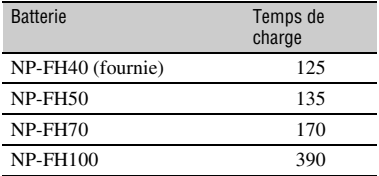

### **Durée de prise de vue**

Temps approximatif (en minutes) disponible lors de l'utilisation d'une batterie en pleine charge.

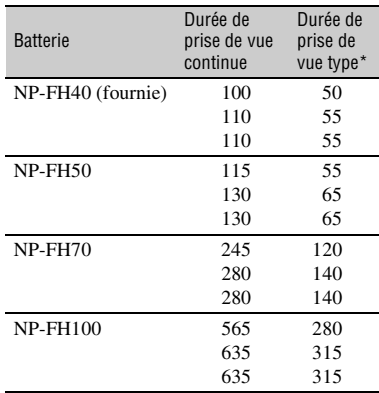

\* La durée de prise de vue type correspond à des prises de vue avec marche/arrêt, utilisation du zoom et mise sous et hors tension répétées.

#### b **Remarques**

• Durées mesurées dans les conditions suivantes : Haut : Lorsque le rétroéclairage est allumé. Ligne du milieu : Lorsque le rétroéclairage est éteint.

Bas : Prise de vue avec le viseur lorsque le panneau LCD est fermé.

#### **Durée de lecture**

Temps approximatif (en minutes) disponible lors de l'utilisation d'une batterie en pleine charge.

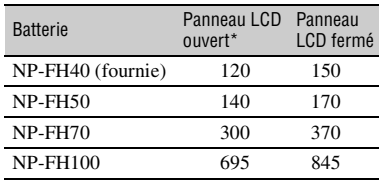

\* Lorsque le rétroéclairage est allumé.

#### **Batterie**

- Avant de changer la batterie, glissez le commutateur POWER sur la position OFF (CHG).
- Le témoin CHG (charge) clignote pendant la charge ou les informations relatives à la batterie ([p. 10\)](#page-9-0) ne s'affichent pas correctement dans les conditions suivantes :
	- La batterie n'est pas installée correctement.
	- La batterie est endommagée.
	- La batterie est usée (cela concerne uniquement les informations relatives à la batterie).
- La batterie ne fournit aucune alimentation lorsque l'adaptateur secteur est raccordé à la prise DC IN de votre caméscope ou de la Handycam Station, même si le cordon d'alimentation est débranché de la prise de courant.

#### **Durée de charge/lecture/prise de vue**

- Durées mesurées avec le caméscope à une température de 25°C. (10°C - 30°C) recommandés.)
- La durée de prise de vue et de lecture est raccourcie lorsque vous utilisez votre caméscope à basse température.
- La durée de prise de vue et de lecture est raccourcie en fonction des conditions d'utilisation de votre caméscope.

#### **Adaptateur secteur**

• Branchez l'adaptateur secteur sur une prise de courant proche. Débranchez immédiatement l'adaptateur secteur de la prise de courant en cas de fonctionnement anormal de votre caméscope.

- N'utilisez pas l'adaptateur secteur dans un espace confiné, notamment entre un mur et un meuble.
- Ne court-circuitez pas la fiche CC de l'adaptateur secteur ou les bornes de la batterie avec un objet métallique. Cela pourrait entraîner un problème de fonctionnement.
- Même si votre caméscope est mis hors tension, il continue d'être alimenté tant qu'il est raccordé à la prise de courant via l'adaptateur secteur.

# <span id="page-11-0"></span>**Etape 3 : Mise sous tension et réglage de la date et de l'heure**

La première fois que vous utilisez le caméscope, réglez la date et l'heure. Si vous ne réglez pas la date et l'heure, l'écran [REGL.HORLOGE] s'affiche chaque fois que vous mettez le caméscope sous tension ou que vous modifiez la position du commutateur POWER.

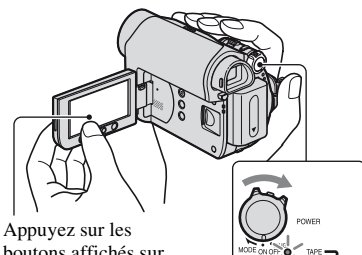

boutons affichés sur l'écran LCD.

Commutateur POWER

**1 Tout en appuyant sur la touche verte, faites glisser le commutateur POWER dans le sens de la flèche pour allumer le témoin approprié.**

**CAMERA-TAPE :** Pour enregistrer sur une cassette.

**CAMERA-MEMORY :** Pour enregistrer sur un « Memory Stick Duo ».

**PLAY/EDIT :** Pour lire ou éditer des images.

L'écran [REGL.HORLOGE] s'affiche.

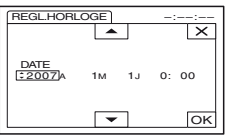

### **2** Réglez [A] (année) avec  $\boxed{\triangle}$   $\boxed{\triangledown}$ , puis appuyez sur **OK**.

Vous pouvez régler n'importe quelle année jusqu'à l'année 2079.

**3 Réglez [M] (mois), puis appuyez**  sur **OK** et répétez la procédure **pour [J] (jour), les heures et les minutes.**

L'horloge démarre.

#### **Pour mettre l'appareil hors tension**

Glissez le commutateur POWER sur la position OFF (CHG).

### **Pour réinitialiser la date et de l'heure**

Vous pouvez régler la date et l'heure de votre choix en appuyant sur  $\overline{P$ MENU  $\rightarrow$  $[MEMU] \rightarrow \circledcirc$  (HEURE/LANGU.)  $\rightarrow$ [REGL.HORLOGE] [\(p. 32](#page-31-1)).

#### b **Remarques**

- Si vous n'utilisez pas votre caméscope pendant **environ 3 mois**, la batterie rechargeable intégrée se décharge et les réglages de la date et de l'heure peuvent s'effacer de la mémoire. Dans ce cas, rechargez la batterie rechargeable, puis réglez de nouveau la date et l'heure [\(p. 90](#page-89-0)).
- A l'achat, le caméscope est réglé pour que l'alimentation soit automatiquement coupée si vous ne l'utilisez pas pendant environ 5 minutes, ceci afin d'économiser la batterie ([ARRET AUTO], [p. 52\)](#page-51-1).

#### z **Conseils**

• La date et l'heure ne sont pas affichées pendant l'enregistrement, mais elles sont automatiquement enregistrées sur la cassette et peuvent être reproduites à la lecture (reportezvous à la page [page 50](#page-49-0) pour [CODE DONNEES] (en mode Easy Handycam, vous ne pouvez régler que la [DATE/HEURE])).

• Si les boutons de l'écran tactile ne fonctionnent pas correctement, réglez l'écran tactile (ETALONNAGE) ([p. 89\)](#page-88-0).

#### <span id="page-12-0"></span>**Modification du réglage de la langue**

Vous pouvez changer la langue des indications à l'écran. Appuyez sur  $P-MENU \rightarrow [MENU] \rightarrow$  $\circledcirc$  (HEURE/LANGU.)  $\rightarrow$ [LANGUAGE], puis sélectionnez la langue de votre choix.

# <span id="page-12-1"></span>**Etape 4 : Réglages avant enregistrement**

#### <span id="page-12-2"></span>**Ouverture du capuchon de l'objectif**

Faites glisser le commutateur LENS COVER sur la position OPEN.

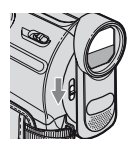

Après l'enregistrement, placez le commutateur LENS COVER sur la position CLOSE pour refermer le capuchon de l'objectif.

### **Le panneau LCD**

Ouvrez le panneau LCD à 90 degrés par rapport au caméscope  $(1)$ , puis faites-le pivoter jusqu'à obtenir l'angle le mieux adapté à la lecture ou à la prise de vue  $(Q)$ .

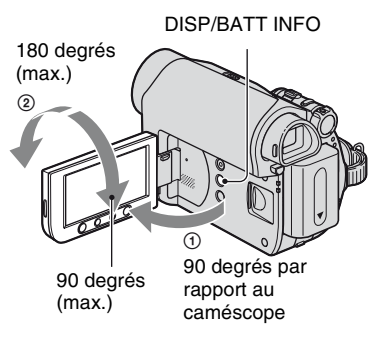

#### <span id="page-13-0"></span>**Pour désactiver le rétroéclairage et prolonger la durée de vie de la batterie**

Maintenez la touche DISP/BATT INFO enfoncée pendant quelques secondes jusqu'à ce que  $\overline{\mathcal{L}}_{\text{QFF}}$  apparaisse. Ce réglage est pratique lorsque vous utilisez votre caméscope en pleine lumière ou lorsque vous souhaitez économiser la batterie. L'image enregistrée n'est pas affectée par ce réglage. Pour allumer le rétroéclairage, maintenez la touche DISP/ BATT INFO enfoncée pendant quelques secondes jusqu'à ce que  $\overline{\mathcal{L}}_{\text{eff}}$  disparaisse.

#### b **Remarques**

• Au moment d'ouvrir ou de régler le panneau LCD, tâchez de ne pas appuyer accidentellement sur ses touches.

# **ζ<sup>'</sup>** Conseils

- Si vous faites pivoter le panneau LCD de 180 degrés vers l'objectif, vous pouvez le refermer en le dirigeant vers vous. Cette position est très pratique pendant la lecture.
- Pour régler la luminosité de l'écran LCD, reportez-vous à [REGL.LCD/VIS] - [LUMI.LCD] [\(p. 50](#page-49-1)).
- Appuyez sur DISP/BATT INFO pour afficher ou masquer les indicateurs à l'écran (notamment les informations sur la batterie).

# **Viseur**

Vous pouvez visualiser des images à l'aide du viseur pour économiser la batterie ou lorsque la qualité de l'image affichée sur l'écran LCD est mauvaise.

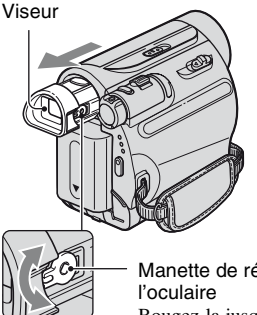

Manette de réglage de Bougez-la jusqu'à ce que l'image soit claire.

### z **Conseils**

• Vous pouvez régler la luminosité du rétroéclairage du viseur en sélectionnant [REGL.LCD/VIS] - [AR-PL VISEUR] ([p. 50\)](#page-49-1).

# **Sangle**

Attachez la sangle et tenez correctement votre caméscope.

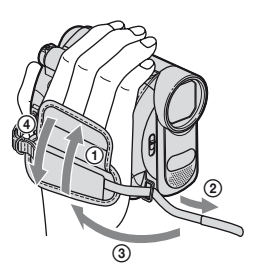

# <span id="page-14-0"></span>**Etape 5 : Insertion d'une cassette ou d'un « Memory Stick Duo »**

#### **Cassette**

Vous pouvez utiliser uniquement des cassettes mini-DV  $^{Min}$   $\mathbf{N}^{(p. 82)}$  $\mathbf{N}^{(p. 82)}$  $\mathbf{N}^{(p. 82)}$ .

- **1** Faites coulisser le  $\Gamma$  levier **OPEN/EJECT dans le sens de la flèche et maintenez-le ainsi pour ouvrir le couvercle.**
	- Levier OPEN/EJECT

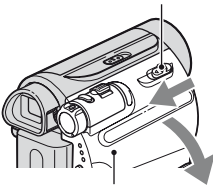

Couvercle

Le logement de la cassette se soulève et s'ouvre automatiquement.

#### **2 Insérez une cassette, fenêtre vers l'extérieur, puis appuyez sur .**

Appuyez légèrement au centre de la tranche de la cassette.

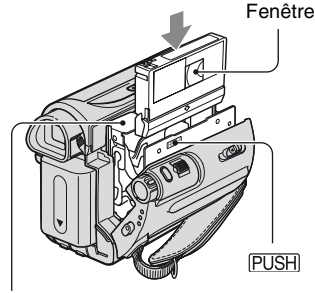

Logement de la cassette

**Le logement de la cassette se rabaisse automatiquement.**

#### b **Remarques**

• **Ne forcez pas la fermeture du logement de la cassette en appuyant**  sur **DO NOT PUSH** pendant qu'elle se **referme, sous peine de provoquer un mauvais fonctionnement.**

# **3 Refermez le couvercle.**

#### **Pour éjecter la cassette**

Ouvrez le couvercle en procédant comme décrit à l'étape **1**, puis retirez la cassette.

#### **ζ<sup>ί</sup> Conseils**

• La durée de prise de vue dépend du réglage  $[$  MODE ENR.] [\(p. 49](#page-48-2)).

#### **« Memory Stick Duo »**

Vous pouvez utiliser des « Memory Stick Duo » portant l'indication MEMORY STICK DUO ou MEMORY STICK PRO DUO [\(p. 83](#page-82-0)).

# **1 Ouvrez le panneau LCD.**

**2 Insérez le « Memory Stick Duo » dans la fente pour « Memory Stick Duo », dans le bons sens, jusqu'à ce qu'il s'encliquette.**

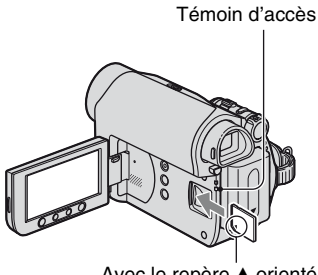

Avec le repère  $\blacktriangle$  orienté vers l'écran LCD

#### **Pour éjecter un « Memory Stick Duo »**

Appuyez une fois légèrement sur le « Memory Stick Duo » le long du boîtier du caméscope.

#### b **Remarques**

• Lorsque le témoin d'accès est allumé ou clignote, votre caméscope est en train de lire ou d'écrire des données. Ne secouez pas le caméscope et ne le soumettez pas à des chocs, ne coupez pas l'alimentation, n'éjectez pas le « Memory Stick Duo » et ne retirez pas la batterie. Sinon, les données d'images pourraient être endommagées.

- Si vous forcez le « Memory Stick Duo » dans la fente dans le mauvais sens, le « Memory Stick Duo », la fente pour « Memory Stick Duo » ou les données d'images risquent d'être endommagées.
- Ne forcez pas le « Memory Stick Duo » avec les doigts, car cela risquerait de l'endommager.
- Lorsque vous insérez ou éjectez le « Memory Stick Duo », veillez à ce que le « Memory Stick Duo » ne soit pas expulsé et ne tombe pas.

#### z **Conseils**

• Le nombre d'images pouvant etre enregistrées varie selon la qualité ou la taille des images. Pour plus d'informations, reportez-vous a la [page 40](#page-39-2).

# <span id="page-16-1"></span><span id="page-16-0"></span>**Enregistrement/lecture facile (Easy Handycam)**

Grâce à cette fonction Easy Handycam, le caméscope est automatiquement réglé de manière optimale, ce qui vous évite d'effectuer les différents réglages individuels. La taille des caractères à l'écran peut être augmentée pour faciliter leur visualisation.

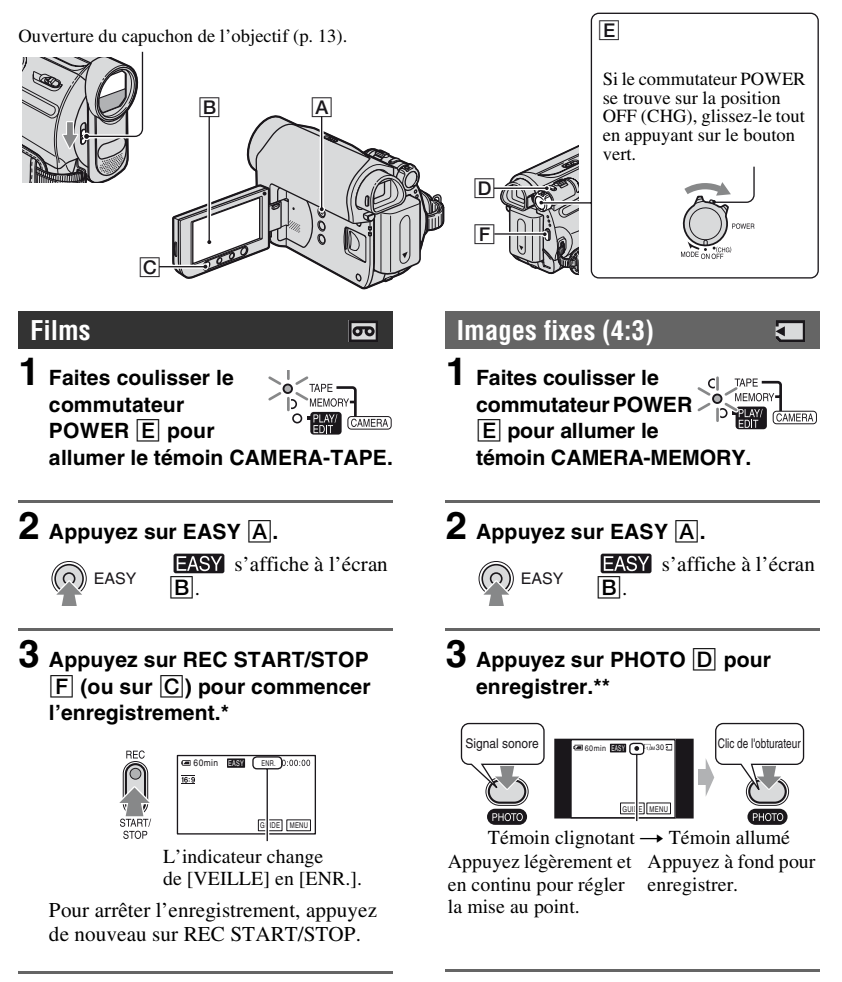

- \* Les films sont enregistrés en mode SP (Lecture standard) sur une cassette.
- \*\*Les photos sont enregistrées avec la qualité [HAUTE] sur un « Memory Stick Duo ».

### **Lecture de films/images fixes**

**Faites coulisser le commutateur POWER** E **pour allumer le témoin PLAY/EDIT. Appuyez sur les boutons affichés à l'écran** B **comme suit.**

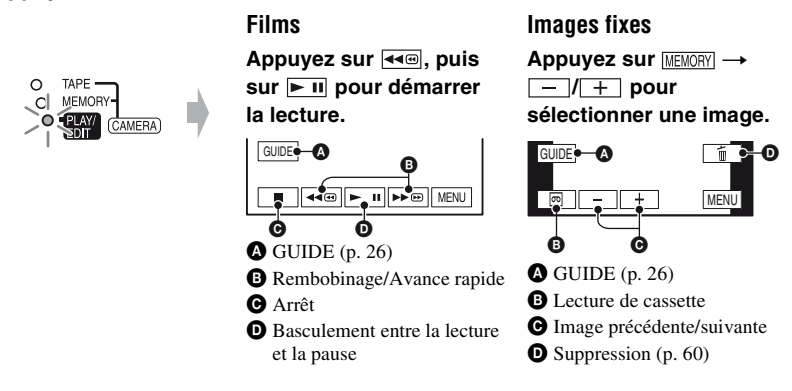

# ■ Pour annuler la fonction Easy Handycam

Appuyez de nouveau sur EASY  $\overline{A}$ .  $\overline{PASY}$  disparaît de l'écran.

# ■ Réglages de menu disponibles avec la fonction Easy Handycam

Appuyez sur [MENU] pour afficher les réglages de menu ajustables. Pour plus d'informations sur les réglages, reportez-vous à la [page 32.](#page-31-2)

- La plupart des réglages reviennent automatiquement à leur valeur par défaut ([p. 33\)](#page-32-0).
- PMENU n'est pas affiché en mode Easy Handycam.
- Annulez la fonction Easy Handycam pour ajouter des effets ou des réglages à l'image.

# **■ Touches non disponibles avec Easy Handycam**

En mode Easy Handycam, les boutons suivants ne sont pas accessibles. [Incompatible avec la fonction Easy Handycam] peut s'afficher si vous tentez d'exécuter des opérations qui ne sont pas disponibles avec la fonction Easy Handycam.

- Touche BACK LIGHT [\(p. 22](#page-21-3))
- Enfoncement de la touche DISP/BATT INFO ([p. 14](#page-13-0))
- Touche WIDE SELECT (en mode CAMERA-MEMORY) ([p. 22\)](#page-21-4)
- Touche PHOTO (en mode CAMERA-TAPE) [\(p. 19](#page-18-1))

# <span id="page-18-1"></span><span id="page-18-0"></span>**Enregistrement**

Ouverture du capuchon de l'objectif (p. [13\)](#page-12-2).

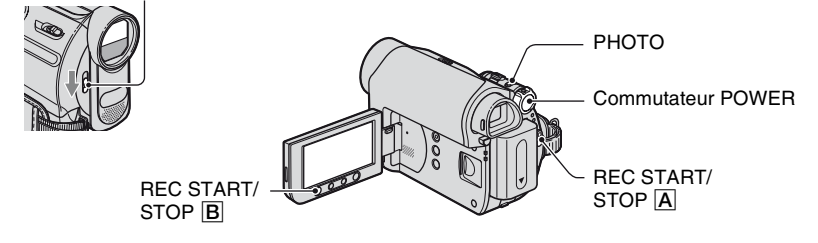

# **Enregistrement de films**

MODE ON OFF

TAPF -MEMORY<sup>®</sup> D

**EMM** CAMERA

Les films sont enregistrés sur une cassette.

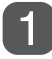

### **Faites coulisser plusieurs fois le commutateur POWER dans le sens de la flèche pour allumer le témoin CAMERA-TAPE.**

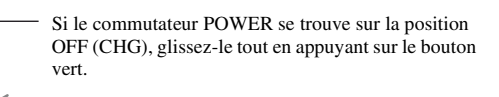

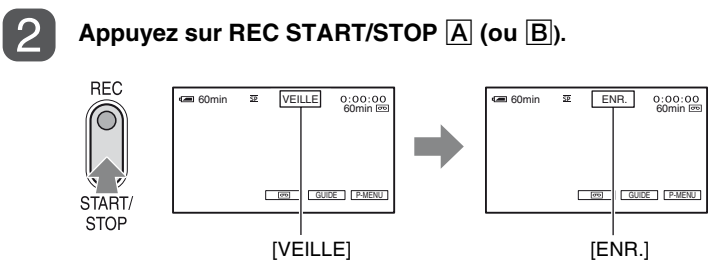

Pour arrêter l'enregistrement, appuyez de nouveau sur REC START/STOP.

#### b **Remarques**

• Vous ne pouvez pas enregistrer de films sur un « Memory Stick Duo » avec votre caméscope.

# **ζ** Conseils

• Vous pouvez enregistrer une image fixe sur un « Memory Stick Duo » en appuyant à fond sur PHOTO tout en enregistrant des films sur une cassette ou en mode de veille. La taille des images fixes sera [0,2M] sur un écran 16:9 ou [VGA(0,3M)] sur un écran 4:3 [\(p. 40](#page-39-2)).

 $\overline{\mathbf{c}}$ 

# **Enregistrement d'images fixes**

Les images fixes sont enregistrées sur le « Memory Stick Duo ».

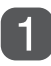

2

### **Faites coulisser plusieurs fois le commutateur POWER dans le sens de la flèche pour allumer le témoin CAMERA-MEMORY.**

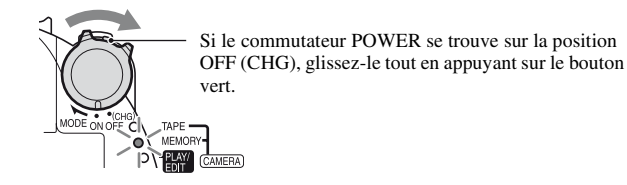

**Maintenez la touche PHOTO légèrement enfoncée pour régler la mise au point, puis appuyez à fond.**

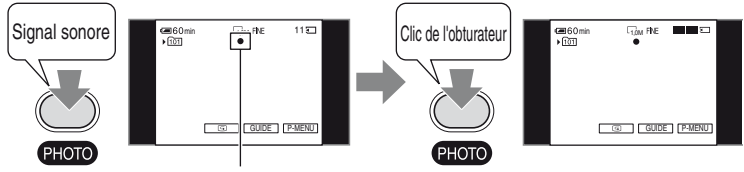

Témoin clignotant → Témoin allumé

Un son d'obturateur est émis. Quand IIII disparaît, l'image a été enregistrée.

#### **Pour vérifier le dernier enregistrement sur un « Memory Stick Duo »**

Appuyez sur  $\boxed{\textcircled{}}$ . Pour supprimer l'image, appuyez sur  $\boxed{\textcircled{}} \rightarrow$  [OUI].

#### z **Conseils**

• Reportez-vous à la [page 40](#page-39-3) pour plus d'informations sur la qualité, la taille et le nombre d'images pouvant être enregistrées.

Π

#### <span id="page-20-0"></span>**Utilisation du zoom**

Vous pouvez agrandir les images jusqu'à 25 fois leur taille d'origine grâce à la manette de zoom ou les boutons du zoom de l'écran LCD.

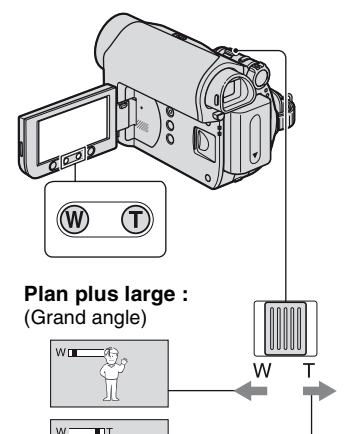

**Vue rapprochée :** (Téléobjectif)

Déplacez légèrement la manette de zoom pour un zoom plus lent. Déplacez-la davantage pour un zoom plus rapide.

#### b **Remarques**

- [STEADYSHOT] risque de ne pas réduire le flou de l'image de la manière désirée lorsque la manette de zoom se trouve du côté T (Téléobjectif).
- Veillez à maintenir le doigt sur la manette de zoom, car si vous l'enlevez, le bruit de fonctionnement de la manette risque d'être aussi enregistré.
- Vous ne pouvez pas modifier la vitesse de zoom avec les boutons de zoom de l'écran LCD.
- Pour maintenir une mise au point nette, la distance minimale requise entre votre caméscope et le sujet est d'environ 1 cm pour le grand angle et d'environ 80 cm pour le téléobjectif.

### z **Conseils**

• Vous pouvez régler [ZOOM NUM.] [\(p. 39](#page-38-0)) si vous souhaitez un zoom supérieur à 25 ×.

#### <span id="page-20-1"></span>**Enregistrement dans des endroits sombres (NightShot plus)**

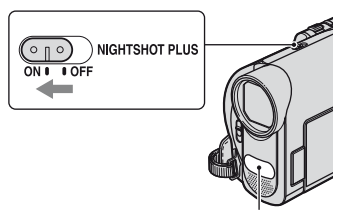

Port infrarouge

Réglez le commutateur NIGHTSHOT PLUS sur ON. (@ et [« NIGHTSHOT PLUS »] apparaît)

#### b **Remarques**

- Les fonctions NightShot plus et Super NightShot plus utilisent l'éclairage infrarouge. Par conséquent, ne couvrez pas le port infrarouge avec les doigts ou d'autres objets. Retirez le convertisseur (en option) s'il est mis en place.
- Faites la mise au point manuellement ([MISE AU PT.], [p. 37](#page-36-0)) lorsque la mise au point automatique s'avère difficile.
- N'utilisez pas les fonctions NightShot plus et Super NightShot plus dans des endroits lumineux. Cela pourrait entraîner un problème de fonctionnement.

#### z **Conseils**

• Pour enregistrer une image plus lumineuse, utilisez la fonction Super NightShot plus [\(p. 38](#page-37-0)). Pour enregistrer une image dont les couleurs sont proches de celles d'origine, utilisez la fonction Color Slow Shutter ([p. 39\)](#page-38-1).

<span id="page-21-3"></span><span id="page-21-0"></span>**Réglage de l'exposition des sujets en contre-jour**

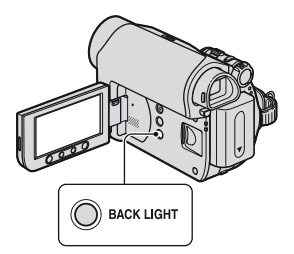

Pour régler l'exposition des sujets en contre-jour, appuyez sur BACK LIGHT pour afficher  $\mathbb Z$ . Pour annuler la fonction de compensation du contre-jour, appuyez de nouveau sur BACK LIGHT.

# <span id="page-21-1"></span>**Enregistrement en mode miroir**

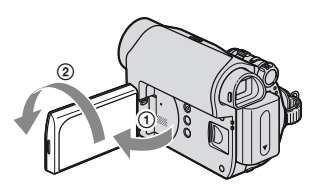

Ouvrez le panneau LCD à 90 degrés par rapport au caméscope  $(1)$ , puis faites-le pivoter à 180 degrés vers l'objectif (2).

### **ζ<sup>ί</sup> Conseils**

• Une image en miroir du sujet s'affiche sur l'écran LCD, mais l'image enregistrée est normale.

### <span id="page-21-4"></span><span id="page-21-2"></span>**Sélection du format (16:9 ou 4:3) de l'image à enregistrer**

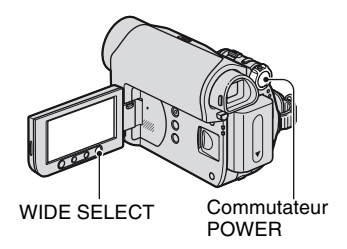

### **Sélection des formats des films**

- 1 Réglez le commutateur POWER sur CAMERA-TAPE.
- 2 Appuyez plusieurs fois sur WIDE SELECT pour sélectionner le format d'image écran de votre choix.

### z **Conseils**

- Des différences d'angle de vue existent entre les formats 4:3 et 16:9, selon la position du zoom au moment de l'enregistrement.
- Lorsque vous lisez une image sur un téléviseur, réglez [FORMAT TV] pour obtenir le format d'image du téléviseur [\(p. 31](#page-30-1)).
- Lorsque vous visionnez des images enregistrées au format 16:9 avec [FORMAT TV] réglé sur [4:3], les images peuvent apparaître de mauvaise qualité selon le sujet ([p. 31\)](#page-30-1).

### **Sélection du format des images fixes**

- 1 Réglez le commutateur POWER sur CAMERA-MEMORY. Le format de l'image devient 4:3.
- 2 Appuyez sur WIDE SELECT pour sélectionner le format d'image écran de votre choix.

#### b **Remarques**

• Des images fixes seront enregistrées avec la taille d'image [0,7M] ( $\sum_{0,7M}$ ) en mode 16:9 (grand format). En mode 4:3, vous pouvez sélectionner jusqu'à  $[1,0M]$  ( $\overline{I_{1,0M}}$ ).

### z **Conseils**

• Pour connaître le nombre d'images pouvant être enregistrées, reportez-vous à la [page 40](#page-39-4).

# <span id="page-23-1"></span><span id="page-23-0"></span>**Lecture**

#### **Faites coulisser plusieurs fois le commutateur POWER dans le sens de la flèche pour allumer le témoin PLAY/EDIT.**

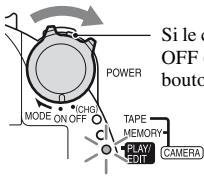

Si le commutateur POWER se trouve sur la position OFF (CHG), glissez-le tout en appuyant sur le bouton vert.

### **Lecture des films**

 $\overline{\mathbf{c}}$ 

### Appuyez sur  $\leftarrow$  , puis sur  $\leftarrow$  n pour commencer la lecture.

Bascule entre la lecture et la pause quand vous appuyez\*

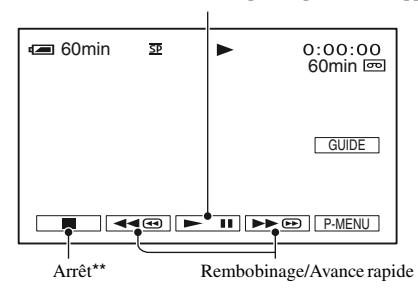

\* La lecture s'arrête automatiquement si l'appareil reste en mode pause pendant plus de 3 minutes.

\*\*  $\overline{\text{MEMORY}}$  s'affiche plutôt que  $\Box$  lorsqu'un « Memory Stick Duo » contenant des images enregistrées est inséré alors qu'une cassette n'est pas en cours de lecture.

#### **Pour régler le volume du son**

Appuyez sur  $\overline{PMEM} \rightarrow [VOLUME]$ , puis sur  $\overline{|-|/|+|}$  pour régler le volume.

#### z **Conseils**

• Si vous ne trouvez pas [VOLUME] dans **P-MENU**, appuyez sur [MENU] [\(p. 32](#page-31-1)).

#### **Pour rechercher une scène pendant la lecture**

Appuyez en continu sur  $\rightarrow \infty$  /  $\rightarrow \infty$  pendant la lecture (Recherche d'image) ou sur  $\rightarrow \infty$ / $\rightarrow \infty$ pendant l'avance rapide ou le rembobinage de la cassette (Balayage par saut).

#### Ö<sup>r</sup> Conseils

• Vous pouvez visualiser des films dans plusieurs modes ( $\sqrt{|\sigma_0|}$  LEC.VIT.V, [p. 47](#page-46-2)).

### **Visualisation d'images fixes**

#### **Appuyez sur MEMORY.**

La dernière image enregistrée est affichée.

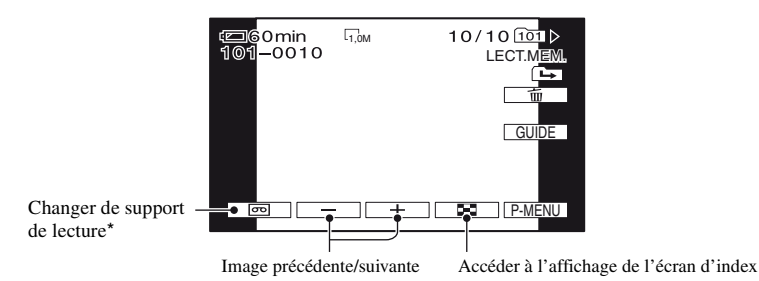

\* MEMORY s'affiche sur l'écran de lecture de la cassette.

### **Pour afficher des images d'un « Memory Stick Duo » sur l'écran d'index**

Appuyez sur  $\boxed{\bullet}$ . Appuyez sur une des images pour revenir en mode d'affichage unique.

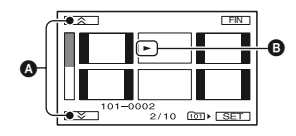

A Les 6 images précédentes/suivantes

B L'image affichée avant le passage à l'écran d'index.

Pour visualiser des images d'autres dossiers, appuyez sur  $\boxed{2} \rightarrow \boxed{\text{SET}} \rightarrow \boxed{\text{DOSS}}$ . LECT.], sélectionnez un dossier à l'aide de  $\blacktriangledown$   $\blacktriangle$ , puis appuyez sur  $\boxed{OK}$  ([p. 42\)](#page-41-0).

# <span id="page-25-0"></span>**Utilisation du zoom PB**

Vous pouvez agrandir l'image enregistrée d'environ 1,1 à 5 fois par rapport à sa taille d'origine.

L'agrandissement peut être réglé à l'aide de la manette de zoom ou des boutons du zoom de l'écran LCD.

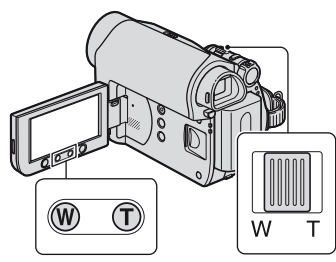

- 1 Lisez l'image que vous souhaitez agrandir.
- 2 Agrandissez l'image avec T (Téléobjectif). L'écran est cadré.
- 3 Appuyez sur l'écran à l'endroit que vous souhaitez afficher au centre de l'image affichée.
- 4 Réglez l'agrandissement avec W (Grand angle)/T (Téléobjectif).

Pour annuler, appuyez sur [FIN].

#### **(3) Remarques**

• Vous ne pouvez pas modifier la vitesse de zoom avec les boutons de zoom de l'écran LCD.

# <span id="page-25-2"></span><span id="page-25-1"></span>**Utilisation des fonctions du guide (GUIDE UTIL.)**

Vous pouvez facilement sélectionner les écrans de réglage souhaités en utilisant les fonctions du guide (GUIDE UTIL.).

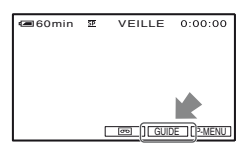

Votre caméscope possède les 3 fonctions de guide illustrées ci-dessous.

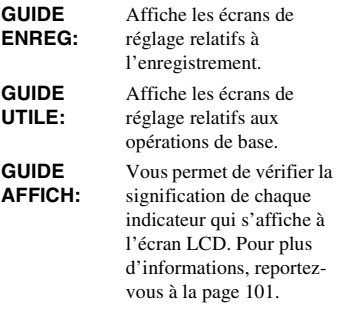

# **1 Appuyez sur [GUIDE].**

# **2 Sélectionnez le menu souhaité.**

Par exemple, pour enregistrer des scènes nocturnes

Appuyez sur [GUIDE ENREG]  $\rightarrow$  $[SÉLECT SCÈNE] \rightarrow \boxed{\triangle}/\boxed{\triangleright}$  pour afficher [Préservation de l'ambiance nocturne].

# **3 Appuyez sur [REG.].**

L'écran de réglage souhaité s'affiche.

Définissez les réglages selon vos besoins.

### **Réglages non disponibles en mode Easy Handycam**

Certaines options ne sont pas disponibles en mode Easy Handycam. Si vous souhaitez définir un réglage qui n'est pas disponible, appuyez sur [REG.] pour afficher des instructions à l'écran. Suivez les instructions pour annuler le mode Easy Handycam, puis sélectionnez le réglage.

#### **Conseils**

• Si [REG.] ne s'affiche pas à l'étape **3**, suivez les instructions affichées à l'écran.

# <span id="page-26-0"></span>**Recherche du point de départ**

#### <span id="page-26-1"></span>**Recherche de la dernière scène de l'enregistrement le plus récent (END SEARCH)**

[RECH.DE FIN] ne fonctionne pas si vous éjectez la cassette après avoir effectué un enregistrement sur celle-ci. **Vérifiez que le témoin CAMERA-TAPE s'allume ([p. 19](#page-18-1)).**

# Appuyez sur  $\overline{CD}$   $\rightarrow$   $\overline{+1}$ .

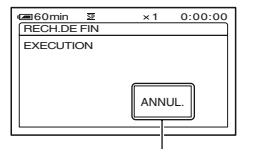

Appuyez ici pour annuler l'opération.

La dernière scène de l'enregistrement le plus récent est lue pendant environ 5 secondes, puis le caméscope passe en mode de veille à l'endroit où le dernier enregistrement s'est terminé.

#### b **Remarques**

• [RECH.DE FIN] ne fonctionne pas correctement lorsqu'il existe une section vierge entre des sections enregistrées sur la cassette.

#### Ö<sup>r</sup> Conseils

• Vous pouvez également sélectionner [RECH.DE FIN] à partir du menu. Lorsque le témoin PLAY/EDIT s'allume, sélectionnez le raccourci [RECH. DE FIN] dans le Menu personnel ([p. 32\)](#page-31-1).

### <span id="page-27-0"></span>**Recherche manuelle (EDIT SEARCH)**

Vous pouvez rechercher le point de début de l'enregistrement suivant en visualisant les images à l'écran. Le son n'est pas lu pendant la recherche.

**Vérifiez que le témoin CAMERA-TAPE s'allume [\(p. 19\)](#page-18-1).**

# **Appuyez sur ...**

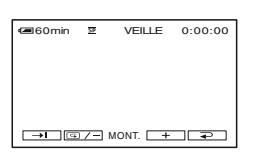

**2 Appuyez en continu sur (rembobinage)/ (avance) et relâchez lorsque vous avez atteint l'endroit où vous souhaitez commencer l'enregistrement.**

#### <span id="page-27-1"></span>**Vérification des dernières scènes enregistrées (Vérification d'enregistrement)**

Vous pouvez visualiser environ 2 secondes de la scène enregistrée juste avant l'arrêt de la cassette.

**Vérifiez que le témoin CAMERA-TAPE s'allume [\(p. 19\)](#page-18-1).**

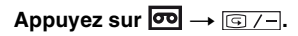

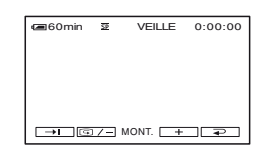

Les 2 dernières secondes (approx.) de la dernière scène enregistrée sont lues. Votre caméscope passe ensuite en mode de veille.

#### <span id="page-27-2"></span>**Recherche rapide d'une scène (Mémoire à zéro réglage)**

**Vérifiez que le témoin PLAY/EDIT s'allume ([p. 24](#page-23-1)).**

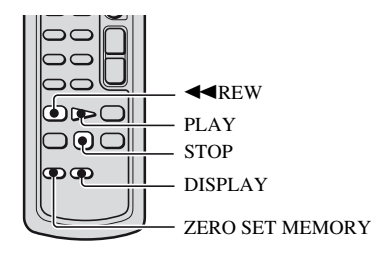

**1 Pendant la lecture, appuyez sur la touche ZERO SET MEMORY de la télécommande à l'endroit à partir duquel vous souhaitez commencer le décompte.**

Le compteur de bande est réinitialisé à  $\le 0.00$ :00  $\ge$  et  $\rightarrow$  0  $\leftarrow$  s'affiche à l'écran.

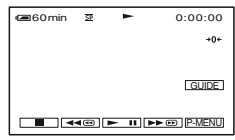

Si le compteur de bande ne s'affiche pas, appuyez sur DISPLAY .

**2 Pour arrêter la lecture, appuyez sur STOP .**

# **3** Appuyez sur  $\blacktriangleleft$ REW.

La cassette s'arrête automatiquement lorsque le compteur de bande atteint « 0:00:00 ».

Le compteur de bande cède la place à l'affichage du code temporel et l'affichage de la mémoire à zéro réglable disparaît.

# **4 Appuyez sur PLAY.**

La lecture commence à partir du point « 0:00:00 » du compteur de bande.

#### **Pour annuler l'opération**

Appuyez de nouveau sur ZERO SET MEMORY avant de rembobiner.

#### b **Remarques**

- Il peut y avoir une différence de plusieurs secondes entre le code temporel et le compteur de bande.
- La fonction zero set memory (mémoire à zéro réglable) ne fonctionne pas correctement lorsqu'il y a une section vierge entre les sections enregistrées sur la cassette.

#### <span id="page-28-0"></span>**Recherche d'une scène par date d'enregistrement (Recherche par date)**

Vous pouvez retrouver le point de changement de la date d'enregistrement. **Vérifiez que le témoin PLAY/EDIT s'allume [\(p. 24\)](#page-23-1).**

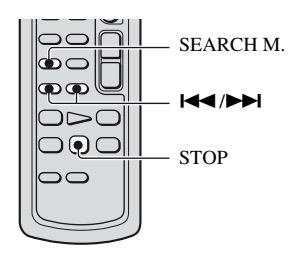

**1 Appuyez sur la touche SEARCH M. de la télécommande.**

**2 Appuyez sur** .**(date précédente)/**>**(date suivante) pour sélectionner une date d'enregistrement.**

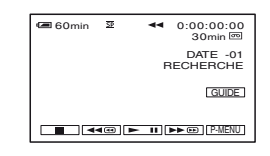

#### **Pour annuler l'opération**

Appuyez sur STOP.

#### b **Remarques**

• La fonction Recherche par date ne fonctionne pas correctement lorsqu'il existe une section vierge entre les sections enregistrées sur la cassette.

# <span id="page-29-0"></span>**Lecture de l'image sur un téléviseur**

Vous pouvez raccorder votre caméscope à la prise d'entrée d'un téléviseur ou d'un magnétoscope à l'aide du câble de raccordement A/V  $(1)$  ou du câble de raccordement A/V avec fiche S-VIDEO (2). Pour cette opération, raccordez votre caméscope à la prise de courant à l'aide de l'adaptateur secteur fourni [\(p. 8](#page-7-0)). Reportez-vous également aux modes d'emploi fournis avec les appareils à raccorder.

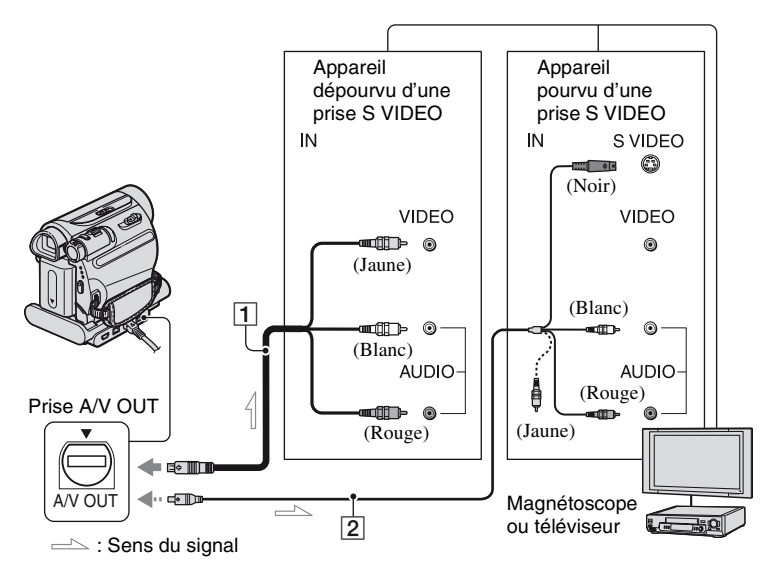

#### A **Câble de raccordement A/V (fournie)**

La Handycam Station et le caméscope sont tous deux équipés de prises A/V OUT ([p. 97,](#page-96-0) [98](#page-97-2)). Raccordez le câble de raccordement A/V à la Handycam Station ou au caméscope, selon votre configuration.

#### B **Câble de raccordement A/V avec S-VIDEO (en option)**

Lorsque vous raccordez le caméscope à un autre appareil via la prise S VIDEO, si vous utilisez un câble de raccordement A/V avec un câble S VIDEO au lieu du simple câble de raccordement A/V fourni, vous obtiendrez des images plus fidèles.

Raccordez les fiches blanche et rouge (audio gauche/droite) et la fiche S VIDEO (canal S VIDEO) d'un câble de raccordement A/V. Dans ce cas, le raccordement de la fiche jaune (vidéo standard) n'est pas nécessaire. Le

raccordement S VIDEO à lui seul ne permet pas d'émission audio.

#### b **Remarques**

• Ne raccordez pas le câble de raccordement A/V simultanément à la Handycam Station et au caméscope, car cela pourrait altérer l'image.

### **ζ<sup>***'***'</sup>** Conseils

• Vous pouvez afficher le code temporel sur le téléviseur en réglant [SORTIE AFF.] sur [SORTIE V/LCD] [\(p. 51](#page-50-0)).

#### **Lorsque vous raccordez le caméscope au téléviseur via un magnétoscope**

Raccordez votre caméscope à l'entrée LINE IN du magnétoscope. Réglez le sélecteur d'entrée du magnétoscope sur LINE (VIDEO 1, VIDEO 2, etc.), si celuici en possède un.

#### <span id="page-30-1"></span>**Pour régler le format d'image en fonction du téléviseur raccordé (16:9/ 4:3)**

Modifiez le format d'image en fonction de la taille d'écran de votre téléviseur.

- 1 Faites coulisser le commutateur POWER à plusieurs reprises pour allumer le témoin PLAY/EDIT.
- 2 Appuyez sur  $\overline{PMEM} \rightarrow \overline{MENU} \rightarrow \overline{I}$  $(REGL. NORM.) \rightarrow [FORMAT TV]$  - $[16:9]$  ou  $[4:3] \rightarrow \overline{OK}$ .

#### **(3) Remarques**

- Lorsque vous réglez [FORMAT TV] sur [4:3] ou lorsque le format de l'image bascule entre 16:9 et 4:3, l'image risque de trembler.
- Sur certains téléviseurs 4:3, l'image fixe enregistrée au format d'image 4:3 risque de ne pas s'afficher en plein écran. Ceci n'a rien d'anormal.

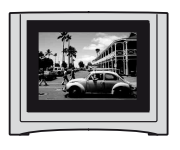

• Lorsque vous lisez une image enregistrée au format 16:9 sur un téléviseur 4:3 non compatible avec le signal 16:9, réglez [FORMAT TV] sur [4:3].

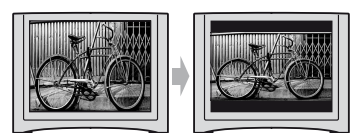

#### **Si votre téléviseur est de type mono (doté uniquement d'une prise d'entrée audio)**

Raccordez la fiche jaune du câble de raccordement A/V à la prise d'entrée vidéo et la fiche blanche (canal gauche) ou la fiche rouge (canal droit) à la prise d'entrée audio du téléviseur ou du magnétoscope.

#### <span id="page-30-0"></span>**Si votre téléviseur ou votre magnétoscope est équipé d'un connecteur à 21 broches (EUROCONNECTOR)**

Vous devez raccorder le caméscope au téléviseur au moyen du connecteur à 21 broches pour visionner les images enregistrées. Cet adaptateur est conçu pour la sortie seulement.

Uniquement pour les modèles dont la surface inférieure porte la marque  $\epsilon$ .

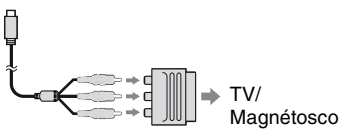

Magnétoscope

#### <span id="page-31-3"></span><span id="page-31-1"></span><span id="page-31-0"></span>**1 Faites coulisser plusieurs fois le commutateur POWER dans le sens de la flèche pour allumer le témoin approprié.**

Témoin CAMERA-TAPE :  $\overline{\bullet}$  réglages sur une cassette Témoin CAMERA-MEMORY :  $\Box$  réglages sur un « Memory Stick Duo »

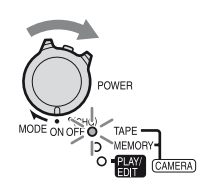

Témoin PLAY/EDIT : réglages pour la visualisation/édition

# **2 Appuyez sur l'écran LCD pour sélectionner l'option de menu.**

Les options non disponibles sont grisées.

#### **■ Utilisation des raccourcis du Menu personnel**

Sur le Menu personnel ont été ajoutés les raccourcis des options de menu fréquemment utilisées.

### **ζ<sup>'</sup>** Conseils

• Vous pouvez personnaliser votre Menu personnel à votre gré [\(p. 53](#page-52-1)).

#### 1 Appuyez sur P-MENU.

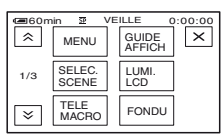

- 2 Appuyez sur l'option souhaitée. Si l'option souhaitée ne s'affiche pas à l'écran, appuyez sur  $\sqrt{\sqrt{y}}$  jusqu'à ce qu'elle s'affiche.
- 3 Sélectionnez le réglage souhaité, puis appuyez sur  $[OK]$ .

### **■ Utilisation des options de menu**

Vous pouvez personnaliser les options de menu non ajoutées au Menu personnel.

- $\textcircled{1}$  Appuyez sur  $\overline{\text{P-MENU}} \rightarrow \text{[MENU]}$ .
- 2 Sélectionnez le menu souhaité. Appuyez sur  $\rightarrow$  /  $\rightarrow$  pour sélectionner l'option souhaitée, puis appuyez sur  $[OK]$ . (Le processus à l'étape 3 est identique à celui à l'étape  $(2)$
- 3 Sélectionnez le menu souhaité. Vous pouvez également appuyer directement sur l'option souhaitée pour la sélectionner.
- 4 Personnalisez l'option.

Une fois les réglages terminés, appuyez  $\text{sur}$   $\overline{\text{OK}}$   $\rightarrow$   $\overline{\text{X}}$  (Fermer) pour masquer l'écran de menu.

Si vous décidez de ne pas modifier le réglage, appuyez sur  $\boxed{\rightleftarrows}$  pour revenir à l'écran précédent.

#### <span id="page-31-2"></span>**■ Utilisation des options de menu en mode de fonctionnement Easy Handycam**

 n'est pas affiché en mode Easy Handycam. Appuyez sur [MENU] pour afficher l'écran d'index des menus.

# <span id="page-32-0"></span>**Options de menu**

Les options de menu disponibles  $(①)$  varient en fonction de la position du témoin.

En mode Easy Handycam, les réglages suivants sont automatiquement appliqués ([p. 17\)](#page-16-1).

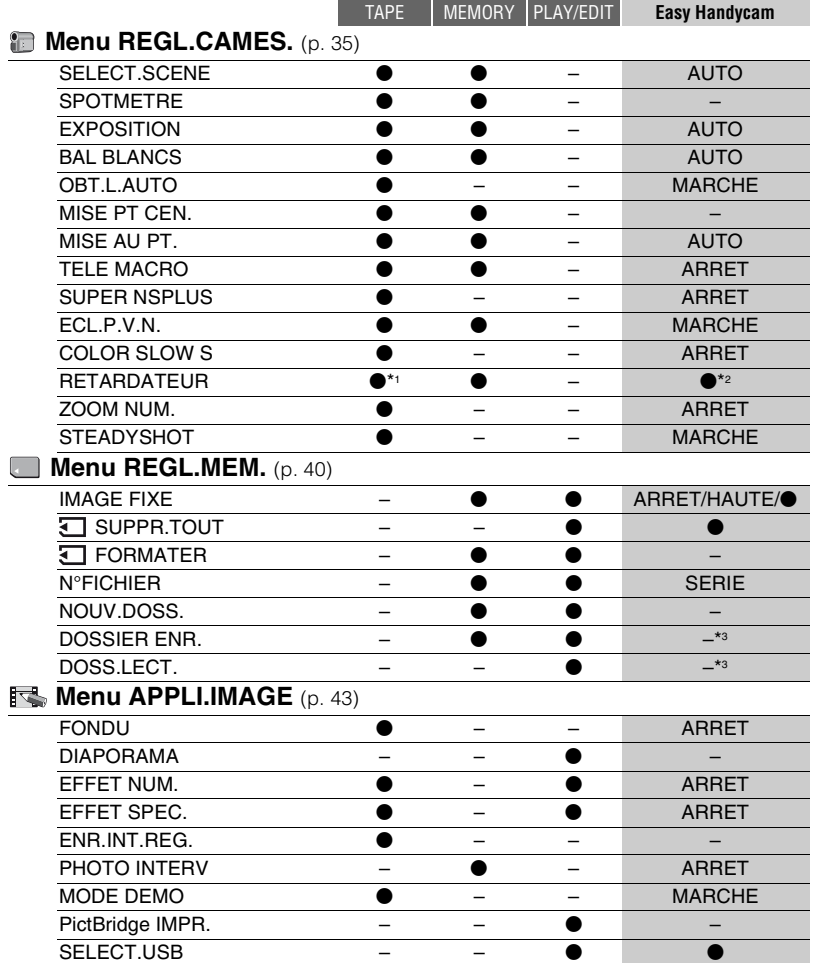

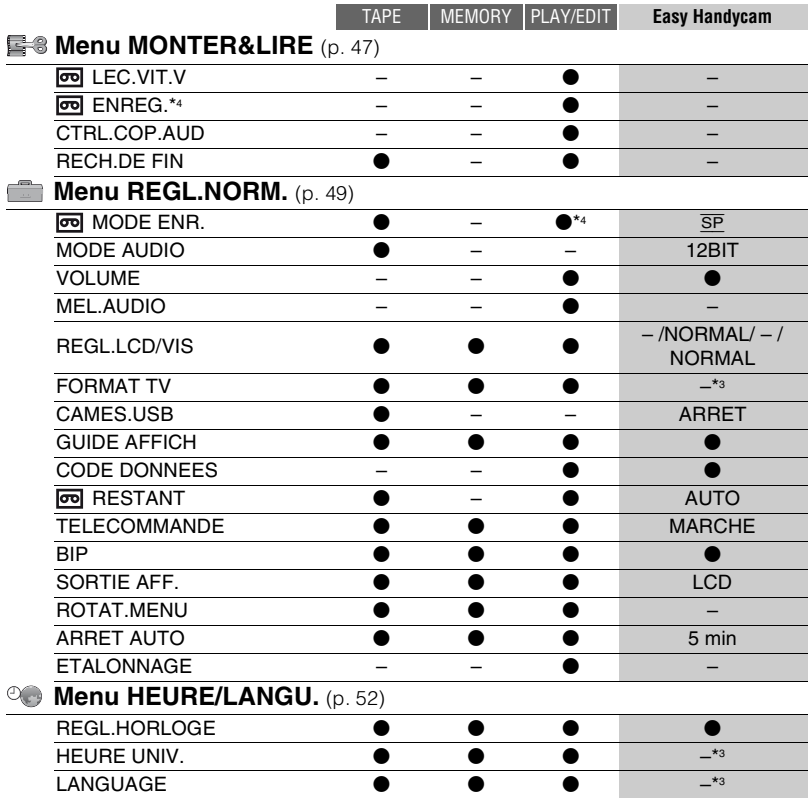

\*1 Ce réglage n'est accessible que si vous enregistrez une image fixe.

\*2 Ce réglage ne s'affiche que si le commutateur POWER est réglé sur CAMERA-MEMORY.

\*3 La valeur de réglage en vigueur avant l'activation du mode Easy Handycam est conservée.

\*4 DCR-HC48E

# <span id="page-34-2"></span><span id="page-34-0"></span>**Menu REGL.CAMES.**

#### <span id="page-34-1"></span>**Réglages pour adapter votre caméscope aux conditions d'enregistrement**

Les réglages par défaut sont repérés par  $\blacktriangleright$ . Les indicateurs entre parenthèses s'affichent lorsque les options sont sélectionnées.

#### **Reportez-vous à la [page 32](#page-31-3) pour obtenir des détails sur la sélection des boutons.**

### **SELECT.SCENE**

Vous pouvez enregistrer des images de bonne qualité dans différentes situations, grâce à la fonction SELECT.SCENE.

#### B **AUTO**

Sélectionnez ce mode pour enregistrer automatiquement des images de bonne qualité sans la fonction [SELECT.SCENE].

# **CREPUSCULE\* ( )**

Sélectionnez ce mode pour préserver une atmosphère sombre dans l'environnement distant des scènes au crépuscule.

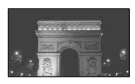

#### **BOUGIE (2)**

Sélectionnez ce mode pour préserver l'atmosphère feutrée d'une scène éclairée à la bougie.

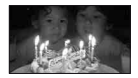

#### **MATIN SOIR\* (Matin & Soir) (4)**

Sélectionnez ce mode pour conserver l'atmosphère du moment lors de la prise de vue au coucher et au lever du soleil.

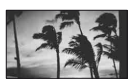

### **FEU D'ART.\* ( )**

Sélectionnez ce mode pour enregistrer des feux d'artifice dans toute leur splendeur.

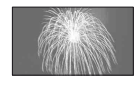

#### **PAYSAGE\*** ( $\blacksquare$ )

Sélectionnez ce mode pour filmer avec netteté des sujets distants. Ce réglage empêche également le caméscope de faire la mise au point sur la vitre ou le maillage métallique d'une fenêtre lorsque vous filmez un sujet au travers d'une vitre.

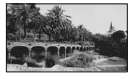

### **PORTRAIT (Portrait doux) (2)**

Sélectionnez ce mode pour bien faire ressortir le sujet, par exemple des personnes ou des fleurs, tout en créant un arrière-plan doux.

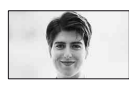

#### **PROJ.\*\*** (©)

Sélectionnez ce mode pour empêcher que les visages des sujets n'apparaissent trop pâles dans des conditions de forte lumière.

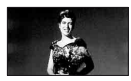

### **SPORTS\*\* (Cours de sport) ( )**

Sélectionnez ce mode pour minimiser les mouvements lorsque vous filmez des sujets en mouvement rapide.

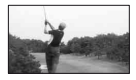

#### **PLAGE\*\* ( )**

Sélectionnez ce mode pour éviter que les visages des personnes n'apparaissent trop sombres sous une lumière intense ou une lumière réfléchie, en particulier à la plage en été.

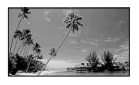

# **NEIGE\*\* (8)**

Sélectionnez ce mode quand vous filmez des endroits d'un blanc très lumineux, notamment une piste de ski, afin d'éviter que l'image apparaisse trop sombre.

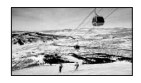

- Réglé pour effectuer la mise au point uniquement sur des sujets plus éloignés.
- \*\*Réglé pour éviter une mise au point sur des sujets très proches.

### **SPOTMETRE (Spotmètre flexible)**

Vous pouvez régler et fixer l'exposition du sujet, de sorte qu'il soit filmé dans des conditions de luminosité appropriée, même lorsque le contraste entre le sujet et l'arrière-plan est important (par exemple, avec les sujets sous la lumière des projecteurs sur une scène).

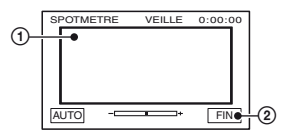

- 1 Appuyez là où vous souhaitez régler et fixer l'exposition à l'écran.
	- s'affiche.
- 2 Appuyez sur [FIN].

Pour revenir au mode d'exposition automatique, appuyez sur  $\overline{[AUTO]} \rightarrow$ [FIN].

#### b **Remarques**

• Si vous réglez [SPOTMETRE], [EXPOSITION] est automatiquement réglé sur [MANUEL].

#### **EXPOSITION**

Vous pouvez fixer la luminosité d'une image manuellement. Réglez la luminosité lorsque le sujet est trop lumineux ou trop sombre.

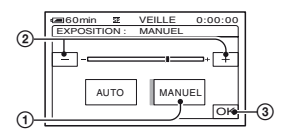

- 1 Appuyez sur [MANUEL].
	- s'affiche.
- $\circled{2}$  Réglez l'exposition en appuyant sur  $\sim$ /  $\Box$ .
- $\circled{3}$  Appuyez sur  $\circled{OK}$ .

Pour revenir au mode d'exposition automatique, appuyez sur  $[AUTO] \rightarrow \overline{OK}$ .

#### b **Remarques**

• Lorsque vous appuyez sur le commutateur POWER ou adaptez le réglage [SELECT.SCENE], la luminosité de l'image peut changer même si vous l'avez réglée au niveau de [EXPOSITION].

### **BAL BLANCS (Balance des blancs)**

Vous pouvez régler la balance des couleurs en fonction de la luminosité de l'environnement d'enregistrement.

#### B **AUTO**

Le réglage de la balance des blancs s'effectue automatiquement.

#### **EXTERIEUR ( 》)**

La balance des blancs est correctement réglée pour les conditions

- d'enregistrement suivantes :
- Extérieur
- Vues nocturnes, néons et feux d'artifice
- Lever ou coucher de soleil
– Sous des lampes fluorescentes à la lumière du jour

## **INTERIEUR** ( $\frac{1}{2}$ )

La balance des blancs est correctement réglée pour les conditions d'enregistrement suivantes :

- 
- Intérieur
- Scènes de fête ou studios où les conditions de lumière changent rapidement
- Sous des lampes vidéo dans un studio, des lampes au sodium ou des lampes de couleur de type incandescente

## **UNE PRES.**  $(\sqrt{m})$

La balance des blancs est réglée en fonction de la lumière environnante.

- 1 Appuyez sur [UNE PRES.].
- 2 Effectuez le cadrage sur un objet blanc, tel qu'une feuille de papier remplissant tout l'écran, dans les mêmes conditions d'éclairage que pour filmer le sujet.
- 3 Appuyez sur  $[\mathbf{S}$ . clignote rapidement. Lorsque la balance des blancs a été ajustée et enregistrée, l'indicateur cesse de clignoter.

#### b **Remarques**

- Réglez [BAL BLANCS] sur [AUTO] ou sur [UNE PRES.] sous des lampes fluorescentes blanches ou blanc froid.
- Quand vous sélectionnez [UNE PRES.], continuez à cadrer l'objet blanc pendant que  $\Box$  clignote rapidement.
- $\square$  clignote lentement si [UNE PRES.] n'a pu être réglé.
- Quand [UNE PRES.] est sélectionné, si continue à clignoter alors que vous avez appuyé sur OK, réglez [BAL BLANCS] sur [AUTO].

## **ζ<sup>***i***</sup>** Conseils

• Si vous changez la batterie avec [AUTO] sélectionné ou si vous transportez votre caméscope à l'extérieur après l'avoir utilisé à l'intérieur (ou inversement) alors que [EXPOSITION] est réglé, sélectionnez [AUTO] et orientez votre caméscope vers un objet blanc proche pendant 10 secondes environ pour obtenir un meilleur réglage de la balance des couleurs.

• Si la balance des blancs a été réglée au moyen de [UNE PRES.] et si vous modifiez les réglages [SELECT.SCENE] ou transportez votre caméscope à l'extérieur après l'avoir utilisé à l'intérieur (ou inversement), vous devez recommencer la procédure [UNE PRES.] pour régler de nouveau la balance des blancs.

## **OBT.L.AUTO (Obturateur lent automatique)**

Lorsque vous réglez [OBT.L.AUTO] sur [MARCHE], la vitesse d'obturation est automatiquement réduite à 1/25 dans les endroits sombres.

# **MISE PT CEN.**

Vous pouvez sélectionner et régler le point de focale sur un sujet ne se trouvant pas au centre de l'écran.

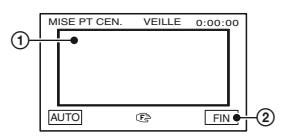

1 Appuyez sur le sujet à l'écran.

9 s'affiche.

2 Appuyez sur [FIN].

Pour régler la mise au point automatiquement, appuyez sur  $[AUTO] \rightarrow$ [FIN] à l'étape  $\textcircled{1}$ .

## b **Remarques**

• Si vous réglez [MISE PT CEN.], [MISE AU PT.] est automatiquement réglé sur [MANUEL].

## <span id="page-36-0"></span>**MISE AU PT.**

Vous pouvez régler la mise au point manuellement. Vous pouvez aussi sélectionner cette fonction lorsque vous souhaitez effectuer une mise au point sur un sujet en particulier.

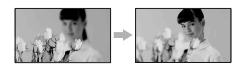

- 1 Appuyez sur [MANUEL]. 9 s'affiche.
- 2 Appuyez sur  $\boxed{2}$  (mise au point sur des sujets rapprochés)/ $\rightarrow \blacksquare$  (mise au point sur des sujets distants) pour affiner la mise au point. s'affiche lorsque la mise au point ne peut être plus rapprochée et  $\triangle$  s'affiche lorsqu'elle ne peut être plus éloignée.
- $\circled{3}$  Appuyez sur  $\circled{OK}$ .

Pour régler la mise au point automatiquement, appuyez sur  $[AUTO] \rightarrow$  $\overline{OK}$  à l'étape  $\overline{O}$ .

## b **Remarques**

• Pour maintenir une mise au point nette, la distance minimale requise entre votre caméscope et le sujet est d'environ 1 cm pour le grand angle et d'environ 80 cm pour le téléobjectif.

# Ö<sup>r</sup> Conseils

• Pour faciliter la mise au point sur le sujet, déplacez la manette de zoom vers T (Téléobjectif) pour régler la mise au point, puis vers W (Grand angle) pour régler le zoom pour la prise de vue. Lorsque vous souhaitez filmer un sujet en gros plan, déplacez la manette de zoom vers W (Grand angle), puis réglez la mise au point.

# **TELE MACRO**

Ce mode est très utile pour filmer des sujets de petite taille, comme des fleurs ou des insectes. Vous pouvez rendre l'arrière-plan plus fou et les sujets plus clairs. Quand vous réglez [TELE MACRO] sur  $[MARCHE]$   $(T_{W}^{*})$ , le zoom [\(p. 21](#page-20-0)) se déplace automatiquement jusqu'en haut du côté T (Téléobjectif) et vous permet d'enregistrer des sujets rapprochés jusqu'à environ 38 cm (15 po.).

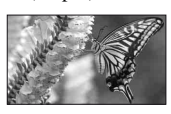

Pour annuler, appuyez sur [ARRET] ou effectuez un zoom dans le sens grand angle (côté W).

## b **Remarques**

- Lors de la prise de vue d'un sujet éloigné, il peut s'avérer difficile et plus long d'effectuer la mise au point.
- Faites la mise au point manuellement ([MISE AU PT.], [p. 37\)](#page-36-0) lorsque la mise au point automatique s'avère difficile.

## <span id="page-37-0"></span>**SUPER NSPLUS (Super NightShot plus)**

L'image est enregistrée avec jusqu'à 16 fois la sensibilité de la prise de vue NightShot plus lorsque vous réglez [SUPER NSPLUS] sur [MARCHE] avec le commutateur NIGHTSHOT PLUS [\(p. 21](#page-20-1)) également réglé sur ON. et [« SUPER NIGHTSHOT PLUS »] s'affichent à l'écran.

Pour annuler le réglage, réglez [SUPER NSPLUS] sur [ARRET] ou placez le commutateur NIGHTSHOT sur OFF.

## b **Remarques**

- N'utilisez pas NightShot plus/[SUPER NSPLUS] dans des endroits lumineux. Cela pourrait entraîner un problème de fonctionnement.
- Ne couvrez pas le port de rayons infrarouges avec les doigts ou d'autres objets [\(p. 95\)](#page-94-0).
- Retirez le convertisseur (en option) s'il est mis en place.
- Faites la mise au point manuellement ([MISE AU PT.], [p. 37\)](#page-36-0) lorsque la mise au point automatique s'avère difficile.
- La vitesse de l'obturateur de votre caméscope change en fonction de la luminosité. Dans ce cas, le mouvement de l'image peut être plus lent.

# **ECL.P.V.N. (Eclairage NightShot)**

Si vous utilisez la fonction NightShot plus ([p. 21\)](#page-20-1) ou [SUPER NSPLUS] [\(p. 38](#page-37-0)) pour la prise de vue, vous pouvez enregistrer des images plus claires en réglant la fonction [ECL.P.V.N.], qui émet une lumière infrarouge (invisible), sur [MARCHE] (réglage par défaut).

### b **Remarques**

- Ne couvrez pas le port de rayons infrarouges avec les doigts ou d'autres objets [\(p. 95](#page-94-0)).
- Retirez le convertisseur (en option) s'il est mis en place.
- La distance de prise de vue maximale avec [ECL.P.V.N.] est d'environ 3 m.

## z **Conseils**

• Si vous enregistrez des sujets dans des endroits sombres, comme la nuit ou au clair de lune, il est recommandé de régler [ECL.P.V.N.] sur [ARRET]. Vous pouvez ainsi rendre les couleurs d'une image plus foncées.

## **COLOR SLOW S (Color Slow Shutter)**

Lorsque vous réglez [COLOR SLOW S] sur [MARCHE], vous pouvez enregistrer une image aux couleurs plus lumineuses, même dans des endroits sombres.

**P** et [COLOR SLOW SHUTTER] s'affichent à l'écran.

Pour annuler [COLOR SLOW S], appuyez sur [ARRET].

## **(3) Remarques**

- Faites la mise au point manuellement ([MISE AU PT.], [p. 37\)](#page-36-0) lorsque la mise au point automatique s'avère difficile.
- La vitesse de l'obturateur de votre caméscope change en fonction de la luminosité. Dans ce cas, le mouvement de l'image peut être plus lent.

# **RETARDATEUR**

Quand vous réglez [RETARDATEUR] sur [MARCHE] ( $\circ$ ), le retardateur déclenche l'enregistrement au bout de 10 secondes environ après l'appui de la touche PHOTO pour des images fixes.

Pour annuler le compte à rebours, appuyez sur [REINI.].

Pour annuler [RETARDATEUR], appuyez sur [ARRET].

# **Ö** Conseils

• Vous pouvez aussi régler le retardateur avec la touche PHOTO de la télécommande [\(p. 98](#page-97-0)).

# **ZOOM NUM.**

Vous pouvez sélectionner le niveau de zoom maximal si vous souhaitez effectuer un zoom supérieur à 25 × (réglage par défaut) pendant l'enregistrement sur une cassette. Notez que la qualité de l'image diminue lorsque vous utilisez le zoom numérique.

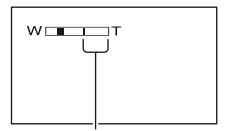

Le côté droit de la barre indique le facteur de zoom numérique. La zone de zoom s'affiche lorsque vous sélectionnez le niveau de zoom.

## B **ARRET**

Les zooms sont effectués de manière optique jusqu'au niveau 25 ×.

#### **50 ×**

Les zooms sont effectués de manière optique jusqu'au niveau 25 ×. Au-delà et jusqu'au niveau 50 ×, ils sont effectués de manière numérique.

#### **2000 ×**

Les zooms sont effectués de manière optique jusqu'au niveau 25 ×. Au-delà et jusqu'au niveau 2 000 ×, ils sont effectués de manière numérique.

# **STEADYSHOT**

Vous pouvez compenser le bougé de caméra (le réglage par défaut est [MARCHE]).

Réglez [STEADYSHOT] sur [ARRET]  $(\overline{\mathcal{H}})$  lorsque vous utilisez un trépied (en option) ou le convertisseur (en option). Ensuite, l'image devient naturelle.

# **Menu REGL.MEM.**

## **Réglages pour le « Memory Stick Duo »**

Les réglages par défaut sont repérés par  $\blacktriangleright$ . Les indicateurs entre parenthèses s'affichent lorsque les options sont sélectionnées.

#### **Reportez-vous à la [page 32](#page-31-0) pour obtenir des détails sur la sélection des boutons.**

# **IMAGE FIXE**

## $\blacksquare$  **ENREG.CONT**

Vous pouvez enregistrer plusieurs images fixes l'une après l'autre en appuyant sur PHOTO.

## B**ARRET**

Sélectionnez ce mode lorsque vous n'effectuez pas un enregistrement continu.

# **NORMAL**  $(\Box)$

Enregistre des images fixes à la suite, à des intervalles d'environ 0,5 seconde.

Le nombre d'images maximum est enregistré lorsque que vous appuyez sur la touche PHOTO en la maintenant enfoncée à fond.

Au format 4:3 :

Enregistre jusqu'à 4 images (d'une taille de 1,0M) ou 13 images (au format VGA) à la suite.

Au format 16:9 :

Enregistre jusqu'à 4 images (d'une taille de 0,7M) à la suite.

## **DIF. EXPO. (BRK)**

Enregistre 3 images à la suite avec différentes expositions à des intervalles d'environ 0,5 seconde. Vous pouvez comparer les 3 images et sélectionner celle enregistrée avec la meilleure exposition.

## b **Remarques**

- [ENREG.CONT] ne peut être réglé que si le commutateur POWER est réglé sur CAMERA-MEMORY.
- [ENREG.CONT] ne peut pas être réglé en mode Easy Handycam.
- Le nombre maximum d'images est enregistré en mode retardateur ou lorsque vous utilisez la télécommande.
- [DIF. EXPO.] ne fonctionne pas lorsque l'espace encore disponible sur le « Memory Stick Duo » est inférieur à 3 images.

## **x**  $\blacksquare$  QUALITE

## $\blacktriangleright$  **HAUTE** (FINE)

Enregistre des images fixes de grande qualité.

## **STANDARD (STD)**

Enregistre des images fixes de qualité standard.

## **(3) Remarques**

• La qualité d'image est automatiquement réglée sur [HAUTE] en mode Easy Handycam.

## $\blacksquare$  TAILLE

## $\blacktriangleright$  1,0M ( $\Box$ <sub>1,0M</sub>)

Vous permet d'enregistrer davantage d'images fixes d'une qualité relativement nette.

## $VGA(0,3M)$  ( $\Box$ <sub>GA</sub>)

Vous permet d'enregistrer un nombre maximum d'images.

## **(3) Remarques**

- [TAILLE] ne peut être réglé que si le commutateur POWER est réglé sur CAMERA-MEMORY.
- Si vous réglez le format 16:9 (large), [TAILLE] est fixé automatiquement sur [0,7M] ([p. 22\)](#page-21-0).

# **Capacité du « Memory Stick Duo » (en Mo) et nombre d'images pouvant être enregistrées**

## **Au format 4:3**

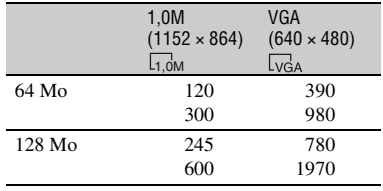

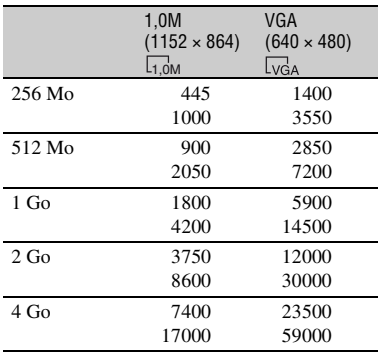

## **Au format 16:9**

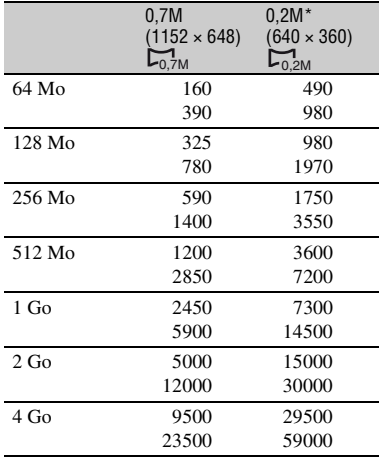

Si vous enregistrez une image fixe sur un « Memory Stick Duo » en réglant le commutateur POWER sur CAMERA-TAPE, [TAILLE] est automatiquement réglé sur [0,2M]. Vous ne pouvez pas sélectionner la taille d'image [0,2M] dans [IMAGE FIXE].

## b **Remarques**

• Toutes les valeurs sont mesurées avec les réglages suivants : Haut : La qualité d'image [HAUTE] est sélectionnée.

Bas : La qualité d'image [STANDARD] est sélectionnée.

• En cas d'utilisation du « Memory Stick Duo » de Sony Corporation.

Le nombre d'images pouvant être enregistrées dépend de l'environnement d'enregistrement.

# <span id="page-40-1"></span> **SUPPR.TOUT**

Supprime toutes les images d'un « Memory Stick Duo » sans protection d'image ou dans le dossier sélectionné.

1 Sélectionnez [TOUS FICH.] ou [DOSS. UTIL.] (Dossier utilisé)].

**[TOUS FICH.] :** supprime toutes les images sur le « Memory Stick Duo ». **[DOSS. UTIL. (Dossier utilisé)] :** supprime toutes les images du dossier sélectionné.

2) Appuyez deux fois sur  $[OUI] \rightarrow \Box X$ .

## **(3) Remarques**

- Lorsque vous utilisez un « Memory Stick Duo » dont l'onglet de protection en écriture est enclenché, annulez la protection des images en faisant coulisser préalablement l'onglet jusqu'à sa position d'origine [\(p. 83](#page-82-0)).
- Le dossier n'est pas supprimé, même si vous supprimez toutes les images du dossier.
- N'effectuez aucune des opérations suivantes pendant que le message [ Suppression de toutes les données en cours…] est affiché :
	- utiliser les touches de fonction / le commutateur POWER ;
	- éjecter le « Memory Stick Duo ».

## <span id="page-40-0"></span> **FORMATER**

Le « Memory Stick Duo » a été formaté en usine et ne nécessite aucun formatage après l'achat.

Pour exécuter le formatage, appuyez deux fois sur  $[OUI] \rightarrow [X]$ .

Le formatage est terminé et toutes les images vont être supprimées.

## **(3) Remarques**

- N'effectuez aucune des opérations suivantes pendant que le message  $\boxed{\blacksquare}$  Formatage en cours…] est affiché :
	- utiliser les touches de fonction / le commutateur POWER ;
	- éjecter le « Memory Stick Duo ».
- Le formatage supprime toutes les données sur le « Memory Stick Duo », y compris les données d'image protégées et les dossiers qui viennent d'être créés.

# **N°FICHIER**

## B**SERIE**

Affecte des numéros de fichier dans l'ordre, même si le « Memory Stick Duo » est remplacé par un autre. Le numéro de fichier est réinitialisé lorsqu'un nouveau dossier est créé ou lorsque le dossier d'enregistrement est remplacé par un autre.

## **REINITIALI.**

Ramène le numéro de fichier à 0001 chaque fois que le « Memory Stick Duo » est changé.

# **NOUV.DOSS.**

Vous pouvez créer un nouveau dossier (102MSDCF à 999MSDCF) sur un « Memory Stick Duo ». Lorsque 9 999 images sont stockées dans le dossier en cours, un nouveau dossier est créé automatiquement pour stocker les images suivantes.

Appuyez sur  $[OUI] \rightarrow \boxed{\times}$ .

## b **Remarques**

- Vous ne pouvez pas supprimer les dossiers créés avec votre caméscope. Vous devez formater le « Memory Stick Duo » [\(p. 41](#page-40-0)) ou supprimer des dossiers via l'ordinateur.
- Le nombre d'images pouvant être enregistrées sur un « Memory Stick Duo » peut diminuer en fonction de l'augmentation du nombre de dossiers.

## **DOSSIER ENR. (Dossier d'enregistrement)**

Sélectionnez le dossier à utiliser pour l'enregistrement à l'aide des touches  $\boxed{\blacktriangle}$  $\blacktriangleright$ , puis appuyez sur  $\lfloor \triangleright \rfloor$ .

## b **Remarques**

- Par défaut, les images sont enregistrées dans le dossier 101MSDCF.
- Après avoir enregistré une image dans un dossier, ce dossier est défini comme dossier par défaut pour la lecture.

# <span id="page-41-0"></span>**DOSS.LECT. (Dossier de lecture)**

Sélectionnez un dossier de lecture à l'aide des touches  $\boxed{\blacktriangle}$  / $\boxed{\blacktriangledown}$ , puis appuyez sur  $\boxed{\text{OK}}$ .

# **Menu APPLI.IMAGE**

## **Effets d'image spéciaux ou fonctions d'enregistrement/de lecture supplémentaires**

Les réglages par défaut sont repérés par  $\blacktriangleright$ . Les indicateurs entre parenthèses s'affichent lorsque les options sont sélectionnées.

### **Reportez-vous à la [page 32](#page-31-0) pour obtenir des détails sur la sélection des boutons.**

# **FONDU**

Vous pouvez ajouter les effets suivants aux images en cours d'enregistrement.

- 1 Sélectionnez l'effet souhaité en mode de veille (pour une entrée en fondu) ou en mode d'enregistrement (pour une sortie en fondu), puis appuyez sur  $\overline{OK}$ . Quand [CHEVAUCH.], [EFFET BALAI] ou [FONDU POINT] est sélectionné, l'écran devient bleu pendant le stockage de l'image, puis l'image de la cassette est stockée sous forme d'image fixe.
- 2 Appuyez sur REC START/STOP. L'indicateur de transition en fondu arrête de clignoter, puis s'éteint lorsque la transition en fondu est terminée.

Pour annuler [FONDU] avant de commencer l'opération, appuyez sur [ARRET] à l'étape  $\Omega$ . Si vous appuyez une fois sur REC START/ STOP, le réglage est annulé.

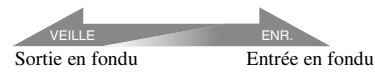

# **ÉQUIL. BLANC**

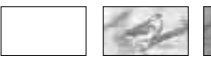

**ÉQUIL. NOIR**

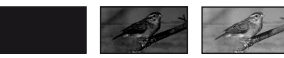

# **FONDU MOS.**

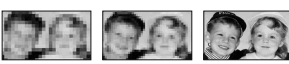

## **MONOTONE**

Pendant l'entrée en fondu, l'image passe graduellement du noir et blanc à la couleur. Pendant la sortie en fondu, elle passe graduellement de la couleur au noir et blanc.

## **CHEVAUCH. (entrée en fondu uniquement)**

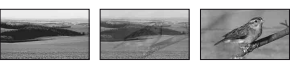

## **EFFET BALAI (entrée en fondu uniquement)**

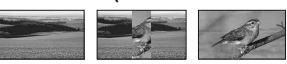

## **FONDU POINT (entrée en fondu uniquement)**

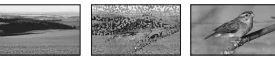

# **DIAPORAMA**

Lecture successive d'images enregistrées sur un « Memory Stick Duo » ou dans un dossier (diaporama).

- $\textcircled{1}$  Appuyez sur  $\overline{\text{SET}} \rightarrow \text{IDOSS}$ . LECT.].
- 2 Sélectionnez [TOUS FICH. (all])] ou [DOSS. UTIL. ( $\lceil \overline{\mathbf{1}} \rceil$ , Dossier utilisé)], puis appuyez sur  $[OK]$ .

Si vous sélectionnez [DOSS. UTIL.  $($  $\overline{1}$ ], Dossier utilisé)], toutes les images du dossier en cours de lecture sélectionné dans [DOSS.LECT.] [\(p. 42](#page-41-0)) sont lues successivement.

- 3 Appuyez sur [RELECTURE].
- 4 Sélectionnez [MARCHE] ou [ARRET], puis  $[OK]$ .

Pour recommencer le diaporama, sélectionnez [MARCHE]  $($  $\bullet$  $\bullet$  $)$ .

Pour visionner le diaporama une seule fois, sélectionnez [ARRET].

# **Menu APPLI.IMAGE (suite)**

## $\textcircled{5}$  Appuyez sur [FIN]  $\rightarrow$  [LIRE].

Pour annuler [DIAPORAMA], appuyez sur [FIN]. Pour faire une pause, appuyez sur [PAUSE].

# $\ddot{Q}$  Conseils

• Vous pouvez sélectionner la première image du diaporama en appuyant sur  $\boxed{-}$  / $\boxed{+}$  avant d'appuyer sur [LIRE].

# <span id="page-43-0"></span>**EFFET NUM. (Effet numérique)**

Vous pouvez ajouter des effets numériques aux enregistrements.

- 1 Appuyez sur l'effet souhaité.
- $\circled{2}$  Réglez l'effet à l'aide des boutons  $\sim$  $\boxed{+}$ , puis appuyez sur  $\boxed{OK}$ .

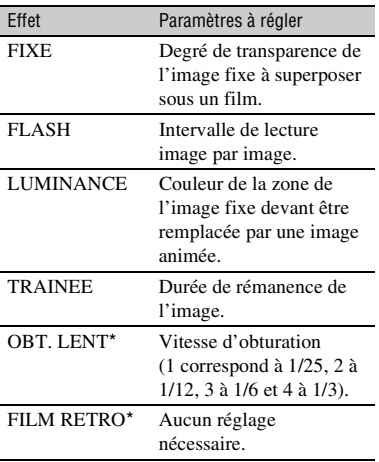

\* Disponible pendant l'enregistrement sur cassette seulement.

 $\circled{3}$  Appuyez sur  $\circled{OK}$ .  $\overline{D}$ <sup>+</sup>, s'affiche.

Pour annuler [EFFET NUM.], appuyez sur [ARRET] à l'étape  $(1)$ .

## B**ARRET**

N'utilisez pas le réglage [EFFET NUM.].

## **FIXE**

Vous pouvez enregistrer un film tout en le superposant sur une image fixe enregistrée [FIXE].

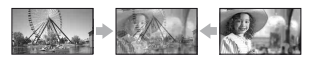

## **FLASH (Mouvement de flash)**

Vous pouvez enregistrer un film avec un effet d'images fixes en série (effet stroboscopique).

## **LUMINANCE (Touche de luminance)**

Remplace par un film une zone plus lumineuse d'une image fixe mémorisée lorsque [LUMINANCE] était sélectionné.

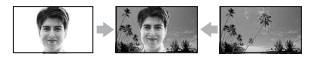

## **TRAINEE**

Lors de l'enregistrement, les traînées d'images sont conservées.

## **OBT. LENT (Obturateur lent)**

La vitesse d'obturation est ralentie. Ce mode peut être utilisé pour filmer plus clairement un sujet dans un endroit sombre.

## **FILM RETRO**

Ajoute un effet de film rétro de couleur sépia aux images.

## b **Remarques**

- Il est conseillé de régler la mise au point manuellement à l'aide d'un trépied (en option), car le réglage automatique est difficile lorsque le mode [OBT. LENT] est sélectionné. ([MISE AU PT.], [p. 37\)](#page-36-0)
- Il est impossible de sélectionner le format d'image 16:9/4:3 en mode [FILM RETRO].
- Les effets ajoutés aux images lues sont pas reproduits via l'interface  $\uparrow$  DV (i.LINK). Seules les images d'origine peuvent être reproduites.
- Pour le DCR-HC48E : Vous ne pouvez pas ajouter d'effets à des images provenant d'un appareil externe.

# **Ö** Conseils

• Vous pouvez enregistrer des images éditées avec des effets spéciaux sur un « Memory Stick Duo » ([p. 60\)](#page-59-0) ou les enregistrer sur un autre magnétoscope/appareil DVD, etc. [\(p. 55](#page-54-0)).

# <span id="page-44-0"></span>**EFFET SPEC. (Effet d'image)**

Vous pouvez ajouter des effets spéciaux à une image pendant l'enregistrement ou la lecture.  $\overline{P}$  s'affiche.

## B **ARRET**

N'utilisez pas le réglage [EFFET SPEC.].

#### **NEGATIF**

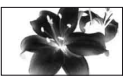

La couleur et la luminosité sont inversées.

## **SEPIA**

Les images apparaissent en couleur sépia.

### **NOIR& BLANC**

Les images apparaissent en noir et blanc.

# **EFFET ILLUS.**

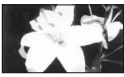

Les images ressemblent à des illustrations avec un fort contraste.

## **PASTEL\***

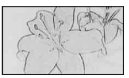

Les images ressemblent à des dessins au pastel pâle.

## **MOSAIQUE\***

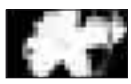

Les images apparaissent sous forme de mosaïque.

\* Non disponible pendant la lecture.

## **(3) Remarques**

- Les effets ajoutés aux images lues ne sont pas reproduits via l'interface  $\uparrow$  DV (i.LINK). Seules les images d'origine peuvent être reproduites.
- Pour le DCR-HC48E : Vous ne pouvez pas ajouter d'effets à des images provenant d'un appareil externe.

## z **Conseils**

• Vous pouvez enregistrer des images éditées avec des effets spéciaux sur un « Memory Stick Duo » [\(p. 60](#page-59-0)) ou les enregistrer sur un autre magnétoscope/appareil DVD, etc. [\(p. 55](#page-54-0)).

## **ENR.INT.REG. (Enregistrement d'une cassette à intervalles réguliers)**

Votre caméscope filme 1 image à la fois, à des intervalles sélectionnés, et les garde en mémoire jusqu'à ce que plusieurs images aient été enregistrées. Cette fonction est pratique pour observer le mouvement des nuages ou les changements intervenant dans la lumière du jour. Ces images s'affichent de façon régulière lors de leur lecture. Pour cette opération, raccordez votre caméscope à la prise de courant à l'aide de l'adaptateur secteur fourni.

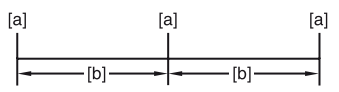

- **[a]** : Enregistrement
- **[b]** : Intervalle
- $\bigcirc$  Appuyez sur  $\overline{SET}$   $\rightarrow$   $\overline{$   $\overline{}$  /  $\overline{+}$  pour sélectionner l'intervalle de temps souhaité  $(1 \land 120$  secondes)  $\rightarrow$   $\boxed{OK}$ .
- 2 Appuyez sur [LANC. ENR.].

L'enregistrement commence et  $\bullet$  devient rouge.

Pour interrompre, appuyez sur [FIN ENR.] à l'étape (2).

Pour reprendre, appuyez sur [LANC.

ENR.].

Pour annuler, appuyez sur [FIN ENR.], puis sur [FIN] à l'étape 2.

## **(3) Remarques**

- Pendant l'enregistrement par intervalles réguliers, le caméscope peut exécuter la fonction END SEARCH pour retrouver la fin des enregistrements en cours sur la cassette, après l'enregistrement de plusieurs images.
- Ne mettez pas l'appareil hors tension et ne débranchez pas la source d'alimentation lorsqu'un message est affiché à l'écran.
- Le caméscope filme plusieurs images pour la première et la dernière prise de vue de l'enregistrement par intervalles réguliers.
- L'enregistrement par intervalles réguliers est désactivé lorsque environ 12 heures se sont écoulées après le début de la prise de vue.
- Les sons ne sont pas enregistrés.
- Les toutes dernières images peuvent ne pas être enregistrées si la batterie est déchargée ou la cassette terminée.
- Il peut y avoir des différences d'intervalles.

# ້ Conseils

- Si vous réglez la mise au point manuellement, vous pouvez enregistrer des images claires, même en cas de changement de lumière ([MISE AU PT.], [p. 37\)](#page-36-0).
- Vous pouvez désactiver les bips sonores pendant l'enregistrement avec le réglage [BIP] ([p. 51](#page-50-0)).

## **PHOTO INTERV (Enregistrement de photos par intervalles)**

Vous pouvez enregistrer des images fixes sur le « Memory Stick Duo » à un intervalle sélectionné. Cette fonction est pratique pour observer le mouvement des nuages ou les changements intervenant dans la lumière du jour, etc.

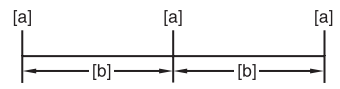

- **[a]** : Enregistrement
- **[b]** : Intervalle
- $\textcircled{1}$  Appuyez sur  $\textcircled{1}$   $\rightarrow$  à l'intervalle de temps souhaité (1, 5 ou 10 minutes)  $\rightarrow$  $\overline{\text{OK}}$   $\rightarrow$   $\overline{\text{MARCHE}}$  ( $\ddot{\psi}$   $\overline{\mathbf{m}}$ )  $\rightarrow$   $\overline{\text{OK}}$   $\rightarrow$ IXI.

2 Appuyez à fond sur PHOTO.

 arrête de clignoter et l'enregistrement d'images fixes par intervalles commence.

Pour annuler [PHOTO INTERV], sélectionnez [ARRET] à l'étape (1).

# **MODE DEMO**

Le réglage par défaut est [MARCHE]. Il vous permet de visualiser la démonstration en 10 minutes environ. Après avoir retiré une cassette et un « Memory Stick Duo » de votre caméscope, faites coulisser le commutateur POWER à plusieurs reprises pour allumer le témoin CAMERA-TAPE.

# **Conseils**

- La démonstration est interrompue dans les situations telles que celles décrites ci-dessous.
	- Lorsque vous touchez l'écran pendant la démonstration. (La démonstration reprend après 10 minutes.)
	- Quand une cassette ou un « Memory Stick Duo » est inséré.
	- Lorsque le commutateur POWER est réglé sur un mode différent de CAMERA-TAPE.

# **PictBridge IMPR.**

Reportez-vous à la [page 62](#page-61-0).

# **SELECT.USB**

Vous pouvez raccorder le caméscope à un ordinateur personnel à l'aide d'un câble USB et visualiser des images sur l'ordinateur. Vous pouvez aussi raccorder le caméscope à une imprimante compatible PictBridge ([p. 62\)](#page-61-0) à l'aide de cette fonction.

## **Memory Stick**

Sélectionnez ce réglage pour visualiser les images d'un « Memory Stick Duo » sur l'ordinateur ou les importer sur l'ordinateur. Pour plus d'informations, reportez-vous au « Guide de mise en route » que vous trouverez sur le CD-ROM fourni.

## **PictBridge IMPR.**

Sélectionnez ce réglage quand vous raccordez le caméscope à une imprimante compatible PictBridge pour imprimer directement [\(p. 62](#page-61-0)).

## **FIGHT TRANS.**

Sélectionnez ce mode pour regarder sur l'ordinateur des films enregistrés sur une cassette.

## **(3) Remarques**

• En mode Easy Handycam, [ $\Box$ TRANS.] ne peut pas être réglé.

# **Menu MONTER&LIRE**

**Réglages pour l'édition ou la lecture dans divers modes**

**Reportez-vous à la [page 32](#page-31-0) pour obtenir des détails sur la sélection des boutons.**

## **LEC.VIT.V (Lecture à vitesses variées)**

Vous pouvez visualiser des films dans plusieurs modes.

1 Appuyez sur les boutons suivants pendant la lecture.

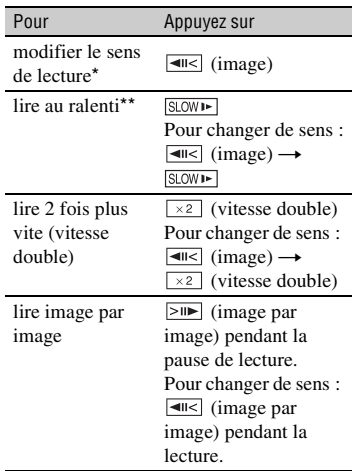

\* Des lignes horizontales peuvent apparaître en haut, en bas ou au centre de l'écran. Ceci n'a rien d'anormal.

\*\*Les images émises à partir de l'interface DV (i.LINK) ne peuvent pas être lues correctement en mode de lecture au ralenti.

# 2 Appuyez sur  $\boxed{\rightleftharpoons}$   $\rightarrow$   $\boxed{\times}$ .

Pour revenir au mode de lecture normal, appuyez deux fois sur  $\blacktriangleright$  II (Pause/Lecture) (une fois lorsque l'appareil est en mode de lecture image par image).

## **(3) Remarques**

• Le son enregistré reste inaudible. Vous pouvez visualiser des images sous forme de mosaïque de l'image lue auparavant.

## **ENREG. (Commande d'enregistrement vidéo)**

Reportez-vous à la [page 58](#page-57-0).

# **CTRL.COP.AUD (Copie audio)**

Grâce au micro stéréo interne [\(p. 95](#page-94-1)), vous pouvez ajouter du son à une cassette déjà enregistrée en mode 12 bits ([p. 49\)](#page-48-0) sans effacer le son d'origine.

## b **Remarques**

- Vous ne pouvez pas enregistrer de bande sonore supplémentaire :
	- sur une cassette enregistrée en mode 16 bits ([p. 49\)](#page-48-0) ;
	- sur une cassette enregistrée en mode LP ;
	- lorsque votre caméscope est raccordé via un câble i.LINK ;
	- sur une cassette enregistrée en mode 4CH MIC sur d'autres caméscope ;
	- sur les sections vierges de la cassette ;
	- lorsque la cassette a été enregistrée dans un standard couleur différent de celui du caméscope [\(p. 81](#page-80-0)) ;
	- si l'onglet de protection en écriture de la cassette est réglé sur SAVE ([p. 82\)](#page-81-0) ;
	- sur des sections enregistrées au format HDV.
- Lorsque vous ajoutez du son, l'image n'est plus reproduite par l'intermédiaire de la prise A/V OUT. Contrôlez l'image sur l'écran LCD ou le viseur.
- Vous ne pouvez enregistrer une bande sonore supplémentaire que sur une cassette enregistrée avec votre caméscope. La qualité du son peut se détériorer lorsque vous doublez une bande sonore sur une cassette enregistrée avec d'autres caméscopes (dont les caméscopes DCR-HC47E/ HC48E).

# **Enregistrement audio**

Insérez au préalable une cassette enregistrée dans votre caméscope.

- 1 Faites coulisser le commutateur POWER à plusieurs reprises pour allumer le témoin PLAY/EDIT.
- 2 Appuyez sur  $\blacktriangleright$  II (lecture/pause) pour lire la cassette, puis appuyez de nouveau à l'endroit où vous souhaitez commencer l'enregistrement du son.
- 3 Appuyez sur  $\overline{PMEM} \rightarrow [MENU] \rightarrow \blacksquare$  $(MONTER&LIRE) \rightarrow OK \rightarrow$  $[CTRL. COP.AUD] \rightarrow \boxed{OK} \rightarrow [COPIE]$ AUDIO].

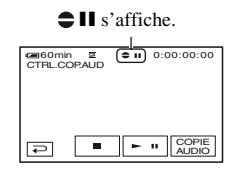

 $\overline{4}$  Appuyez sur  $\overline{1}$  (Lecture). Votre caméscope démarre automatiquement l'enregistrement du son par l'intermédiaire du micro stéréo interne.

s'affiche lorsque vous enregistrez le nouveau son en stéréo 2 (ST2) pendant la lecture de la cassette.

- 5 Appuyez sur (Arrêt) lorsque vous souhaitez mettre fin à l'enregistrement. Pour copier d'autres scènes, répétez l'étape 2 pour sélectionner des scènes, puis appuyez sur [COPIE AUDIO].
- 6 Appuyez sur  $\boxed{\rightarrow}$   $\rightarrow$   $\boxed{X}$ .

# z **Conseils**

• Pour régler au préalable le point de fin du doublage audio, appuyez sur ZERO SET MEMORY sur la télécommande à la scène à laquelle vous souhaitez terminer le doublage audio pendant la lecture. Après les étapes  $(2)$  à 4, l'enregistrement s'arrête automatiquement à la scène sélectionnée.

# <span id="page-47-0"></span>**Pour vérifier le son enregistré**

1 Lancez la lecture de la cassette sur laquelle vous avez enregistré la bande sonore ([p. 24\)](#page-23-0).

2 Appuyez sur  $\overline{P MENU} \rightarrow \overline{MENU} \rightarrow \overline{MINU}$  $(REGL. NORM.) \rightarrow \boxed{OK} \rightarrow$  $[MEL.AUDIO] \rightarrow [OK]$ 

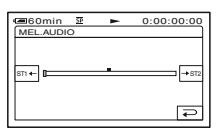

3 Appuyez sur  $ST1 + / 3T2$  pour régler la balance entre la bande sonore d'origine (ST1) et celle enregistrée par la suite (ST2), puis appuyez sur  $\overline{OK}$ .

## b **Remarques**

• La bande sonore d'origine (ST1) est émise par défaut.

# **RECH.DE FIN**

## **EXECUTER**

La dernière image enregistrée est lue pendant environ 5 secondes, puis s'arrête automatiquement.

## **ANNUL.**

Arrête [RECH.DE FIN].

## b **Remarques**

• Une fois que la cassette est éjectée, la fonction END SEARCH n'est pas disponible.

# **Menu REGL.NORM.**

## **Réglages pendant l'enregistrement sur cassette ou autres réglages de base**

Les réglages par défaut sont repérés par  $\blacktriangleright$ . Les indicateurs entre parenthèses s'affichent lorsque les options sont sélectionnées.

**Reportez-vous à la [page 32](#page-31-0) pour obtenir des détails sur la sélection des boutons.**

## **MODE ENR. (Mode d'enregistrement)**

## B **SP (**SP**)**

Sélectionnez ce mode pour enregistrer en mode SP (Lecture standard) sur une cassette.

## **LP (**LP**)**

Sélectionnez ce mode (Longue lecture) pour augmenter la durée d'enregistrement à 1,5 fois le mode SP.

## b **Remarques**

- Si vous enregistrez en mode LP, les images peuvent apparaître sous la forme d'une mosaïque ou le son peut être coupé lors de la lecture de la cassette sur d'autres caméscopes ou magnétoscopes.
- Si vous enregistrez sur une même cassette en modes SP et LP, l'image risque d'être parasitée lors de la lecture ou le code temporel risque de ne pas s'inscrire correctement entre les scènes.

# <span id="page-48-0"></span>**MODE AUDIO**

## B **12BIT**

Sélectionnez ce mode pour enregistrer en mode 12 bits (2 sons stéréo).

## **16BIT ( )**

Sélectionnez ce mode pour effectuer un enregistrement en mode 16 bits (1 son stéréo de haute qualité).

# **VOLUME**

Reportez-vous à la [page 24.](#page-23-1)

# **MEL.AUDIO**

Reportez-vous à la [page 48](#page-47-0).

# **REGL.LCD/VIS**

L'image enregistrée n'est pas affectée par ce mode.

## x **LUMI.LCD**

Vous pouvez régler la luminosité de l'écran LCD.

1 Réglez la luminosité à l'aide des boutons  $| |$   $|$  +  $|$ .

 $\Omega$  Appuyez sur  $\overline{OK}$ .

## **NIV.CTJR LCD**

Vous pouvez régler la luminosité du rétroéclairage de l'écran LCD.

## B**NORMAL**

Luminosité normale.

## **LUMINEUX**

Rend l'écran LCD plus lumineux.

## b **Remarques**

- Lors du raccordement de votre caméscope à des sources d'alimentation extérieures, le réglage [LUMINEUX] est automatiquement sélectionné.
- Quand vous sélectionnez [LUMINEUX], l'autonomie de la batterie est légèrement réduite pendant l'enregistrement.

## x **COULEUR LCD**

Vous pouvez régler la couleur de l'écran LCD à l'aide des boutons  $\boxed{-1/}$ .

## 

Faible intensité Forte intensité

## $\blacksquare$  **AR-PL VISEUR**

Vous pouvez régler la luminosité du viseur.

## B**NORMAL**

Luminosité normale.

## **LUMINEUX**

Rend l'écran du viseur plus lumineux.

## **(3) Remarques**

- Lors du raccordement de votre caméscope à des sources d'alimentation extérieures, le réglage [LUMINEUX] est automatiquement sélectionné.
- Quand vous sélectionnez [LUMINEUX], l'autonomie de la batterie est légèrement réduite pendant l'enregistrement.

# **FORMAT TV**

Reportez-vous à la [page 31](#page-30-0).

# **CAMES.USB**

Quand vous réglez [ $\Box$ ] TRANS.] et que vous raccordez le caméscope à l'ordinateur via le câble USB, vous pouvez visualiser sur l'ordinateur l'image actuellement affichée sur le caméscope en direct. Vous pouvez aussi importer l'image sur l'ordinateur. Pour plus d'informations, reportez-vous au « Guide de mise en route » que vous trouverez sur le CD-ROM fourni ([p. 68\)](#page-67-0).

# **GUIDE AFFICH**

Reportez-vous à la [page 101](#page-100-0).

# <span id="page-49-0"></span>**CODE DONNEES**

En mode de lecture, ce mode permet d'afficher des informations (code de données) enregistrées automatiquement pendant la prise de vue.

## B **ARRET**

Le code de données n'est pas affiché.

## **DATE/HEURE**

Affichage de la date et de l'heure.

## **DON. CAMES. (ci-dessous)**

Affichage des données de réglage du caméscope.

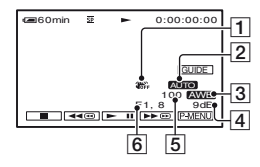

#### **1** SteadyShot désactivé

- 2 Exposition
- **3** Balance des blancs
- $\boxed{4}$  Gain
- EVitesse d'obturation
- **6** Indice du diaphragme

#### b **Remarques**

- La valeur de réglage de l'exposition (0EV), la vitesse d'obturation et l'indice de diaphragme s'affichent lors de la lecture d'images fixes d'un « Memory Stick Duo ».
- Dans l'écran de données [DATE/HEURE] , la date et l'heure sont affichées dans la même zone. Si vous enregistrez une image sans régler l'horloge, [-- -- ----] et [--:--:--] s'affichent.
- En mode Easy Handycam, vous ne pouvez régler que le paramètre [DATE/HEURE].

## <span id="page-50-3"></span> **RESTANT**

#### B **AUTO**

Ce mode vous permet d'afficher l'indicateur de bande restante sur la cassette pendant environ 8 secondes dans des situations telles que celles décrites cidessous.

- Lorsque vous réglez le commutateur POWER sur PLAY/EDIT ou sur CAMERA-TAPE avec une cassette insérée.
- Lorsque vous appuyez sur  $\blacktriangleright$  II (Lecture/ Pause).

#### **MARCHE**

Affichage en continu de l'indicateur d'autonomie de la bande.

## <span id="page-50-2"></span>**TELECOMMANDE (Télécommande)**

Le réglage par défaut est [MARCHE], ce qui vous permet d'utiliser la télécommande [\(p. 98](#page-97-0)).

## z **Conseils**

• Sélectionnez le mode [ARRET] pour éviter que votre caméscope ne réagisse à une commande envoyée par la télécommande d'un autre magnétoscope.

### <span id="page-50-0"></span>**BIP**

#### B **MARCHE**

Un bip retentit lorsque vous commencez l'enregistrement, que vous l'arrêtez ou lorsque vous utilisez l'écran tactile.

## **ARRET**

Annule le bip et le son du déclencheur.

# <span id="page-50-1"></span>**SORTIE AFF.**

### B **LCD**

Affiche des informations comme le code temporel sur l'écran LCD et dans le viseur.

#### **SORTIE V/LCD**

Affiche des informations comme le code temporel sur l'écran du téléviseur, l'écran LCD et dans le viseur.

# **ROTAT.MENU**

#### $\blacktriangleright$  **NORMAL**

Faites défiler les options de menu vers le bas en appuyant sur  $\boxed{\blacktriangle}$ .

#### **INVERSE**

Faites défiler les options de menu vers le haut en appuyant sur  $\boxed{\blacktriangle}$ .

# **Menu REGL.NORM. (suite)**

# <span id="page-51-0"></span>**ARRET AUTO (Arrêt automatique)**

## B**5 min**

Le caméscope s'éteint automatiquement lorsque vous ne l'utilisez pas pendant plus de 5 minutes environ.

## **JAMAIS**

Le caméscope ne s'arrête pas automatiquement.

## b **Remarques**

• Lorsque vous raccordez votre caméscope à une prise de courant, [ARRET AUTO] est automatiquement réglé sur [JAMAIS].

# **ETALONNAGE**

Reportez-vous à la [page 89](#page-88-0).

# **Menu HEURE/ LANGU.**

**Reportez-vous à la [page 32](#page-31-0) pour obtenir des détails sur la sélection des boutons.**

# **REGL.HORLOGE**

Reportez-vous à la [page 12](#page-11-0).

# **HEURE UNIV.**

Lorsque vous utilisez votre caméscope à l'étranger, vous pouvez régler le décalage horaire en appuyant sur  $\boxed{-}$  / $\boxed{+}$ . L'horloge est alors réglée en fonction du décalage horaire. Si vous indiquez 0 comme décalage horaire, l'heure initiale est rétablie.

# **LANGUAGE**

Vous pouvez sélectionner la langue à utiliser sur l'écran LCD.

## b **Remarques**

• Votre caméscope propose [ENG[SIMP]] (anglais simplifié) lorsque vous ne pouvez pas trouver votre langue maternelle parmi les options.

# **Personnalisation du Menu personnel**

Vous pouvez ajouter des options de menu à n'importe quel Menu personnel affecté aux positions des témoins actuellement illuminés. Cette personnalisation est très pratique pour ajouter des options de menu fréquemment utilisées dans le Menu personnel.

# **Ajout d'une option de menu**

Vous pouvez ajouter jusqu'à 28 options de menu à chaque Menu personnel. Si vous souhaitez en ajouter davantage, supprimez les options de menu les moins importantes.

# **Appuyez sur <b>PMENU** → [REGL. P-**MENU] → [AJOUTER].**

Si l'option de menu souhaitée n'est pas affichée, appuyez sur  $\sqrt{\sqrt{3}}$ .

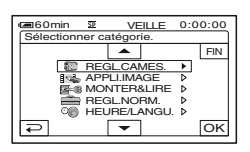

**2** Appuyez sur  $\boxed{\triangle}$   $\boxed{\triangledown}$  pour **sélectionner une catégorie de menu, puis appuyez sur**  $OR$ **.** 

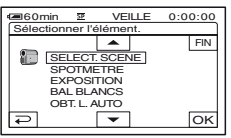

# **3** Appuyez sur  $\rightharpoonup$   $/$   $\blacktriangledown$  pour **sélectionner une option de menu, puis appuyez sur**  $\overline{OK}$  **→ [OUI] → .**

L'option de menu est ajoutée à la fin de la liste.

# **Suppression d'une option de menu**

## **Appuyez sur <b>PMENU** → [REGL. P-**MENU**] → [SUPPRIMER].

Si l'option de menu souhaitée n'est pas affichée, appuyez sur  $\sqrt{\sqrt{}}$ .

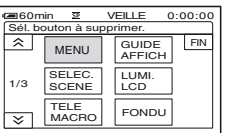

**2 Appuyez sur l'option de menu que vous souhaitez supprimer.**

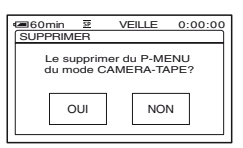

# **3** Appuyez sur [OUI]  $\rightarrow \boxed{\times}$ .

## b **Remarques**

• Vous ne pouvez pas supprimer [MENU] et [REGL. P-MENU].

## **Tri des options de menu affichées dans le Menu personnel**

# **1** Appuyez sur  $\text{P-MENU} \rightarrow \text{[REGL. P-}$  $MENU] \rightarrow [TRIER].$

Si l'option de menu souhaitée n'est pas affichée, appuyez sur  $\sqrt{\sqrt{x}}$ .

# **2 Appuyez sur l'option de menu que vous souhaitez déplacer.**

**3** Appuyez sur  $\boxed{\triangle}$   $\boxed{\triangleright}$  pour **déplacer l'option de menu vers l'emplacement souhaité.**

# $4$  Appuyez sur  $OR$ .

Pour trier d'autres options, répétez les étapes **2** à **4**.

# **5** Appuyez sur [FIN]  $\rightarrow \sqrt{\times}$ .

## b **Remarques**

• Vous ne pouvez pas déplacer [REGL. P-MENU].

## **Initialisation des réglages du Menu Personnel (Réinitialisation)**

**Appuyez sur <b><b>PMENU** → [REGL. P- $MENU$ ]  $\rightarrow$  [REINITIALIS]  $\rightarrow$  [OUI]  $\rightarrow$  $[OUI] \rightarrow [X]$ .

Si l'option de menu souhaitée n'est pas affichée, appuyez sur  $\sqrt{\sqrt{}}$ .

# <span id="page-54-0"></span>*Copie/Montage* **Copie vers des magnétoscopes ou des enregistreurs DVD/HDD**

Vous pouvez copier une image en cours de lecture sur votre caméscope vers d'autres appareils d'enregistrement, notamment des magnétoscopes ou des enregistreurs DVD/HDD.

Vous pouvez raccorder le caméscope à des magnétoscopes ou des enregistreurs DVD/HDD à l'aide du câble de raccordement A/V  $(1)$ , du câble de raccordement A/V avec S-VIDEO  $(|2|)$  ou du câble i.LINK  $(|3|)$ .

Pour cette opération, raccordez votre caméscope à la prise de courant à l'aide de l'adaptateur secteur fourni [\(p. 8](#page-7-0)). Reportez-vous également aux modes d'emploi fournis avec les appareils à raccorder.

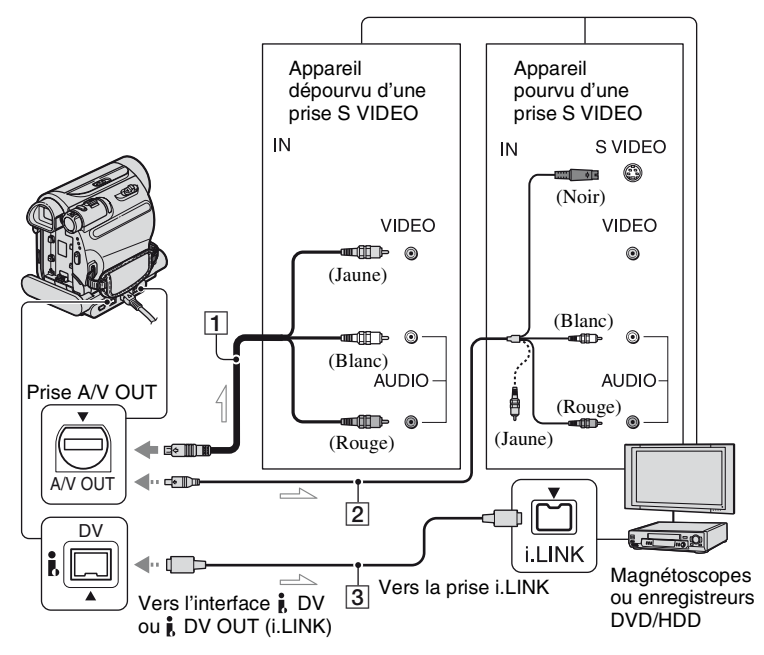

 $\equiv$ : Sens du signal

## A **A/V câble de raccordement (fournie)**

La Handycam Station et le caméscope sont tous deux équipés de prises A/V OUT [\(p. 97](#page-96-0), [98\)](#page-97-1). Raccordez le câble de raccordement A/V à la Handycam Station ou au caméscope, selon votre configuration.

B **A/V avec S-VIDEO (en option)**

Lorsque vous raccordez le caméscope à un autre appareil via la prise S-VIDEO, si vous utilisez un câble de raccordement A/V avec un câble S-VIDEO au lieu du simple câble de raccordement A/V fourni, vous obtiendrez des images plus fidèles. Raccordez les fiches blanche et rouge (audio gauche/droite) et la fiche S-VIDEO (canal S-VIDEO) d'un câble de raccordement A/V. Dans ce cas, le raccordement de la fiche jaune (vidéo standard) n'est pas nécessaire. Le raccordement S-VIDEO à lui seul ne permet pas d'émission audio.

## C **i.LINK (en option)**

Utilisez un câble i.LINK pour raccorder votre caméscope à un autre appareil équipé d'une prise i.LINK. Les signaux audio et vidéo sont transmis au format numérique, ce qui permet d'obtenir des images et du son de haute qualité. Notez que vous ne pouvez pas transmettre l'image et le son séparément.

## b **Remarques**

- Si vous raccordez votre caméscope à un appareil mono, branchez la fiche jaune du câble de raccordement A/V à la prise d'entrée vidéo et la fiche rouge (canal droit) ou blanche (canal gauche) à la prise d'entrée audio de l'appareil.
- Lorsque vous raccordez le caméscope à un autre appareil via un câble de raccordement A/V, réglez [SORTIE AFF.] sur [LCD] (réglage par défaut) ([p. 51\)](#page-50-1).
- Pendant que le caméscope transmet des signaux à un autre appareil via un câble i.LINK, DVOIIT **HUNK** s'affiche sur l'écran LCD du caméscope.

## **1 Préparez le caméscope pour la lecture.**

Insérez la cassette enregistrée.

Faites coulisser le commutateur POWER à plusieurs reprises pour allumer le témoin PLAY/EDIT.

## **2 Insérez le support d'enregistrement dans l'appareil d'enregistrement.**

Si votre appareil d'enregistrement est équipé d'un sélecteur d'entrée, réglez-le sur l'entrée appropriée (entrée vidéo 1, entrée vidéo 2, etc.).

**3 Raccordez votre caméscope à l'appareil d'enregistrement (magnétoscope ou enregistreur DVD/HDD) à l'aide du câble de raccordement A/V (fournie)** 1**, d'un câble de raccordement A/V avec S-VIDEO (en option)** 2 **ou d'un câble i.LINK (en option)** 3**.**

Raccordez votre caméscope aux prises d'entrée de l'appareil d'enregistrement.

# **4 Lancez la lecture sur le caméscope et l'enregistrement sur l'appareil d'enregistrement.**

Pour obtenir des détails sur ces opérations, reportez-vous au mode d'emploi fourni avec votre appareil d'enregistrement.

# **5 Une fois la copie terminée, arrêtez le caméscope et l'appareil d'enregistrement.**

### b **Remarques**

- Réglez [FORMAT TV] en fonction de l'appareil de lecture (téléviseur, etc.) en cas d'utilisation du câble de raccordement A/V.
- Pour enregistrer la date, l'heure et les données de réglage du caméscope lorsqu'il est raccordé à l'aide du câble de raccordement A/V, affichezles à l'écran [\(p. 50](#page-49-0)).
- Il n'est pas possible d'émettre les informations suivantes via l'interface  $\hat{\mathbf{h}}$  DV (i.LINK) :
	- Indicateurs
	- Images éditées à l'aide de [EFFET SPEC.] [\(p. 45](#page-44-0)), [EFFET NUM.] [\(p. 44](#page-43-0)) ou du zoom PB [\(p. 26](#page-25-0)).
- Lorsque le caméscope est raccordé avec un câble i.LINK, l'image enregistrée devient de mauvaise qualité lorsqu'elle est en pause de lecture sur votre caméscope pendant l'enregistrement.
- Avec un raccordement à l'aide d'un câble i.LINK, le code de données (date/heure/données des réglages du caméscope) peut ne pas être affiché ou enregistré selon l'appareil ou l'application.

# **Enregistrement d'images à partir d'un magnétoscope, etc. (DCR-HC48E)**

Vous pouvez enregistrer sur une cassette des images provenant d'un magnétoscope, etc. et vous pouvez enregistrer une scène en tant qu'image fixe sur un « Memory Stick Duo » à l'aide d'un câble i.LINK en option.

N'oubliez pas d'insérer une cassette ou un « Memory Stick Duo » avant d'enregistrer sur le caméscope.

Vous pouvez raccorder votre caméscope à un magnétoscope, etc., ou un appareil compatible i.LINK en utilisant le câble i.LINK (en option).

Pour cette opération, raccordez votre caméscope à la prise de courant à l'aide de l'adaptateur secteur fourni ([p. 8\)](#page-7-0). Reportez-vous également aux modes d'emploi fournis avec les appareils à raccorder.

## **(3) Remarques**

- **Vous ne pouvez pas enregistrer sur votre caméscope des images provenant d'un magnétoscope, etc. qui ne possède pas de prise i.LINK.**
- Votre caméscope peut enregistrer uniquement depuis une source PAL. Les émissions/vidéo du système français (SECAM), par exemple, ne sont pas correctement enregistrées. Pour obtenir des détails sur les standards couleur du téléviseur, reportez-vous à la [page 81](#page-80-1).
- Si vous utilisez un adaptateur à 21 broches pour recevoir une source PAL, il vous faut un adaptateur à 21 broches bidirectionnel (en option).

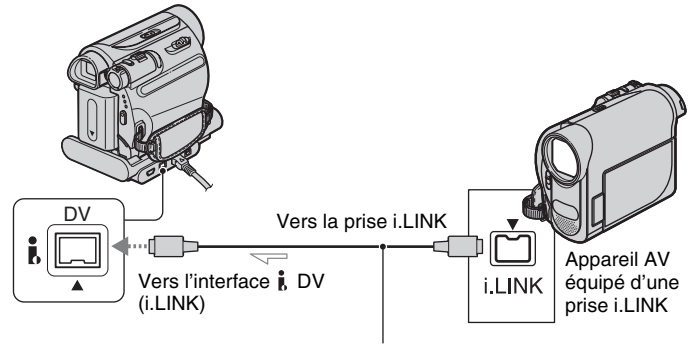

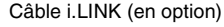

 $\equiv$ : Sens du signal

Lorsque vous raccordez votre caméscope à un autre appareil à l'aide d'un câble i.LINK, les signaux audio et vidéo sont transmis au format numérique, ce qui permet d'obtenir des images et du son de haute qualité. Notez que vous ne pouvez pas transmettre l'image et le son séparément.

# <span id="page-57-0"></span>**Enregistrement de films**

**1 Raccordez votre magnétoscope à votre caméscope à l'aide d'un câble i.LINK.**

- **2 Insérez une cassette dans le magnétoscope.**
- **3 Faites coulisser le commutateur POWER à plusieurs reprises pour allumer le témoin PLAY/EDIT.**

## **4 Réglez le caméscope en mode pause d'enregistrement.**

Appuyez sur  $\overline{P MENU} \rightarrow [\overline{op}]$  ENREG.]  $\rightarrow$  [PAUSE ENR.].

# **5 Lancez la lecture de la cassette sur le magnétoscope.**

L'image en cours de lecture sur l'appareil raccordé s'affiche sur l'écran LCD de votre caméscope.

## **6 Appuyez sur [LANC. ENR.] au point où vous souhaitez démarrer l'enregistrement.**

# **7 Arrêtez l'enregistrement.**

Appuyez sur  $\boxed{\blacksquare}$  (Arrêt) ou sur [PAUSE ENR.].

# **8** Appuyez sur  $\boxed{\bigcirc}$   $\rightarrow \boxed{\times}$ .

## **Enregistrement d'images fixes**

**1 Effectuez les étapes 1 à 3 à la section « Enregistrement de films ».**

# **2 Démarrez la lecture de la cassette dans le magnétoscope.**

Les images du magnétoscope s'affichent sur l'écran du caméscope.

**3 Appuyez légèrement sur PHOTO lorsque la scène que vous souhaitez enregistrer est lue. Vérifiez l'image et appuyez à fond.**

#### b **Remarques**

• L'indicateur DVIN **HINK** apparaît lorsque vous raccordez votre caméscope à d'autres appareils par l'intermédiaire d'un câble i.LINK. (Cet indicateur peut aussi apparaître sur l'appareil raccordé.)

# <span id="page-59-0"></span>**Copie d'images enregistrées sur une cassette vers un « Memory Stick Duo »**

A partir d'un film enregistré sur cassette, vous pouvez enregistrer une scène sur un « Memory Stick Duo », sous la forme d'une image fixe. Assurez-vous que vous possédez une cassette enregistrée et qu'un « Memory Stick Duo » est inséré dans le caméscope.

## **1 Faites coulisser le commutateur POWER à plusieurs reprises pour allumer le témoin PLAY/EDIT.**

## **2 Recherchez et enregistrez la scène souhaitée.**

Appuyez sur  $\blacktriangleright$  II (lecture) pour lire la cassette, puis appuyez légèrement sur PHOTO à la scène que vous souhaitez enregistrer. Vérifiez l'image et appuyez à fond.

## b **Remarques**

- La date et l'heure auxquelles l'image a été enregistrée sur la cassette et stockée sur le « Memory Stick Duo » sont enregistrées. Sur le caméscope, la date et l'heure auxquelles l'image a été enregistrée sur la cassette sont affichées. Les données de réglage du caméscope enregistrées sur la cassette ne peuvent pas être enregistrées sur un « Memory Stick Duo ».
- Des images fixes prendront le format [0,2M] si elles sont lues au format 16:9 ou le format [VGA(0,3M)] si elles sont lues au format 4:3.

# **Suppression d'images enregistrées sur le « Memory Stick Duo »**

- **1 Faites coulisser le commutateur POWER à plusieurs reprises pour allumer le témoin PLAY/EDIT.**
- **2** Appuyez sur **MEMORY**.

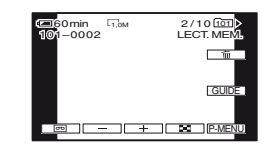

**3 Sélectionnez une image que vous souhaitez supprimer à l'aide de**   $-1/1 + 1.$ 

# **4** Appuyez sur  $\text{tr}$   $\rightarrow$  [OUI].

## b **Remarques**

- Il est impossible de récupérer les images une fois qu'elles ont été supprimées.
- Les images ne peuvent pas être supprimées lorsque l'onglet de protection en écriture du « Memory Stick Duo » est réglé sur la position de protection en écriture [\(p. 83](#page-82-0)) ou lorsque l'image sélectionnée est protégée [\(p. 61](#page-60-0)).

# <sup>ୁଙ</sup>୍କ Conseils

- Pour supprimer toutes les images en une seule fois, sélectionnez  $\boxed{}$  SUPPR.TOUT $\boxed{$ [\(p. 41](#page-40-1)).
- Vous pouvez supprimer des images sur l'écran d'index ([p. 25\)](#page-24-0). Vous pouvez facilement rechercher une image à supprimer en affichant 6 images à la fois.

Appuyez sur  $\boxed{\text{SET}} \rightarrow [\text{m} \text{ SUPPR.}] \rightarrow \text{l'image}$ que vous souhaitez supprimer  $\rightarrow$   $\boxed{\text{OK}}$   $\rightarrow$ [OUI].

# **Marquage d'images sur le « Memory Stick Duo » à l'aide d'informations spécifiques (Protection de l'image/Marque d'impression)**

Quand vous utilisez un « Memory Stick Duo » avec l'onglet de protection en écriture, assurez-vous que le « Memory Stick Duo » n'est pas réglé sur la position de protection en écriture ([p. 83\)](#page-82-0).

## **Sélection d'images fixes à imprimer (Marque d'impression)**

La norme DPOF (Digital Print Order Format) est utilisée pour sélectionner les images à imprimer à partir de votre caméscope.

Si vous marquez les images que vous souhaitez imprimer, vous n'avez pas besoin de les sélectionner de nouveau lorsque vous les imprimez. (Vous ne pouvez pas spécifier le nombre d'impressions.)

- **1 Faites coulisser le commutateur POWER à plusieurs reprises pour allumer le témoin PLAY/EDIT.**
- **2** Appuyez sur  $\text{MEMORY} \rightarrow \text{I}-\text{SET}$  $\rightarrow$  [MARQ. IMP.].
- **3 Appuyez sur l'image que vous souhaitez imprimer ultérieurement.**

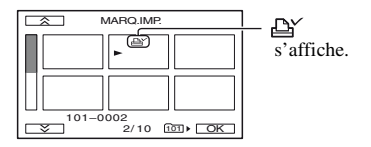

**4** Appuyez sur  $\overline{OK}$   $\rightarrow$  [FIN].

## **(3) Remarques**

- Pour annuler la marque d'impression, appuyez de nouveau sur l'image à l'étape **3**.
- Ne marquez pas d'images sur votre caméscope si le « Memory Stick Duo » contient déjà des images comportant des marques d'impression enregistrées sur d'autres appareils. Ceci pourrait modifier les informations de ces dernières.

# <span id="page-60-0"></span>**Protection contre les effacements accidentels (Protection de l'image)**

Vous pouvez sélectionner et marquer des images pour éviter les effacements accidentels.

- **1 Faites coulisser le commutateur POWER à plusieurs reprises pour allumer le témoin PLAY/EDIT.**
- **2** Appuyez sur  $\overline{\text{MEMRY}} \rightarrow \overline{\text{L2}} \rightarrow \overline{\text{SET}}$ → [PROTEGER].
- **3 Appuyez sur l'image que vous souhaitez protéger.**

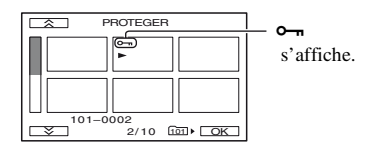

# **4** Appuyez sur  $\overline{OK} \rightarrow$  [FIN].

## b **Remarques**

• Pour annuler la protection de l'image, appuyez de nouveau sur l'image à l'étape **3**.

# <span id="page-61-0"></span>**Impression d'images enregistrées (Imprimante compatible PictBridge)**

Vous pouvez imprimer des images sur une imprimante compatible PictBridge sans raccorder le caméscope à un ordinateur.

# / PictBridge

Raccordez l'adaptateur secteur pour alimenter l'appareil à partir de la prise murale ([p. 8\)](#page-7-0).

Insérez le « Memory Stick Duo » contenant les images fixes dans le caméscope, puis mettez l'imprimante sous tension.

# **Raccordement de votre caméscope à l'imprimante**

- **1 Faites coulisser le commutateur POWER à plusieurs reprises pour allumer le témoin PLAY/EDIT.**
- **2 Raccordez la prise (USB) [\(p. 98\)](#page-97-2) de la Handycam Station à l'imprimante à l'aide du câble USB.**

[SELECT.USB] s'affiche automatiquement à l'écran.

# **3 Appuyez sur [PictBridge IMPR.].**

Une fois le raccordement terminé, (Raccordement PictBridge) s'affiche à l'écran.

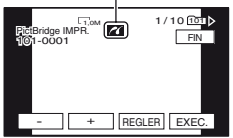

Une des images stockées sur le « Memory Stick Duo » s'affiche.

## b **Remarques**

• Nous ne pouvons garantir le fonctionnement des modèles qui ne sont pas compatibles PictBridge.

## **ζ<sup>***'***</sup>** Conseils

- Vous pouvez aussi commander en sélectionnant dans un des ordres suivants :
	- Appuyez sur  $\overline{P MENU} \rightarrow \overline{MENU} \rightarrow \overline{R}$  $(APPLI. IMAGE) \rightarrow [SELECT. USB] \rightarrow$ [PictBridge IMPR.]
	- Appuyez sur  $\overline{P\text{-MENU}} \rightarrow \overline{M\text{-NUV}} \rightarrow \overline{M\text{-N}}$  $(APPLI. IMAGE) \rightarrow [PictBridge IMPR.]$

## **Impression**

- **1 Sélectionnez l'image à imprimer à**  l'aide de  $\boxed{-1}$  +  $\boxed{+}$ .
- **2** Appuyez sur  $\boxed{\text{SET}} \rightarrow$  [COPIES].
- **3 Sélectionnez le nombre de copies**   $\mathsf{\hat{a}}$  imprimer  $\mathsf{\hat{a}}$  l'aide de  $\boxed{-/}$   $\boxed{+}$ .

Vous pouvez imprimer jusqu'à 20 copies de l'image.

# **4** Appuyez sur  $\overline{OK} \rightarrow$  [FIN].

Pour imprimer la date et l'heure sur l'image, appuyez sur  $\overline{\text{SET}} \rightarrow \overline{\text{DATE}}$  $HEURE] \rightarrow [DATE]$  ou [JOUR/  $HEURE$   $\rightarrow$   $OR$ .

# $5$  Appuyez sur [EXEC.]  $\rightarrow$  [OUI].

Lorsque l'impression est terminée, [Impression…] disparaît et l'écran de sélection des images apparaît de nouveau.

Appuyez sur [FIN] lorsque l'impression est terminée.

### **(3) Remarques**

- Reportez-vous également au mode d'emploi de l'imprimante à utiliser.
- N'essayez pas de réaliser les opérations suivantes lorsque  $\mathbb Z$  est affiché à l'écran. Ces opérations risquent de ne pas être effectuées correctement.
	- Utilisation du commutateur POWER.
	- Déconnexion du cordon d'alimentation.
	- Retirez le caméscope de la Handycam Station.
	- Débranchez le câble USB de la Handycam Station ou de l'imprimante.
	- Retrait du « Memory Stick Duo » du caméscope.
- Si l'imprimante arrête de fonctionner, débranchez le câble USB, mettez l'imprimante hors tension, puis sous tension et relancez l'opération depuis le début.
- Sur certains modèles d'imprimante, les bords supérieur, inférieur, gauche et droit des images risquent d'être rognés. Si vous imprimez une image fixe enregistrée au format 16:9 (large), les bords gauche et droit de l'image risquent d'être largement rognés.
- Certains modèles d'imprimante peuvent ne pas prendre en charge la fonction d'impression de la date. Pour obtenir des détails, reportez-vous au mode d'emploi de votre imprimante.
- Nous ne pouvons garantir l'impression des images enregistrées avec un appareil autre que votre caméscope.
- PictBridge est une norme industrielle établie par la Camera & Imaging Products Association (CIPA). Vous pouvez toujours imprimer des images fixes sans utiliser d'ordinateur en raccordant simplement une imprimante directement à un caméscope numérique ou à un appareil photo numérique, quel que soit le fabricant du modèle.

### *Utilisation d'un ordinateur*

# **Que pouvez-vous faire avec un ordinateur Windows ?**

Lorsque vous installez le logiciel « Picture Motion Browser » sur un ordinateur Windows à partir du CD-ROM fourni, vous pouvez profiter des possibilités suivantes.

## **(3) Remarques**

• Vous ne pouvez pas installer le logiciel fourni, à savoir « Picture Motion Browser », sur un ordinateur Macintosh.

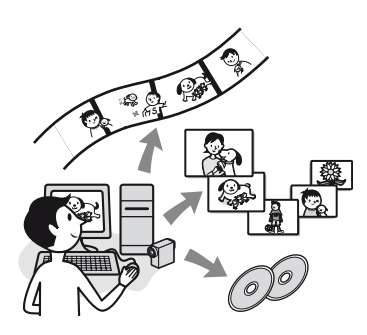

# **Principales fonctions**

# $\blacksquare$  Importation/visualisation de films **enregistrés sur le caméscope**

Vous pouvez gérer les films et les images fixes par date et heure de prise de vue, et sélectionner les films ou les images fixes à afficher sous la forme de miniatures. Celles-ci peuvent être agrandies et affichées sous la forme d'un diaporama.

## x **Edition des images importées sur un ordinateur**

Vous pouvez éditer des films ou des images fixes sur un ordinateur.

# **Exportation de films d'un ordinateur vers le caméscope**

Vous pouvez exporter vers le caméscope des films qui ont été importés de celui-ci dans un ordinateur.

## **A propos du « Guide de mise en route (First Step Guide) »**

Le « Guide de mise en route » est un manuel que vous pouvez consulter sur votre ordinateur.

Il décrit les opérations de base, du raccordement initial de votre caméscope à l'ordinateur et des réglages aux opérations générales la première fois que vous utilisez le logiciel « Picture Motion Browser » que vous trouverez sur le CD-ROM (fournie). En vous reportant à la section [« Installation](#page-65-0)  [du « Guide de mise en route » » \(p. 66\),](#page-65-0) lancez le « Guide de mise en route », puis suivez les instructions.

# **A propos de la fonction d'aide du logiciel**

L'Aide explique l'ensemble des fonctions de toutes les applications logicielles. Reportez-vous à l'Aide pour obtenir des informations détaillées après avoir lu attentivement le « Guide de mise en route ». Pour afficher l'Aide, cliquez sur [?] à l'écran.

# **Configuration du système**

## **Si vous utilisez « Picture Motion Browser »**

**Système d'exploitation :** Microsoft Windows 2000 Professional, Windows XP Home Edition, Windows XP Professional ou Windows XP Media Center Edition L'installation standard est requise. Le bon fonctionnement n'est pas garanti si les systèmes d'exploitation ci-dessus sont des mises à niveau ou font partir d'un environnement à amorçage multiple.

**CPU :** Intel Pentium III 800 MHz ou supérieur

- **Application :** DirectX 9.0c ou version ultérieure (Ce produit est basé sur la technologie DirectX. DirectX doit donc être installé.)
- **Carte son :** Carte son compatible Direct Sound
- **Mémoire :** 256 Mo ou plus

#### **Disque dur :**

Espace disque requis pour l'installation : environ 350 Mo

- **Affichage :** Carte vidéo compatible DirectX 7 ou ultérieur, 1024 × 768 points minimum, couleurs (couleurs 16 bits)
- **Autres :** Port  $\psi$  USB (doit être fourni en standard), interface DV (IEEE1394, i.LINK) (à raccorder via un câble i.LINK), lecteur de disque optique (un lecteur de CD-ROM est nécessaire pour l'installation).

#### **Lors de la lecture d'images fixes enregistrées sur un « Memory Stick Duo » sur un ordinateur**

- **Système d'exploitation :** Microsoft Windows 2000 Professional, Windows XP Home Edition, Windows XP Professional ou Windows XP Media Center Edition L'installation standard est requise. Le bon fonctionnement n'est pas garanti si les systèmes d'exploitation précédents sont des mises à niveau.
- **CPU :** MMX Pentium 200 MHz ou supérieur
- **Autres :** Port  $\psi$  USB (doit être fourni en standard)

## b **Remarques**

• Le fonctionnement n'est pas garanti dans tous les environnement recommandés. Par exemple, l'ouverture ou l'exécution simultanée d'autres applications en arrière-plan peut limiter les performances du produit.

# z **Conseils**

- Si votre ordinateur possède un logement pour Memory Stick, insérez le « Memory Stick Duo » contenant les images fixes enregistrées dans l'adaptateur pour Memory Stick Duo (en option), puis insérez celui-ci dans le logement pour Memory Stick de votre ordinateur afin de copier les images fixes sur l'ordinateur.
- Si vous utilisez un « Memory Stick PRO Duo » et si votre ordinateur n'est pas compatible avec celui-ci, raccordez votre caméscope à l'aide du câble USB au lieu d'utiliser le logement pour Memory Stick de l'ordinateur.

# **Installation du « Guide de mise en route » et du logiciel**

Vous devez installer le « Guide de mise en route » et le logiciel sur votre ordinateur Windows **avant de raccorder votre caméscope à celui-ci.** L'installation n'est requise qu'une seule fois.

Le contenu à installer et la procédure à suivre peuvent varier selon le système d'exploitation.

# **ζ<sup>***'***'</sup>** Conseils

• Reportez-vous à la [page 68](#page-67-1) si vous utilisez un ordinateur Macintosh.

## <span id="page-65-0"></span>**Installation du « Guide de mise en route »**

**1 Vérifiez que le caméscope n'est pas raccordé à l'ordinateur.**

# **2 Mettez l'ordinateur sous tension.**

- Connectez-vous en tant qu'administrateur pour procéder à l'installation.
- Fermez toutes les applications en cours d'exécution sur l'ordinateur avant d'installer le logiciel.

# **3 Placez le CD-ROM fourni dans le lecteur de disque de votre ordinateur.**

L'écran d'installation s'affiche.

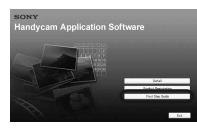

## **Si l'écran ne s'affiche pas**

1 Cliquez sur [Start], puis sur [My Computer]. (Sous Windows 2000, double-cliquez sur [My Computer].)

- 2 Double-cliquez sur [SONYPICTUTIL (E:)] (CD-ROM) (lecteur de disque).\*
	- \* Le nom du lecteur (tel que (E:)) peut varier en fonction de l'ordinateur.

**4 Cliquez sur [FirstStepGuide].**

**5 Sélectionnez la langue de votre choix et le nom de modèle de votre caméscope dans le menu déroulant.**

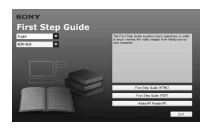

# **6 Cliquez sur [FirstStepGuide(HTML)].**

L'installation commence.

Lorsque [Save is complete] s'affiche, cliquez sur [OK] pour terminer l'installation.

# **Pour afficher le « Guide de mise en route » en PDF**

A l'étape **6**, cliquez sur [FirstStepGuide(PDF)].

## **Pour installer le logiciel « Adobe Reader » en vue d'afficher le fichier PDF**

A l'étape **6**, cliquez sur [Adobe(R) Reader(R)].

# **Installation du logiciel**

- **1 Effectuez les étapes 1 à 3 de la section [« Installation du « Guide](#page-65-0)  [de mise en route » » \(p. 66\)](#page-65-0).**
- **2 Cliquez sur [Install].**
- **3 Sélectionnez la langue de l'application à installer, puis cliquez sur [Next].**
- **4 Vérifiez votre pays/région, puis cliquez sur [Next].**
- **5 Lisez le [License Agreement], sélectionnez [I accept the terms of the license agreement] si vous l'acceptez, puis cliquez sur [Next].**

## **6 Suivez les instructions à l'écran pour installer le logiciel.**

Selon l'ordinateur, il est possible que vous deviez installer un logiciel tiers (illustré ci-dessous). Si l'écran d'installation s'affiche, suivez les instructions pour installer le logiciel requis.

## x **Microsoft DirectX 9.0c**

Logiciel requis pour les films

Redémarrez l'ordinateur si cela est nécessaire pour terminer l'installation.

Les icônes des raccourcis, notamment [2] (Picture Motion Browser). apparaissent sur le bureau.

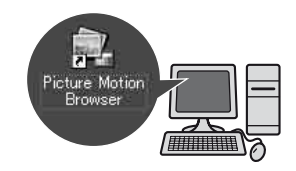

## **7 Retirez le CD-ROM du lecteur de disque de votre ordinateur.**

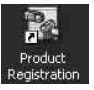

Une fois le logiciel installé, une icône de raccourci du site Web d'enregistrement des clients est créée sur le bureau.

• Dès que vous vous enregistrez sur le site Web, vous pouvez bénéficier d'un support client sécurisé particulièrement utile.

http://www.sony.net/registration/di/

# <span id="page-67-0"></span>**Visualisation « Guide de mise en route »**

Pour visualiser le « Guide de mise en route » sur votre ordinateur, Microsoft Internet Explorer Ver.6.0 ou ultérieur est recommandé.

Double-cliquez sur l'icône du « Guide de mise en route » sur le bureau.

# **Ö** Conseils

- Vous pouvez aussi le démarrer en sélectionnant  $[Start] \rightarrow [Programs] ([All Programs] pour$ Windows  $XP \rightarrow$  [Sony Picture Utility]  $\rightarrow$  $[FirstStepGuide] \rightarrow Le$  dossier de votre  $caméscope \rightarrow \alpha$  Guide de mise en route » en HTML.
- Pour visualiser le « Guide de mise en route » en HTML sans l'installer, copiez le dossier de la langue de votre choix à partir du dossier dans le dossier [FirstStepGuide] du CD-ROM, puis double-cliquez sur [Index.html].
- Consultez le « Guide de mise en route » en PDF dans les cas suivants :
	- Lorsque vous imprimez des rubriques du « Guide de mise en route » qui vous intéressent.
	- Lorsque le « Guide de mise en route » ne s'affiche pas correctement à cause des paramètres du navigateur, même dans un environnement recommandé.
	- Lorsque la version HTML du « Guide de mise en route » ne peut pas être installée.

# <span id="page-67-1"></span>**Utilisation d'un ordinateur Macintosh**

Vous pouvez copier des images fixes du « Memory Stick Duo » sur le Macintosh. Installez le « Guide de mise en route » à partir du CD-ROM fourni.

# b **Remarques**

- Le logiciel « Picture Motion Browser » fourni ne fonctionne pas sous Mac OS.
- Reportez-vous au « Guide de mise en route » pour plus d'informations sur le raccordement du caméscope à l'ordinateur et la copie des images fixes.

# **Configuration du système**

# **Pour copier des images fixes à partir d'un « Memory Stick Duo »**

**Système d'exploitation :** Mac OS 9.1/9.2 ou Mac OS X (v10.1/v10.2/v10.3/v10.4)

**Autres :** Port  $\psi$  USB (doit être fourni en standard)

# **A propos du « Guide de mise en route »**

Le « Guide de mise en route » est un manuel que vous pouvez consulter sur votre ordinateur.

Il décrit les opérations de base, du raccordement initial de votre caméscope à l'ordinateur et des réglages aux opérations générales la première fois que vous utilisez le logiciel.

En vous reportant à la section [« Installation](#page-65-0)  [du « Guide de mise en route » »](#page-65-0), lancez le « Guide de mise en route », puis suivez les instructions.

# **Installation du « Guide de mise en route »**

Copiez sur votre ordinateur le « FirstStepGuide(PDF) » que vous trouverez, dans la langue de votre choix, dans le dossier [FirstStepGuide].

# **Visualisation du « Guide de mise en route »**

Double-cliquez sur « FirstStepGuide(PDF) ». Si le logiciel d'affichage des fichiers PDF n'est pas installé sur votre ordinateur, téléchargez Adobe Reader à partir du site Web suivant : http://www.adobe.com/

# *Dépannage* **Dépannage**

Si vous rencontrez un problème pendant l'utilisation de votre caméscope, utilisez le tableau suivant pour essayer d'y remédier. S'il persiste, débranchez la source d'alimentation et contactez votre revendeur Sony.

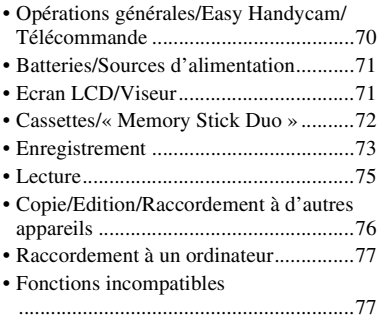

## <span id="page-69-0"></span>**Opérations générales/Easy Handycam/Télécommande**

### **Le caméscope ne se met pas sous tension.**

- Fixez une batterie chargée sur le caméscope ([p. 8\)](#page-7-0).
- Utilisez l'adaptateur secteur pour raccorder l'appareil à la prise de courant [\(p. 8\)](#page-7-0).
- Insérez correctement le caméscope dans la Handycam Station ([p. 8](#page-7-1)).

### **Le caméscope ne fonctionne pas, même lorsqu'il est mis sous tension.**

- Débranchez l'adaptateur secteur de la prise de courant ou retirez la batterie, puis rebranchez-le au bout de 1 minute environ.
- Appuyez sur le bouton RESET ([p. 96\)](#page-95-0) avec un objet pointu. (Quand vous appuyez sur le bouton RESET, tous les réglages sont réinitialisés, exceptés ceux du menu personnel.)

## **Les boutons ne fonctionnent pas.**

• En mode Easy Handycam, les boutons disponibles sont limités [\(p. 18](#page-17-0)).

## **Les réglages changent en mode Easy Handycam.**

• En mode Easy Handycam, les réglages des fonctions qui n'apparaissent pas à l'écran sont ramenés à leurs valeurs par défaut ([p. 17,](#page-16-0) [33\)](#page-32-0).

## **Les réglages des options de menu ont été modifiés par inadvertance.**

- Les réglages suivants retrouvent automatiquement leurs valeurs par défaut lorsque le commutateur POWER demeure réglé sur OFF (CHG) pendant plus de 12 heures.
	- BACK LIGHT
	- [SELECT.SCENE]
	- [SPOTMETRE]
	- [EXPOSITION]
	- [BAL BLANCS]
	- [MISE PT CEN.]
	- [MISE AU PT.]
	- [MEL.AUDIO]

## **Le caméscope chauffe.**

• Le caméscope peut chauffer pendant son utilisation. Ceci n'a rien d'anormal.

## **La télécommande fournie ne fonctionne pas.**

- Réglez [TELECOMMANDE] sur [MARCHE] ([p. 51\)](#page-50-2).
- Retirez les obstacles situés entre la télécommande et le capteur de télécommande.
- Le capteur de télécommande ne doit pas être orienté vers de fortes sources lumineuses telles que la lumière directe du soleil ou la lumière de lampes de plafond, sinon la télécommande risque de ne pas fonctionner correctement.
- Insérez une batterie neuve dans le logement en faisant concorder ses polarités avec celles du logement ([p. 91\)](#page-90-0).

### **Un autre magnétoscope fonctionne de manière incorrecte lorsque vous utilisez la télécommande fournie.**

- Sélectionnez un mode de télécommande autre que VTR 2 pour votre magnétoscope.
- Couvrez le capteur de votre magnétoscope avec du papier noir.

## <span id="page-70-0"></span>**Batteries/Sources d'alimentation**

#### **Une coupure soudaine de courant se produit.**

- Lorsque le caméscope est resté inactif pendant environ 5 minutes, il se met automatiquement hors tension (ARRET AUTO). Modifiez le réglage de [ARRET AUTO] ([p. 52\)](#page-51-0), mettez de nouveau l'appareil sous tension [\(p. 12](#page-11-0)) ou utilisez l'adaptateur secteur.
- La batterie est complètement ou pratiquement déchargée. Rechargez la batterie [\(p. 8](#page-7-0)).

### **Le témoin CHG (charge) ne s'allume pas lorsque la batterie est en charge.**

- Glissez le commutateur POWER sur la position OFF(CHG) [\(p. 8\)](#page-7-0).
- Fixez correctement la batterie sur le caméscope ([p. 8\)](#page-7-0).
- Raccordez correctement le cordon d'alimentation à la prise murale.
- Insérez correctement le caméscope dans la Handycam Station [\(p. 8\)](#page-7-1).
- La charge de la batterie est terminée [\(p. 8\)](#page-7-1).

## **Le témoin CHG (charge) clignote lorsque la batterie est en charge.**

• Fixez correctement la batterie sur le caméscope ([p. 8\)](#page-7-0). Si le problème persiste, débranchez l'adaptateur secteur de la prise de courant et contactez votre revendeur Sony. La batterie est peut-être usée.

#### **L'indicateur d'autonomie de la batterie n'indique pas le temps d'autonomie correct.**

- La température ambiante est trop élevée ou trop basse ou la batterie n'est pas assez chargée. Ceci n'a rien d'anormal.
- Rechargez entièrement la batterie. Si le problème persiste, il se peut que la batterie soit usée. Remplacez-la par une neuve [\(p. 8,](#page-7-0) [84](#page-83-0)).
- La durée indiquée peut ne pas être correcte, en fonction des circonstances. Lorsque vous ouvrez ou fermez le panneau LCD, par exemple, il faut à l'appareil environ 1 minute pour afficher l'autonomie correcte de la batterie.

## **La batterie se décharge rapidement.**

- La température ambiante est trop élevée ou trop basse ou la batterie n'est pas assez chargée. Ceci n'a rien d'anormal.
- Rechargez entièrement la batterie. Si le problème persiste, il se peut que la batterie soit usée. Remplacez-la par une neuve [\(p. 8,](#page-7-0) [84](#page-83-0)).

# <span id="page-70-1"></span>**Ecran LCD/Viseur**

## **Un effet de flou s'affiche sur l'écran LCD lorsque vous le touchez.**

• Ceci n'a rien d'anormal. Appuyez doucement sur l'écran.

#### **Impossible d'éteindre le rétroéclairage LCD.**

• En mode de fonctionnement Easy Handycam [\(p. 18](#page-17-0)), vous ne pouvez pas allumer/éteindre le rétroéclairage LCD avec DISP/BATT INFO.

#### **Impossible d'éteindre l'indicateur.**

• Impossible d'éteindre  $\boxed{\bullet}$ . Appuyez sur  $\boxed{\bullet}$  pour vérifier les messages d'avertissement [\(p. 80](#page-79-0)).

Dépannag

### **Les boutons ne s'affichent pas sur l'écran tactile.**

- Appuyez légèrement sur l'écran LCD.
- Appuyez sur DISP/BATT INFO sur le caméscope (ou sur DISPLAY sur la télécommande [\(p. 96](#page-95-1), [98](#page-97-0)).

#### **Les boutons de l'écran tactile ne fonctionnent pas correctement ou ne fonctionnent pas du tout.**

• Réglez l'écran tactile ([ETALONNAGE]) ([p. 89\)](#page-88-0).

#### **Les options de menu sont grisées.**

• Vous ne pouvez pas sélectionner des options grisées en mode de lecture/prise de vue.

#### **PMENU** ne s'affiche pas.

• En mode Easy Handycam, les options disponibles sont limitées. Annulez le mode Easy Handycam [\(p. 17](#page-16-0)).

#### **L'image dans le viseur n'est pas claire.**

• Déplacez la manette de réglage de l'oculaire jusqu'à ce que l'image s'affiche clairement [\(p. 14](#page-13-0)).

#### **L'image dans le viseur a disparu.**

• Fermez le panneau LCD. L'image ne s'affiche pas dans le viseur lorsque le panneau LCD est ouvert [\(p. 13](#page-12-0)).

## <span id="page-71-0"></span>**Cassettes/« Memory Stick Duo »**

#### **Impossible d'éjecter la cassette du logement.**

- Vérifiez que la source d'alimentation (la batterie ou l'adaptateur secteur) est branchée correctement ([p. 8\)](#page-7-0).
- De la condensation s'est formée à l'intérieur du caméscope ([p. 88\)](#page-87-0).

#### **L'indicateur Cassette Memory ou l'affichage du titre n'apparaît pas lorsque vous utilisez une cassette avec Cassette Memory.**

• Ce caméscope ne prend pas en charge Cassette Memory, c'est pourquoi l'indicateur correspondant n'apparaît pas.

#### **L'indicateur de longueur de bande restante n'est pas affiché.**

• Réglez [ $\overline{\bullet}$ ] RESTANT] sur [MARCHE] pour afficher en permanence l'indicateur d'autonomie de bande [\(p. 51](#page-50-3)).

#### **La cassette est plus bruyante pendant le rembobinage ou l'avance rapide.**

• Lorsque vous utilisez un adaptateur secteur, la vitesse de rembobinage/d'avance rapide augmente (par rapport à un fonctionnement avec la batterie) et le bruit s'accroît en conséquence. Ceci n'a rien d'anormal.

### **Impossible de supprimer l'image enregistrée sur la cassette.**

• Vous ne pouvez pas supprimer une image enregistrée sur cassette. Vous pouvez seulement rembobiner la cassette et réenregistrer. Le nouvel enregistrement remplace l'ancien.
#### **Impossible d'utiliser les fonctions avec le « Memory Stick Duo ».**

- Faites coulisser le commutateur POWER à plusieurs reprises pour allumer le témoin CAMERA-MEMORY ou PLAY/EDIT ([p. 20,](#page-19-0) [24](#page-23-0)).
- Si vous utilisez un « Memory Stick Duo » formaté sur un ordinateur, reformatez-le sur votre ordinateur ([p. 41\)](#page-40-0).

#### **Impossible de supprimer toutes les images ou formater un « Memory Stick Duo ».**

- Déverrouillez l'onglet de protection en écriture éventuel du « Memory Stick Duo » ([p. 83\)](#page-82-0).
- Désactivez la protection de l'image ([p. 61\)](#page-60-0).
- Vous pouvez supprimer 100 images maximum en une seule fois dans l'écran d'index.

#### **Impossible d'appliquer la protection des images ou de sélectionner des images à imprimer.**

- Déverrouillez l'onglet de protection en écriture éventuel du « Memory Stick Duo » ([p. 83\)](#page-82-0).
- Renouvelez l'opération dans l'écran d'index ([p. 25,](#page-24-0) [61\)](#page-60-1).
- Vous pouvez attribuer une marque d'impression à un maximum de 999 images.

#### **Le nom du fichier de données n'est pas correctement indiqué ou il clignote.**

- Le fichier est endommagé.
- Utilisez le format de fichier compatible avec votre caméscope ([p. 83\)](#page-82-1).

## **Enregistrement**

Reportez-vous aussi à la section « [Cassettes/« Memory Stick Duo »](#page-71-0) » ([p. 72\)](#page-71-0).

#### **La cassette ne démarre pas lorsque vous appuyez sur REC START/ STOP.**

- Faites coulisser le commutateur POWER à plusieurs reprises pour allumer le témoin CAMERA-TAPE [\(p. 19](#page-18-0)).
- La fin de la cassette a été atteinte. Rembobinez-la ou insérez une nouvelle cassette.
- Réglez l'onglet de protection en écriture sur REC ou insérez une nouvelle cassette [\(p. 82](#page-81-0)).
- La bande est collée au tambour en raison de la condensation. Retirez la cassette et laissez le caméscope au repos pendant au moins 1 heure, puis réinsérez la cassette [\(p. 88](#page-87-0)).

#### **Impossible d'enregistrer sur le « Memory Stick Duo ».**

- Le « Memory Stick Duo » est saturé. Insérez un autre « Memory Stick Duo » ou formatez le « Memory Stick Duo » ([p. 41\)](#page-40-0). Ou supprimez des images inutiles enregistrées sur le « Memory Stick Duo » [\(p. 60](#page-59-0)).
- Lorsque vous réglez [ENR.INT.REG.] sur [MARCHE], les images fixes ne peuvent pas être enregistrées sur un « Memory Stick Duo » pendant l'enregistrement sur cassette [\(p. 45](#page-44-0)).

#### **L'aspect de l'image enregistrée est différent.**

• L'aspect de l'image enregistrée peut varier selon l'état de votre caméscope. Ceci n'a rien d'anormal.

#### **Vous ne pouvez pas enregistrer une transition douce sur une cassette de la dernière scène enregistrée à la suivante.**

- Exécutez [RECH.DE FIN] ([p. 27\)](#page-26-0).
- Ne retirez pas la cassette. (L'image est enregistrée en continu sans rupture, même si vous mettez l'appareil hors tension.)
- N'enregistrez pas les images en mode SP et en mode LP sur la même cassette.
- Evitez d'arrêter l'enregistrement d'un film, puis de le reprendre, en mode LP.

### **[RECH.DE FIN] ne fonctionne pas.**

- N'éjectez pas la cassette après l'enregistrement ([p. 27\)](#page-26-0).
- La cassette est vierge.
- La cassette contient une section vierge entre des sections enregistrées. Ceci n'a rien d'anormal.

#### **L'enregistrement par intervalles réguliers s'arrête/[Enr interval.rég. arrêté suite à une erreur.] s'affiche et l'enregistrement prend fin.**

- La tête vidéo est peut-être sale. Utilisez une cassette de nettoyage (en option) ([p. 88\)](#page-87-1).
- Essayez de nouveau depuis le début.
- Utilisez une cassette mini DV Sony.

#### **La mise au point ne fonctionne pas.**

- <span id="page-73-1"></span>• Réglez [MISE AU PT.] sur [AUTO] ([p. 37\)](#page-36-0).
- Les conditions d'enregistrement ne conviennent pas au mode de mise au point automatique. Ajustez la mise au point manuellement ([p. 37\)](#page-36-0).

## <span id="page-73-2"></span>**[STEADYSHOT] ne fonctionne pas.**

• Réglez [STEADYSHOT] sur [MARCHE] ([p. 39\)](#page-38-0).

### <span id="page-73-0"></span>**La fonction BACK LIGHT ne fonctionne pas.**

- Dans les réglages suivants, la fonction BACK LIGHT est annulée.
	- [MANUEL] de [EXPOSITION]
	- [SPOTMETRE]
- La fonction BACK LIGHT ne fonctionne pas en mode Easy Handycam ([p. 18\)](#page-17-0).

#### **Une bande verticale apparaît lorsque vous filmez une bougie ou une lampe électrique dans le noir.**

• Cette bande apparaît si le contraste entre le sujet et l'arrière-plan est trop important. Ceci n'a rien d'anormal.

#### **Une bande verticale s'affiche lors de l'enregistrement d'un sujet très lumineux.**

• Ce phénomène est appelé effet de balayage. Ceci n'a rien d'anormal.

#### **Des petits points blancs, rouges, bleus ou verts apparaissent à l'écran.**

• Ces points apparaissent lorsque vous enregistrez en [OBT.L.AUTO], [OBT. LENT], [SUPER NSPLUS] ou [COLOR SLOW S]. Ceci n'a rien d'anormal.

#### **La couleur de l'image n'apparaît pas correctement.**

• Désactivez la fonction NightShot plus ([p. 21\)](#page-20-0).

#### **L'image est lumineuse et le sujet ne s'affiche pas à l'écran.**

• Désactivez la fonction NightShot plus ([p. 21\)](#page-20-0) ou annulez la fonction BACK LIGHT [\(p. 22](#page-21-0)).

#### **L'image est sombre et le sujet ne s'affiche pas à l'écran.**

• Maintenez la touche DISP/BATT INFO enfoncée pendant quelques secondes pour allumer le rétroéclairage ([p. 13\)](#page-12-0).

#### **Présence d'un scintillement indésirable.**

• Cette anomalie peut se produire quand les images sont enregistrées sous le tube de décharge, tel qu'une lampe fluorescente, une lampe au sodium ou au mercure avec le mode [PORTRAIT] ou [SPORTS]. Ceci n'a rien d'anormal.

#### **Des bandes noires apparaissent lors de la prise de vue de l'écran d'un téléviseur ou d'un ordinateur.**

• Réglez [STEADYSHOT] sur [ARRET] ([p. 39\)](#page-38-0).

#### **[Le capuchon d'obj. est peut-être fermé. Vérifiez.] s'affiche à l'écran lorsque le capuchon de l'objectif est ouvert.**

• La lumière est insuffisante ou l'objectif est masqué par vos doigts ou un objet quelconque.

#### <span id="page-74-1"></span>**Impossible d'utiliser [SUPER NSPLUS].**

• Le commutateur NIGHTSHOT PLUS n'est pas réglé sur ON [\(p. 21](#page-20-0)).

#### <span id="page-74-0"></span>**[COLOR SLOW S] ne fonctionne pas correctement.**

• [COLOR SLOW S] risque de ne pas fonctionner correctement dans l'obscurité totale. Utilisez NightShot plus ou [SUPER NSPLUS].

## **Lecture**

Reportez-vous aussi à la section « [Cassettes/« Memory Stick Duo »](#page-71-0) » [\(p. 72](#page-71-0)).

#### **Impossible de lire une cassette.**

- Faites coulisser le commutateur POWER à plusieurs reprises pour allumer le témoin PLAY/EDIT ([p. 24\)](#page-23-0).
- Rembobinez la cassette [\(p. 24](#page-23-0)).

#### **Impossible de lire des données stockées sur un « Memory Stick Duo ».**

- La lecture des données d'image est impossible si vous avez modifié les noms de fichier ou de dossier ou les données sur un ordinateur. (Dans ce cas, le nom du fichier clignote.) Ceci n'a rien d'anormal [\(p. 84](#page-83-0)).
- Les images enregistrées sur d'autres appareils risquent de ne pas être lues ou de ne pas apparaître dans leur taille réelle [\(p. 84](#page-83-0)).

#### **Des lignes horizontales apparaissent sur l'image. Les images affichées ne sont pas nettes ou n'apparaissent pas.**

• Nettoyez les têtes avec la cassette de nettoyage (en option) [\(p. 88](#page-87-1)).

#### **Aucun son n'est émis ou il est très faible.**

- Augmentez le volume [\(p. 24](#page-23-1)).
- Réglez [MEL.AUDIO] jusqu'à ce que le son soit correctement reproduit [\(p. 48](#page-47-0)).
- Si vous utilisez une fiche S VIDEO, vérifiez que les fiches rouge et blanche du câble de raccordement A/V sont également raccordées [\(p. 30\)](#page-29-0).

#### **Le son est irrégulier.**

• Nettoyez les têtes avec la cassette de nettoyage (en option) ([p. 88\)](#page-87-1).

#### **« --- » s'affiche à l'écran.**

- La cassette en cours de lecture a été enregistrée sans que la date et l'heure ne soient réglées.
- Une section vierge de la cassette est en cours de lecture.
- Le code de données sur une cassette parasitée ou endommagée ne peut pas être lu.

#### **Des parasites apparaissent et s'affiche à l'écran.**

• La cassette a été enregistrée dans un standard couleur différent de celui du caméscope (PAL). Ceci n'a rien d'anormal ([p. 81\)](#page-80-0).

#### $\Lambda$ 4ch-12b s'affiche à l'écran.

• La cassette en cours de lecture a été enregistrée sur un autre appareil avec un micro à 4 canaux (4CH MIC REC). Votre caméscope n'est pas compatible avec la fonction d'enregistrement par micro à 4 canaux.

#### **La recherche de la date ne fonctionne pas correctement.**

- Assurez-vous que l'enregistrement dure plus de 2 minutes après le changement de date. Si l'enregistrement d'une journée est trop court, il est possible que votre caméscope ne trouve pas avec précision le point de changement de la date d'enregistrement.
- La cassette contient une section vierge au début ou entre des sections enregistrées de la bande. Ceci n'a rien d'anormal.

## **Copie/Edition/Raccordement à d'autres appareils**

#### **Les images reproduites à partir du caméscope n'apparaissent pas sur l'écran de l'appareil raccordé.**

• Quand vous raccordez le caméscope à la Handycam Station, fermez le cache de la prise DC IN sur le caméscope, puis insérez le caméscope à fond dans la Handycam Station, correctement et en toute sécurité ([p. 8\)](#page-7-0).

#### **Impossible de zoomer les images provenant d'appareils raccordés (DCR-HC48E).**

• Vous ne pouvez pas zoomer les images provenant d'appareils raccordés à votre caméscope [\(p. 21](#page-20-1)).

#### **Le code temporel et d'autres informations apparaissent sur l'écran de l'appareil raccordé.**

• Réglez [SORTIE AFF.] sur [LCD] quand le caméscope est raccordé avec un câble de raccordement A/V [\(p. 51](#page-50-0)).

#### **Impossible de faire une copie correctement avec le câble de raccordement A/V.**

• Le câble de raccordement A/V n'est pas raccordé correctement. Assurez-vous que le câble de raccordement A/V est relié à la prise d'entrée d'un autre appareil pour copier une image de votre caméscope ([p. 55\)](#page-54-0).

#### **Le nouveau son ajouté à la cassette enregistrée n'est pas audible.**

• Réglez [MEL.AUDIO] jusqu'à ce que le son soit correctement reproduit [\(p. 48\)](#page-47-0).

#### **Les images des appareils raccordés ne s'affichent pas correctement.**

• Le signal d'entrée n'est pas de type PAL ([p. 81\)](#page-80-0).

#### **Les images fixes ne peuvent pas être copiées d'une cassette sur un « Memory Stick Duo ».**

• Vous ne pouvez pas enregistrer ou il est possible qu'une image déformée soit enregistrée si la cassette est souvent utilisée pour l'enregistrement.

#### **L'image apparaît déformée ou sombre, ou les sons sont déformés.**

• Les câbles de raccordement A/V sont raccordés à la fois au caméscope et à la Handycam Station. Débranchez un des câbles de raccordement A/V.

## **Raccordement à un ordinateur**

#### **L'ordinateur ne détecte pas votre caméscope.**

- Installation de « Picture Motion Browser » ([p. 66\)](#page-65-0).
- Il est possible que l'ordinateur ne reconnaisse pas votre caméscope pendant les quelques instants qui suivent leur raccordement. Patientez un peu.
- Insérez correctement le caméscope dans la Handycam Station [\(p. 8\)](#page-7-0).
- Débranchez de la prise  $\psi$  (USB) de l'ordinateur les appareils USB autres que le clavier, la souris et le caméscope.
- Débranchez le câble de l'ordinateur et du caméscope, redémarrez l'ordinateur, puis raccordez de nouveau correctement les deux appareils.

#### **Vous ne pouvez pas installer le logiciel fourni, à savoir « Picture Motion Browser », sur un ordinateur Macintosh.**

• Vous ne pouvez installer « Picture Motion Browser » que sur un ordinateur Windows.

## **Fonctions incompatibles**

Certaines fonctions ne peuvent pas être utilisées simultanément. La liste ci-dessous reprend des exemples d'options de menu et de fonctions que ne peuvent pas être utilisées simultanément.

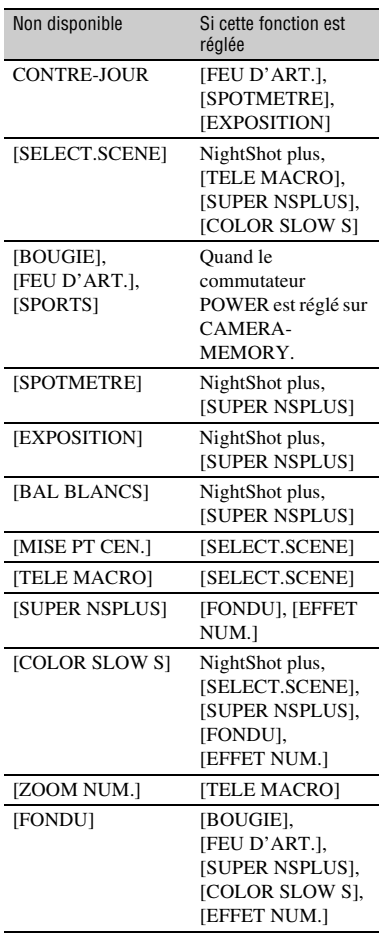

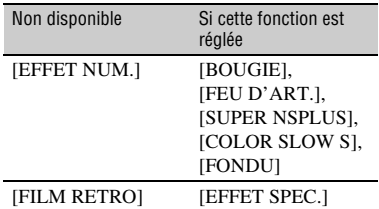

# **Indicateurs et messages d'avertissement**

## <span id="page-77-2"></span><span id="page-77-1"></span><span id="page-77-0"></span>**Code d'autodiagnostic/ Indicateurs d'avertissement**

Si des indicateurs s'affichent sur l'écran LCD ou dans le viseur, vérifiez les points suivants.

Vous pouvez corriger vous-même certains problèmes. Si le problème persiste, même après plusieurs tentatives pour y remédier, contactez votre revendeur Sony ou votre centre de service après-vente agréé Sony.

## $C: (ou E:) □□: □□ (Code)$ **d'autodiagnostic)**

### **C:04:**<del>□□</del>

- La batterie n'est pas une batterie « InfoLITHIUM » (série H). Utilisez une batterie « InfoLITHIUM » (série H) ([p. 84\)](#page-83-1).
- Raccordez fermement la fiche CC de l'adaptateur secteur à la prise DC IN de votre caméscope ([p. 8](#page-7-1)).

## **C:21:**<del>□□</del>

• De la condensation s'est formée. Retirez la cassette et laissez le caméscope au repos pendant au moins 1 heure, puis réinsérez la cassette ([p. 88\)](#page-87-0).

## **C:22:**<del>□□</del>

• Nettoyez les têtes avec la cassette de nettoyage (en option) ([p. 88\)](#page-87-1).

## **C:31:□□ / C:32:□□**

- Des problèmes non décrits ci-dessus se sont produits. Ejectez la cassette et insérez-la de nouveau, puis faites fonctionner votre caméscope. N'effectuez pas cette opération si de l'humidité commence à se condenser ([p. 88\)](#page-87-0).
- Débranchez la source d'alimentation. Rebranchez-la et faites fonctionner votre caméscope.

• Changez la cassette. Appuyez sur RESET ([p. 96\)](#page-95-0) et faites fonctionner votre caméscope.

### **E:61:** $\Pi\Pi$  / **E:62:** $\Pi\Pi$

• Contactez votre revendeur Sony ou un centre de service après-vente Sony agréé. Fournissez-leur le code à 5 chiffres qui commence par la lettre « E ».

#### **101-1001 (Indicateur d'avertissement correspondant aux fichiers)**

- Le fichier est endommagé.
- Le fichier est illisible ([p. 83\)](#page-82-1).

#### E **(Avertissement relatif au niveau de la batterie)**

- La batterie est presque vide.
- En fonction des conditions de fonctionnement, ambiantes ou de l'état de la batterie, l'indicateur  $\spadesuit$  peut clignoter, même s'il reste encore environ 5 à 10 minutes d'autonomie.

#### % **(Avertissement relatif à la formation de condensation)\***

• Ejectez la cassette, débranchez la source d'alimentation et laissez l'appareil pendant 1 heure avec le couvercle du logement de la cassette ouvert [\(p. 88](#page-87-0)).

#### **(Indicateur d'avertissement se rapportant au « Memory Stick Duo »)**

• Un « Memory Stick Duo » n'est pas inséré ([p. 16](#page-15-0)).

#### **(Indicateurs d'avertissement se rapportant au formatage du « Memory Stick Duo »)\***

- Le « Memory Stick Duo » est endommagé.
- Le « Memory Stick Duo » n'est pas correctement formaté [\(p. 41](#page-40-0), [83](#page-82-1)).

#### **(Indicateurs d'avertissement se rapportant à l'incompatibilité du « Memory Stick Duo »)\***

• Un « Memory Stick Duo » incompatible est inséré [\(p. 83](#page-82-1)).

#### Q **(Indicateur d'avertissement correspondant à la bande)**

#### **Clignotement lent :**

- Il reste moins de 5 minutes de bande.
- Aucune cassette n'est insérée.\*
- L'onglet de protection en écriture sur la cassette est réglé en mode de verrouillage [\(p. 82](#page-81-0)).\*

#### **Clignotement rapide :**

• La cassette est terminée.\*

## **≜ (Avertissement d'éjection de la cassette)\***

#### **Clignotement lent :**

• L'onglet de protection en écriture sur la cassette est réglé en mode de verrouillage [\(p. 82](#page-81-0)).

#### **Clignotement rapide :**

- De la condensation s'est formée [\(p. 88](#page-87-0)).
- Le code d'autodiagnostic est affiché [\(p. 78](#page-77-0)).

#### - **(Indicateur d'avertissement se rapportant à la suppression d'images)\***

• L'image est protégée [\(p. 61](#page-60-0)).

#### - **(Indicateur d'avertissement se rapportant à la protection en écriture du « Memory Stick Duo »)\***

• L'onglet de protection en écriture du « Memory Stick Duo » est réglé en mode de verrouillage ([p. 83\)](#page-82-0).

#### **(Indicateur d'avertissement correspondant aux bougés du caméscope)**

• Le caméscope n'est pas stable, c'est pourquoi l'indicateur d'avertissement des bougés du caméscope apparaît souvent. Tenez le caméscope à deux mains et filmez l'image. Toutefois, l'indicateur d'avertissement des bougés du caméscope ne disparaît pas.

\* Vous entendez une mélodie lorsque les indicateurs d'avertissement apparaissent à l'écran ([p. 51\)](#page-50-1).

## <span id="page-79-0"></span>**Exemples de messages d'avertissement**

Si des messages s'affichent à l'écran, suivez les instructions.

## Ö<sup>r</sup> Conseils

• Quand  $\overline{OK}$  est affiché, le message peut être remplacé par  $\boxed{\bullet}$  en appuyant sur  $\boxed{\text{OK}}$ . Appuyez sur  $\theta$  pour afficher à nouveau le message.

#### %Z **Condensation. Ejectez la cassette.** [\(p. 88](#page-87-0))

#### % **Condensation. Eteignez pendant 1 heure.** ([p. 88\)](#page-87-0)

#### $■$  **Réinsérez la cassette.** [\(p. 15](#page-14-0))

• Vérifiez si la cassette est endommagée.

 $\overline{p}$  **La cassette est verrouillée. Vérifiez l'onglet.** [\(p. 82](#page-81-0))

#### **Réinsérez le Memory Stick.**

- ([p. 16,](#page-15-0) [83\)](#page-82-1)
	- Réinsérez le « Memory Stick Duo » à plusieurs reprises. Si l'indicateur continue de clignoter, le « Memory Stick Duo » est peut-être endommagé. Essayez d'utiliser un autre « Memory Stick Duo ».

#### **Le Memory Stick n'est pas formaté correctement.**

• Vérifiez le format, puis formatez le « Memory Stick Duo » de manière appropriée ([p. 41,](#page-40-0) [83](#page-82-1)).

#### **Les dossiers du Memory Stick sont pleins.**

- Vous ne pouvez pas créer de dossiers au-delà de 999MSDCF. Vous ne pouvez pas supprimer les dossiers créés avec votre caméscope.
- Vous devez formater le « Memory Stick Duo » ([p. 41\)](#page-40-0) ou supprimer des dossiers via l'ordinateur.

#### **Vérifier le périphérique raccordé.**

• Eteignez et rallumez l'imprimante, puis débranchez et rebranchez le câble USB.

#### **Impression imposs. Vérifier l'imprimante.**

• Eteignez et rallumez l'imprimante, puis débranchez et rebranchez le câble USB.

## <span id="page-80-0"></span>*Informations complémentaires* **Utilisation de votre caméscope à l'étranger**

## **Alimentation électrique**

Vous pouvez utiliser votre caméscope dans n'importe quel pays/région avec l'adaptateur secteur fourni, dans la limite de 100 V à 240 V CA, 50/60 Hz.

## <span id="page-80-2"></span>**A propos des standards de télévision couleur**

Votre caméscope est basé sur le système PAL. Vous ne pouvez donc visionner ses images que sur un téléviseur basé sur le système PAL avec une prise d'entrée AUDIO/VIDEO.

<span id="page-80-1"></span>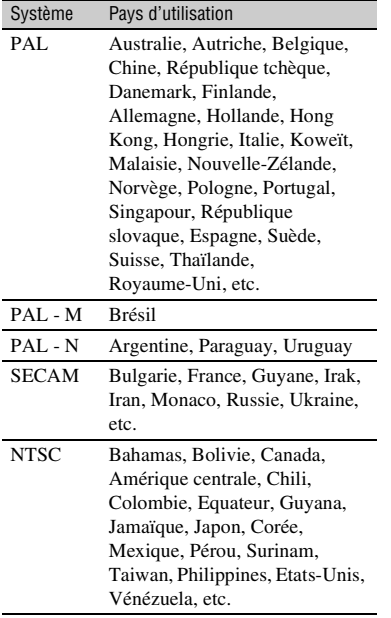

## **Réglage facile de l'horloge en fonction du décalage horaire**

Vous pouvez facilement régler l'horloge à l'heure locale en entrant le décalage horaire entre l'endroit où vous habitez et celui où vous vous trouvez. Sélectionnez [HEURE UNIV.] dans le menu  $\mathcal{O}_\bullet$  (HEURE/ LANGU.), puis réglez le décalage horaire [\(p. 52](#page-51-0)).

# <span id="page-81-3"></span>**Précautions et entretien**

## <span id="page-81-1"></span>**Cassettes compatibles**

Vous pouvez utiliser uniquement des cassettes mini-DV.

Utilisez une cassette portant la marque  $Min$  $N$ .

Votre caméscope n'est pas compatible avec la fonction Cassette Memory.

## **Pour éviter une section de bande vierge sur la cassette**

Appuyez sur END SEARCH [\(p. 27](#page-26-0)) pour trouver la fin du passage enregistré, avant de commencer l'enregistrement suivant, dans les cas suivants :

- vous avez lu la cassette ;
- vous avez utilisé la fonction EDIT SEARCH.

## **Signal de protection des droits d'auteur**

## **Lors de la lecture**

Si la cassette en lecture sur votre caméscope contient des signaux de protection des droits d'auteur, vous ne pouvez pas la copier sur une cassette insérée dans un autre caméscope raccordé à votre caméscope.

## x **Lors de l'enregistrement (DCR-HC48E)**

Vous ne pouvez pas enregistrer sur votre caméscope des logiciels contenant des signaux de protection des droits d'auteur des logiciels. [Copie impossible.Protection droits d'auteurs.] s'affiche sur l'écran LCD ou dans le viseur lorsque vous essayez d'enregistrer un tel logiciel. Votre caméscope ne peut pas enregistrer les signaux de protection des droits d'auteur sur la cassette lorsqu'il enregistre.

## **Remarques sur l'utilisation**

**■ Si vous n'utilisez pas votre caméscope pendant une longue période** Retirez la cassette et rangez-la.

## <span id="page-81-0"></span> $\blacksquare$  Pour éviter un effacement accidentel

Faites coulisser l'onglet de protection en écriture de la cassette en position SAVE.

<span id="page-81-2"></span>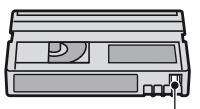

REC : La cassette peut être enregistrée. SAVE : La cassette ne peut pas être enregistrée (protégée en écriture).

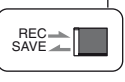

■ Lors de l'étiquetage d'une cassette

Ne collez une étiquette qu'aux emplacements indiqués sur l'illustration suivante, afin de ne pas gêner le fonctionnement de votre caméscope.

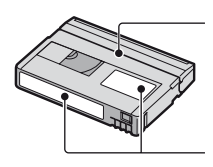

Ne pas coller d'étiquette le long de ce bord.

Emplacement de l'étiquette

## **■ Après utilisation de la cassette**

Rembobinez la cassette jusqu'au début, pour éviter d'endommager l'image ou le son. Vous devez ensuite ranger la cassette dans son boîtier et le mettre en position verticale.

## ■ Nettoyage du connecteur plaqué or

En règle générale, nettoyez le connecteur plaqué or de la cassette avec un coton-tige toutes les 10 éjections de la cassette environ.

Si le connecteur plaqué or de la cassette est souillé ou poussiéreux, l'indicateur de bande restante risque de ne pas s'afficher correctement.

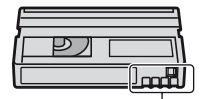

Connecteur plaqué or

## <span id="page-82-3"></span><span id="page-82-1"></span>**A propos du « Memory Stick »**

Un « Memory Stick » est un support d'enregistrement compact et portable à circuits intégrés offrant une grande capacité de données. Vous ne pouvez utiliser qu'un « Memory Stick Duo » dont la taille est d'environ la moitié de celle d'un « Memory Stick » standard dans votre caméscope. Cependant, nous ne garantissons pas le bon fonctionnement de tous les types de « Memory Stick Duo » dans votre caméscope.

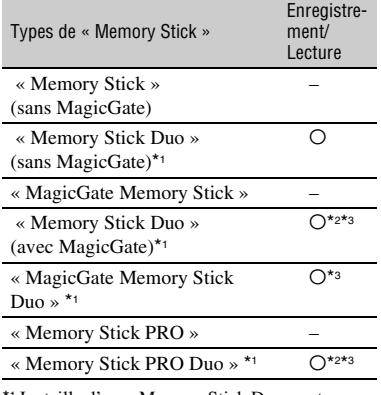

\*1 La taille d'un « Memory Stick Duo » est approximativement la moitié de celle d'un « Memory Stick » standard.

- \*2 Types de « Memory Stick » acceptant les transferts de données à grande vitesse. La vitesse de transfert des données varie en fonction de l'appareil à utiliser.
- \*3 « MagicGate » est une technologie de protection des droits d'auteur développée par Sony, qui enregistre et transfère le contenu dans un format crypté. Notez que les données utilisant la technologie « MagicGate » ne peuvent pas être enregistrées ou lues sur votre caméscope.
- <span id="page-82-2"></span>• Format d'image fixe : Le caméscope compresse et enregistre les données d'image au format JPEG (Joint Photographic Experts Group). Le nom de fichier porte l'extension « .JPG ».
- Noms des fichiers d'images fixes :
	- 101-0001 : Ce nom de fichier s'affiche à l'écran de votre caméscope.
	- DSC00001.JPG : Ce nom de fichier s'affiche à l'écran de l'ordinateur.
- La compatibilité d'un « Memory Stick Duo » formaté par un ordinateur (Windows OS/Mac OS) n'est pas garantie avec votre caméscope.
- La vitesse de lecture et d'écriture des données peut varier en fonction du « Memory Stick » et du produit compatible « Memory Stick » que vous utilisez.

## <span id="page-82-4"></span><span id="page-82-0"></span>**Sur un « Memory Stick Duo » protégé en écriture**

Vous pouvez empêcher l'effacement accidentel des images en faisant coulisser l'onglet de protection en écriture du « Memory Stick Duo » en position de protection en écriture à l'aide d'un petit objet pointu.

## **Remarques sur l'utilisation**

Aucune compensation relative aux données d'image perdues ou endommagées ne sera accordée. Ces pertes ou dommages peuvent survenir dans les cas suivants :

- Si vous éjectez le « Memory Stick Duo », mettez le caméscope hors tension ou retirez la batterie pour la remplacer pendant la lecture ou l'écriture des fichiers d'image sur le « Memory Stick Duo » (alors que le témoin d'accès est allumé ou clignote).
- Si vous utilisez le « Memory Stick Duo » à proximité d'aimants ou de champs magnétiques.

Il est recommandé de faire une copie de sauvegarde des données importantes sur le disque dur d'un ordinateur.

x **Manipulation d'un « Memory Stick »** Gardez à l'esprit les remarques suivantes lorsque vous manipulez un « Memory Stick Duo ».

- Prenez garde de ne pas exercer une force excessive lors de l'écriture sur une zone mémoire d'un « Memory Stick Duo ».
- N'apposez pas d'étiquette ou autre objet similaire sur un « Memory Stick Duo » ou un adaptateur de Memory Stick Duo.
- Lorsque vous transportez ou rangez un « Memory Stick Duo », rangez-le dans son étui.
- Ne laissez pas d'objets métalliques entrer en contact avec les connecteurs et ne touchez pas ces derniers avec les doigts.
- Ne pliez pas le « Memory Stick Duo », ne le laissez pas tomber et ne le soumettez pas à des chocs violents.
- Ne démontez pas et ne modifiez pas le « Memory Stick Duo ».
- Ne laissez pas le « Memory Stick Duo » s'humidifier.
- Tenez le « Memory Stick Duo » hors de portée des enfants. Un enfant risquerait de l'avaler.
- N'insérez rien d'autre qu'un « Memory Stick Duo » dans le logement pour « Memory Stick Duo ». Ceci pourrait entraîner un problème de fonctionnement.

#### x **Lieux d'utilisation recommandés**

N'utilisez pas et ne stockez pas le « Memory Stick Duo » dans les endroits suivants:

- endroits soumis à des températures très élevées, comme dans un véhicule garé en plein soleil en été ;
- endroits exposés au rayonnement direct du soleil ;
- endroits exposés à une forte humidité ou sujets à des gaz corrosifs.

#### $\blacksquare$  **Adaptateur pour Memory Stick Duo**

Après avoir inséré un « Memory Stick Duo » dans l'adaptateur pour Memory Stick Duo, vous pouvez l'utiliser avec un appareil compatible « Memory Stick ».

- Quand vous utilisez un « Memory Stick Duo » avec un appareil compatible « Memory Stick », veillez à insérer le « Memory Stick Duo » dans un adaptateur pour Memory Stick Duo.
- Quand vous insérez un « Memory Stick Duo » dans un adaptateur pour Memory Stick Duo, veillez à insérer le « Memory Stick Duo » dans le bon sens, et à fond. Notez que toute utilisation inadéquate peut provoquer un mauvais fonctionnement. En outre, si vous forcez le « Memory Stick Duo » dans le logement pour « Memory Stick Duo » dans le mauvais sens, vous risquez d'endommager le « Memory Stick Duo ».

• N'insérez pas d'adaptateur pour Memory Stick Duo sans « Memory Stick Duo ». Cela pourrait endommager l'appareil.

#### x **Sur un « Memory Stick PRO Duo »**

- La capacité maximale d'un « Memory Stick PRO Duo » susceptible d'être utilisé sur votre caméscope est 4 Go.
- Cet appareil ne prend pas en charge le transfert de données à grande vitesse.

## <span id="page-83-0"></span>**Remarques sur la compatibilité des données d'image**

- Les fichiers de données d'image enregistrés sur un « Memory Stick Duo » par votre caméscope sont conformes à la norme universelle « Design rule for Camera File system » établie par la JEITA (Japan Electronics and Information Technology Industries Association).
- Vous ne pouvez pas lire sur votre caméscope des images fixes enregistrées avec d'autres appareils (DCR-TRV900E ou DSC-D700/ D770) qui ne sont pas conformes à cette norme universelle. (Ces modèles ne sont pas disponibles dans certains pays et régions.)
- Si vous ne pouvez pas utiliser un « Memory Stick Duo » employé avec un autre appareil, formatez-le avec votre caméscope [\(p. 41](#page-40-0)). Notez cependant que le formatage efface toutes les informations contenues sur le « Memory Stick Duo ».
- Vous ne pourrez peut-être pas revoir les images sur le caméscope :
	- si elles ont été retouchées sur un ordinateur ;
	- si les données d'image ont été enregistrées au moyen d'un autre appareil.

## <span id="page-83-3"></span><span id="page-83-2"></span><span id="page-83-1"></span>**A propos de la batterie « InfoLITHIUM »**

Cet appareil est compatible avec la batterie « InfoLITHIUM » (série H). Votre caméscope ne peut fonctionner qu'avec une batterie « InfoLITHIUM ». La batterie « InfoLITHIUM » série H porte la marque  $\mathbf{D}$  *mourning*  $\mathbf{D}$ .

## **Qu'est-ce qu'une batterie « InfoLITHIUM » ?**

Une batterie « InfoLITHIUM » est une batterie aux ions de lithium capable de communiquer des informations relatives aux conditions de fonctionnement entre votre caméscope et un adaptateur/chargeur secteur (en option).

La batterie « InfoLITHIUM » calcule la consommation d'énergie en fonction des conditions d'utilisation de votre caméscope et affiche, en minutes, l'autonomie de la batterie.

## **Pour charger la batterie**

- Veillez à recharger la batterie avant d'utiliser le caméscope.
- Il est recommandé de charger la batterie à une température ambiante comprise entre 10°C et 30°C jusqu'à ce que le témoin CHG (charge) s'éteigne. Si vous chargez la batterie en dehors de cette plage de températures, il se peut que vous ne soyez pas en mesure de la charger correctement.
- Lorsque vous chargez la batterie en raccordant l'adaptateur secteur au caméscope, une fois la charge terminée, débranchez le câble de la prise DC IN du caméscope ou retirez la batterie.

## **Pour utiliser la batterie de façon efficace**

- L'efficacité de la batterie diminue lorsque la température ambiante est inférieure ou égale à 10°C et la durée d'utilisation de la batterie est plus courte. Dans ce cas, effectuez l'une des opérations suivantes pour pouvoir utiliser la batterie plus longtemps.
	- Mettez la batterie dans une de vos poches pour la réchauffer et insérez-la dans le caméscope juste avant de filmer.
	- Utilisez une batterie à grande capacité : NP-FH70/FH100 (en option).
- L'emploi fréquent de l'écran LCD ou la lecture, l'avance rapide et le rembobinage répétés entraînent une usure rapide de la batterie. Nous vous recommandons d'utiliser une batterie à grande capacité : NP-FH70/FH100 (en option).
- Veillez à régler le commutateur POWER sur OFF (CHG) lorsque vous n'utilisez pas le caméscope pour enregistrer ou lire des données. La batterie est également sollicitée lorsque le caméscope est en mode de pause d'enregistrement ou de pause de lecture.
- Emportez toujours quelques batteries de rechange pour disposer d'un temps d'enregistrement suffisant (deux à trois fois le temps prévu) et pouvoir faire des essais avant l'enregistrement proprement dit.
- Conservez la batterie à l'abri de l'eau. La batterie n'est pas étanche.

## **A propos de l'indicateur d'autonomie de la batterie**

- Lorsque l'alimentation est coupée alors que le voyant d'autonomie de la batterie indique que la batterie est suffisamment chargée pour pouvoir fonctionner, rechargez de nouveau la batterie entièrement. L'affichage de l'indicateur d'autonomie de la batterie est alors correct. Notez cependant que les valeurs correctes d'autonomie de la batterie ne sont pas restaurées si la batterie est utilisée pendant une longue période à des températures élevées, si elle reste longtemps en pleine charge ou si elle est utilisée fréquemment. Utilisez l'indicateur d'autonomie de la batterie pour avoir une idée approximative.
- La marque  $\spadesuit$ , qui indique un niveau de batterie faible, clignote même s'il reste 5 à 10 minutes d'autonomie en fonction des conditions de fonctionnement et de la température ambiante.

## **A propos de l'entreposage de la batterie**

- Si vous n'utilisez pas la batterie pendant une longue période, chargez-la entièrement et utilisez-la une fois par an sur votre caméscope pour qu'elle fonctionne correctement. Pour entreposer la batterie, retirez-la du caméscope et rangez-la dans un lieu sec et frais.
- Pour décharger complètement la batterie sur votre caméscope, réglez [ARRET AUTO] sur [JAMAIS] dans le menu (REGL.NORM.) et laissez votre caméscope en veille d'enregistrement de cassette jusqu'à ce qu'il s'éteigne ([p. 52\)](#page-51-1).

## **A propos de la durée de vie de la batterie**

- La durée de vie de la batterie diminue avec le temps et l'usage. Lorsque l'autonomie de la batterie entre les charges diminue significativement, le moment est probablement venu de la remplacer par une neuve.
- La durée de vie de chaque batterie varie en fonction de la manière dont elle est rangée et utilisée, ainsi que des conditions d'environnement.

## <span id="page-85-0"></span>**A propos de i.LINK**

L'interface DV de cet appareil est de type DV compatible i.LINK. Cette section décrit la norme i.LINK et ses caractéristiques.

## **Qu'est-ce que i.LINK ?**

i.LINK est une interface série numérique qui permet de transférer des données vidéo et audio numériques et d'autres données vers un autre appareil compatible i.LINK. Vous pouvez aussi commander un autre appareil en utilisant i.LINK.

L'appareil compatible i.LINK peut être raccordé avec un câble i.LINK. Cela peut être utile pour l'utilisation et l'échange de données entre différents appareils audio et vidéo numériques.

Lorsque plusieurs appareils compatibles i.LINK sont raccordés en cascade à ce caméscope, il est possible de les contrôler à partir de n'importe quel appareil de la chaîne. Notez que la méthode de fonctionnement peut varier et les transactions de données peuvent ne pas être possibles, selon les spécifications et les caractéristiques des appareils raccordés.

• En principe, vous ne pouvez raccorder qu'un seul appareil au caméscope à l'aide du câble i.LINK. Pour relier ce caméscope à un appareil compatible i.LINK muni de deux interfaces DV ou plus, reportez-vous au mode d'emploi de l'appareil à raccorder.

- i.LINK est le terme couramment utilisé pour désigner le bus de transport de données IEEE 1394 proposé par Sony et est une marque approuvée par de nombreuses sociétés.
- IEEE 1394 est une norme internationale normalisée par l'Institute of Electrical and Electronic Engineers.

## **A propos du débit en bauds i.LINK**

Le débit en bauds i.LINK maximum varie en fonction de l'appareil. Il existe 3 types de débit.

S100 (environ 100 Mbps\*) S200 (environ 200 Mbps) S400 (environ 400 Mbps)

Une liste de débits en bauds est établie dans la section « Spécifications » du mode d'emploi de chaque appareil. Le débit en bauds est également indiqué à côté de l'interface i.LINK de certains appareils. Le débit en bauds peut être différent de la valeur indiquée lorsque le caméscope est raccordé à un appareil dont le débit en bauds maximum est différent.

#### **\* Que signifie Mbps ?**

Mbps signifie « mégabits par seconde », soit la quantité de données pouvant être envoyées ou reçues en une seconde. Par exemple, un débit en bauds de 100 Mbps signifie que 100 mégabits de données peuvent être transmis en une seconde.

## **Pour utiliser les fonctions i.LINK de cet appareil**

Pour plus de détails concernant la façon de procéder à une copie lorsque cet appareil est raccordé à un autre appareil vidéo équipé d'une interface DV, reportez-vous à la [page 55](#page-54-0), [58](#page-57-0).

Cet appareil peut également être raccordé à d'autres appareils compatibles i.LINK (interface DV) fabriqués par Sony (p. ex. les ordinateurs personnels de la gamme VAIO), ainsi qu'à des appareils vidéo. Certains appareils vidéo compatibles i.LINK, comme les téléviseurs numériques

et les lecteurs/graveurs DVD, MICROMV ou HDV ne sont pas compatibles avec les appareils DV. Avant de raccorder l'autre appareil, vérifiez s'il est compatible ou non avec un appareil DV. Pour plus de détails sur les précautions à prendre et le logiciel d'application compatible, reportez-vous également au mode d'emploi de l'appareil à raccorder.

#### **(3) Remarques**

• Lorsque vous raccordez un caméscope à un autre appareil compatible i.LINK, n'oubliez pas de mettre celui-ci hors tension et de débrancher son adaptateur secteur de la prise murale avant de connecter ou de déconnecter le câble i.LINK.

## **A propos du câble i.LINK requis**

Utilisez le câble Sony i.LINK 4 broches/ 4 broches (pour la copie DV).

## **Utilisation de votre caméscope**

## **Utilisation et entretien**

- N'utilisez pas et ne conservez pas le caméscope et les accessoires dans les emplacements suivants :
	- Dans des endroits extrêmement chauds, froids ou humides Ne les exposez jamais à des températures supérieures à 60 °C, comme en plein soleil, à proximité d'un chauffage ou dans un véhicule garé au soleil. Ils pourraient ne pas fonctionner correctement ou être déformés.
	- A proximité de champs magnétiques puissants ou de sources de vibrations mécaniques. Il est possible que le caméscope ne fonctionne pas correctement.
	- A proximité d'ondes radio ou de rayonnements puissants. Il est possible que le caméscope n'enregistre pas correctement.
	- A proximité des récepteurs AM et du matériel vidéo. il est possible qu'il y ait des parasites.
	- A la plage ou dans des endroits poussiéreux. Si du sable ou de la poussière pénètre dans votre caméscope, il est possible que le caméscope fonctionne mal. Ce problème peut parfois être irréversible.
- A proximité des fenêtres ou en extérieur, aux endroits où l'écran, le viseur et/ou l'objectif peuvent être exposés au soleil. L'intérieur du viseur ou de l'écran LCD peut être endommagé par les rayons du soleil.
- Faites fonctionner le caméscope sur 6,8V/7,2V CC (batterie) ou 8,4V CC (adaptateur secteur).
- Pour le fonctionnement sur secteur ou en courant continu, utilisez les accessoires recommandés dans ce mode d'emploi.
- Ne mouillez pas votre caméscope, par exemple, avec de l'eau de pluie ou de mer. Si votre caméscope est trempé, il est possible qu'il fonctionne mal. Ce problème peut parfois être irréversible.
- Si un solide ou un liquide pénètre dans le caméscope, débranchez le caméscope et faitesle vérifier par votre revendeur Sony avant de continuer à l'utiliser.
- Evitez toute manipulation brusque, tout démontage, toute modification du caméscope, tout choc mécanique et tout impact tel que celui d'un marteau, ne laissez pas tomber l'appareil et ne le piétinez pas. Prenez particulièrement soin de l'objectif.
- Laissez le commutateur POWER réglé sur OFF (CHG) lorsque vous n'utilisez pas votre caméscope.
- N'enveloppez pas le caméscope dans une serviette, par exemple, pendant l'utilisation. Cela pourrait entraîner une surchauffe interne de l'appareil.
- Lorsque vous débranchez le cordon d'alimentation, tirez sur la fiche et non sur le cordon.
- N'abîmez pas le cordon d'alimentation, par exemple en posant un objet lourd dessus.
- Conservez les contacts métalliques propres.
- Conservez la télécommande et la pile bouton hors de la portée des enfants. En cas d'ingestion accidentelle de la pile, consultez immédiatement un médecin.
- Si du liquide électrolytique de la pile a fui :
	- contactez votre centre de service après-vente Sony agréé ;
	- enlevez tout liquide ayant pu être en contact avec la peau ;
	- si du liquide pénètre dans les yeux, lavez-les abondamment avec de l'eau et consultez un médecin.

#### ■ Si vous n'utilisez pas votre caméscope **pendant une longue période**

- Mettez-le parfois sous tension et lisez une cassette pendant 3 minutes environ.
- Déchargez entièrement la pile avant de la ranger.

## <span id="page-87-0"></span>**Condensation**

Si vous transportez votre caméscope directement d'un endroit froid à un endroit chaud, de la condensation peut se former à l'intérieur du caméscope, sur la surface de la cassette ou sur l'objectif. Dans ce cas, la bande peut adhérer au tambour de têtes et être endommagée ou bien l'appareil risque de ne pas fonctionner correctement. Si de l'humidité apparaît à l'intérieur de votre caméscope, [ $\blacksquare$  **≙** Condensation. Ejectez la cassette.] ou  $[\blacksquare]$  Condensation. Eteignez pendant 1 heure.] s'affiche. Si de la condensation se forme sur l'objectif, l'indicateur ne s'affiche pas.

#### ■ Si de la condensation s'est formée

Aucune des fonctions n'est disponible, à l'exception de l'éjection de la cassette. Ejectez la cassette, mettez le caméscope hors tension et laissez-le au repos pendant une heure environ en laissant le couvercle du logement de la cassette ouvert. Vous pouvez réutiliser le caméscope dès que les deux conditions suivantes sont réunies :

- Le message d'avertissement n'apparaît plus à la mise sous tension du caméscope.
- Le témoin  $\blacksquare$  ou  $\blacktriangle$  ne clignote pas quand vous insérez une cassette et que vous appuyez sur les touches de fonctionnement vidéo.

Si de l'humidité commence à se condenser, le caméscope peut ne pas détecter la condensation. Si cela se produit, il faut parfois attendre 10 secondes après l'ouverture du couvercle du logement de la cassette pour que la cassette soit éjectée. Ceci n'a rien d'anormal. Ne refermez pas le couvercle du logement de la cassette avant que la cassette ne soit éjectée.

#### **Remarque sur la condensation**

De la condensation peut se former lorsque vous transportez votre caméscope d'un endroit froid à un endroit chaud (ou vice versa) ou lorsque vous utilisez votre caméscope dans un endroit humide comme indiqué ci-dessous :

- lorsque vous amenez votre caméscope d'une piste de ski dans une pièce chauffée ;
- lorsque vous transportez votre caméscope d'une pièce ou d'un véhicule climatisé à un endroit très chaud en plein air ;
- lorsque vous utilisez votre caméscope après une bourrasque ou une averse ;
- lorsque vous utilisez votre caméscope dans un endroit très chaud et très humide.

#### ■ Comment prévenir la formation de **condensation**

Lorsque vous transportez votre caméscope d'un endroit froid à un endroit chaud, placez le caméscope dans un sac plastique et fermez-le complètement. Retirez-le du sac lorsque la température à l'intérieur du sac a atteint la température ambiante (au bout d'environ une heure).

## <span id="page-87-1"></span>**Tête vidéo**

- Si la tête vidéo est sale, l'image et le son peuvent être déformés.
- <span id="page-87-2"></span>• Si vous constatez l'un des problèmes suivants, nettoyez les têtes vidéo pendant 10 secondes avec la cassette de nettoyage Sony DVM-12CLD (en option).
	- Des parasites en forme de mosaïque apparaissent sur l'image en lecture ou l'écran est de couleur bleu.

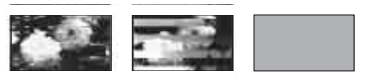

- Les images en lecture ne bougent pas.
- Les images en lecture ne s'affichent pas ou le son est interrompu.
- $-$  [ $\otimes$   $\ddot{\otimes}$  Tête vidéo sale. Utiliser cassette de nettoyage.]/[ $\otimes$  on Tête vidéo sale. Utilisez cassette de nettoyage.] s'affiche pendant l'enregistrement/lecture.

• La tête vidéo s'use au bout d'une période d'utilisation prolongée. Si vous ne parvenez pas à obtenir une image claire, même après avoir utilisé une cassette de nettoyage (en option), cela peut venir du fait que la tête vidéo est usée. Contactez votre revendeur Sony ou un centre de service après-vente Sony agréé afin de faire remplacer la tête vidéo.

## **Ecran LCD**

- N'exercez pas une pression excessive sur l'écran LCD, car cela pourrait l'endommager.
- Si vous utilisez le caméscope dans un endroit froid, une image rémanente peut apparaître sur l'écran LCD. Ceci n'a rien d'anormal.
- Quand vous utilisez le caméscope, l'arrière de l'écran LCD peut devenir chaud. Ceci n'a rien d'anormal.

## **Nour nettoyer l'écran LCD**

Il est conseillé d'utiliser un chiffon doux pour nettoyer l'écran LCD s'il est couvert de traces de doigts ou de poussière. Lorsque vous utilisez le kit de nettoyage LCD (en option), n'appliquez pas de liquide de nettoyage directement sur l'écran LCD. Utilisez un chiffon imbibé de liquide.

#### <span id="page-88-0"></span>**E** Réglage de l'écran tactile **(ETALONNAGE)**

Les boutons de l'écran tactile peuvent ne pas fonctionner correctement. Dans ce cas, suivez la procédure ci-dessous.

Pour cette opération, il est recommandé de raccorder votre caméscope à la prise de courant à l'aide de l'adaptateur secteur fourni.

- 1 Faites coulisser le commutateur POWER à plusieurs reprises pour allumer le témoin PLAY/EDIT.
- 2 Appuyez sur  $\overline{P\text{-}\text{MENU}} \rightarrow \overline{[M\text{-}\text{ENU}] \rightarrow \overline{[M\text{-}\text{-}\text{N}]}}$  $(REGL. NORM.) \rightarrow [ETALONNAGE] \rightarrow$  $|OK|$

Si vous utilisez le format 4:3, l'écran passe au format 16:9.

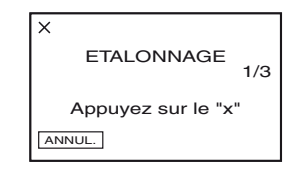

3 Appuyez sur le « × » affiché à l'écran avec le coin du « Memory Stick Duo », par exemple.

La position du  $\ltimes \times \rtimes$  change.

Pour annuler [ETALONNAGE], appuyez sur [ANNUL.] à l'étape **3**.

Si vous n'avez pas appuyé au bon endroit, recommencez à partir de l'étape <sup>30</sup>.

## **(3) Remarques**

• Vous ne pouvez pas effectuer l'étalonnage de l'écran LCD s'il est pivoté.

## **Manipulation du boîtier**

- Si le boîtier est sale, nettoyez le caméscope avec un chiffon doux légèrement humidifié d'eau, puis essuyez-le avec un chiffon doux et sec.
- Afin de ne pas abîmer la surface, évitez d'utiliser les produits suivants.
	- N'utilisez pas de solvants tels que des diluants, de l'essence, de l'alcool, des chiffons imbibés de produits nettoyants ou des produits volatils tels que de l'insecticide ou un écran chimique.
	- Ne manipulez pas les substances ci-dessus à mains nues.
	- Ne laissez pas le boîtier en contact avec des objets en caoutchouc ou en vinyle pendant une longue période.

## **A propos de l'entretien et du rangement de l'objectif**

- Essuyez la surface de l'objectif avec un chiffon doux dans les cas suivants :
	- lorsqu'il y a des traces de doigts sur la surface de l'objectif ;
	- lorsque vous utilisez le caméscope dans des lieux chauds ou humides ;
	- lorsque l'objectif est exposé à de l'air salé, comme au bord de la mer.

## **Précautions et entretien (suite)**

- Rangez l'objectif dans un lieu bien aéré, à l'abri de la poussière et de la saleté.
- Pour éviter l'apparition de moisissures, nettoyez régulièrement l'objectif comme indiqué cidessus. Il est recommandé de faire fonctionner votre caméscope environ une fois par mois pour le conserver longtemps dans un état de fonctionnement optimal.

## <span id="page-89-0"></span>**Pour éliminer la poussière à l'intérieur du viseur**

- 1 Retirez le viseur.
- 2 Tout en appuyant sur le loquet latéral avec un objet pointu, notamment un stylo à billes, tirez le bloc de l'oeilleton du viseur dans la direction de la flèche pour le retirer.

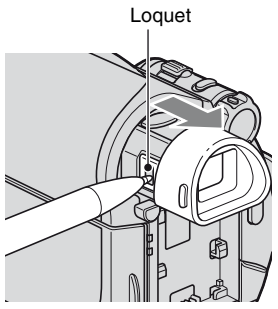

3 Eliminez la poussière du bloc de l'oeilleton du viseur avec une soufflette, par exemple.

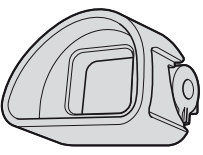

- 4 Appuyez le viseur contre le boîtier du caméscope.
- 5 Eliminez la poussière dans la partie intérieure, là où le bloc de l'oeilleton du viseur était fixé. Pour cela, utilisez une soufflette, par exemple.

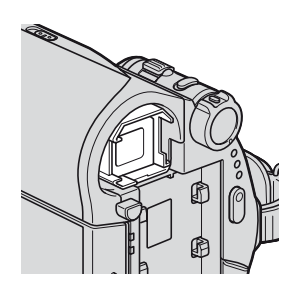

6 Refixez le bloc de l'oeilleton au viseur en appuyant de manière longitudinale jusqu'à ce qu'il émette un déclic.

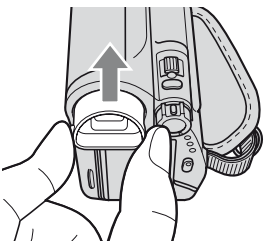

## b **Remarques**

- Le bloc de l'oeilleton du viseur est une pièce de précision. Ne la démontez pas davantage.
- Ne touchez pas la lentille du bloc de l'oeilleton du viseur.

## **Chargement de la batterie rechargeable préinstallée**

Votre caméscope est équipé d'une batterie rechargeable intégrée permettant de conserver en mémoire la date, l'heure et d'autres réglages, même lorsque le commutateur POWER est réglé sur OFF (CHG). La batterie rechargeable intégrée est toujours chargée lorsque le caméscope est raccordé à la prise murale via l'adaptateur secteur ou quand la batterie est installée. Elle est complètement déchargée au bout d'environ **3 mois** si vous n'utilisez pas du tout votre caméscope sans raccorder l'adaptateur secteur ou installer la batterie.

# <span id="page-90-1"></span>**Spécifications**

N'utilisez le caméscope qu'après avoir chargé la batterie rechargeable intégrée. Néanmoins, même si la batterie rechargeable intégrée n'est pas chargée, le fonctionnement du caméscope n'est pas affecté si vous n'enregistrez pas la date.

## **No Procédures**

Branchez votre caméscope sur une prise secteur à l'aide de l'adaptateur secteur fourni et laissez le commutateur POWER réglé sur OFF (CHG) pendant plus de 24 heures.

## <span id="page-90-0"></span>**Pour changer la pile de la télécommande**

- 1 Tout en appuyant sur le loquet, insérez l'ongle dans la fente pour ouvrir le couvercle du logement de la pile.
- 2 Placez une nouvelle pile avec le pôle + orienté vers le haut.
- 3 Réinsérez le logement de la pile dans la télécommande jusqu'à ce qu'il s'encliquette.

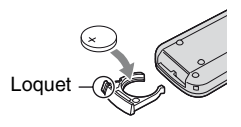

## **AVERTISSEMENT**

La pile peut exploser si vous ne la manipulez pas avec soin. Ne rechargez pas la pile, ne la démontez et ne la jetez pas au feu.

## b **Remarques**

• Lorsque la pile au lithium devient faible, le rayon de fonctionnement de la télécommande peut être réduit ou cette dernière peut ne pas fonctionner correctement. Dans ce cas, remplacez la pile par une pile au lithium Sony de type CR2025. L'utilisation d'une pile d'un type différent peut entraîner des risques d'incendie ou d'explosion.

## **Système**

## **Système d'enregistrement vidéo**

2 têtes rotatives, système de balayage hélicoïdal

**Système d'enregistrement d'images fixes** Exif Ver.  $2.2*$ 

**Système d'enregistrement audio** Têtes rotatives, système PCM Quantification : 12 bits (Fs 32 kHz, stéréo 1, stéréo 2), 16 bits (Fs 48 kHz, stéréo)

#### **Signal vidéo**

Système couleur PAL, normes CCIR

#### **Cassette utilisable**

Cassette mini-DV avec la marque  $M$ imprimée

### **Vitesse de la bande**

 $SP \cdot$  Environ 18,81 mm/s

LP : Environ 12,56 mm/s

### **Temps d'enregistrement/de lecture**

SP : 60 min (avec une cassette DVM60) LP : 90 min (avec une cassette DVM60)

#### **Temps d'avance rapide/de rembobinage**

Environ 2 min 40 s (avec une cassette DVM60 et la batterie rechargeable) Environ 1 min 45 s (avec une cassette DVM60 et un adaptateur secteur)

#### **Viseur**

Viseur électrique (type 0,27, format 16:9, 123 200 points)

## **Dispositif d'image**

CCD (dispositif à couplage de charge) 3 mm (type 1/6) Total : Environ 1 070 000 pixels Efficaces (images fixes) : 1 000 000 pixels

Efficaces (film) : 690 000 pixels

## **Objectif**

Carl Zeiss Vario-Tessar  $25 \times$  (optique),  $2000 \times$  (numérique) **Longueur focale**  $f=2.5 \sim 62.5$  mm En cas de conversion en un appareil photo 35 mm En mode CAMERA-TAPE :  $41 \sim 1189$  mm<sup>\*\*</sup> (16:9)  $43 \sim 1075$  mm  $(4:3)$ En mode CAMERA-MEMORY :  $36 \sim 900$  mm  $(4:3)$  $39 \sim 975$  mm  $(16:9)$  $F1,8 \sim 3.2$ Diamètre du filtre : 30 mm

## **Température couleur**

[AUTO], [UNE PRES.], [INTERIEUR] (3 200 K), [EXTERIEUR] (5 800 K)

### **Eclairage minimum**

4 lx (lux) (OBT.L.AUTO MARCHE, Vitesse d'obturation 1/25 s) 0 lx (lux) (pendant la fonction NightShot plus)

\* « Exif » est un format de fichier pour les images fixes, établi par la JEITA (Japan Electronics and Information Technology Industries Association). Les fichiers enregistrés à ce format peuvent contenir des informations supplémentaires, telles que les informations relatives au réglage de votre caméscope au moment de l'enregistrement.

\*\*Les valeurs de la longueur focale sont les valeurs effectives résultant du nombre de pixels en mode grand angle.

## **Connecteurs de sortie**

## **Sortie audio/vidéo**

Connecteur à 10 broches Signal vidéo : 1 Vp-p, 75  $\Omega$  (ohms) Signal de luminance : 1 Vp-p, 75  $\Omega$ (ohms) Signal de chrominance : 0,3 Vp-p, 75  $\Omega$ (ohms) Signal audio : 327 mV (à impédance de charge de 47 kΩ (kilohms)), impédance de sortie inférieure à 2,2 kΩ (kilohms)

## **Ecran LCD**

## **Image**

6,9 cm (type 2,7, format 16:9) **Nombre total de points** 123 200 (560 × 220)

## **Généralités**

## **Alimentation requise**

6,8 V/7,2 V CC (batterie) 8,4 V CC (adaptateur secteur)

**Consommation électrique moyenne** Pendant la prise de vue à l'aide du

viseur 2,5 W

Pendant la prise de vue à l'aide de l'écran LCD 2,8 W

**Température de fonctionnement** 0°C à 40°C

**Température d'entreposage**  $-20^{\circ}$ C à + 60 $^{\circ}$ C

## **Dimensions approximatives**

 $63 \times 85 \times 114 \text{ mm}$  (l/h/p) parties saillantes comprises  $63 \times 85 \times 115$  mm (l/h/p) parties saillantes comprises avec batterie NP-FH40 en place

## **Poids approximatif**

400 g appareil principal uniquement. 465 g avec la batterie rechargeable NP-FH40 et une cassette DVM60

## **Accessoires fournis**

Reportez-vous à la [page 7](#page-6-0).

Informations complémentaire:

## **Connecteurs d'entrée/de sortie de la Handycam Station DCRA-C155 (DCR-HC48E)**

#### **Sortie audio/vidéo**

Connecteur à 10 broches Signal vidéo : 1 Vp-p, 75  $\Omega$  (ohms) Signal de luminance : 1 Vp-p, 75  $\Omega$ (ohms) Signal de chrominance : 0,3 Vp-p, 75 Ω (ohms) Signal audio : 327 mV (à impédance de charge de 47 kΩ (kilohms)), impédance de sortie inférieure à 2,2 kΩ (kilohms)

#### **Prise USB**

Mini-B

## **Entrée/sortie DV**

Interface i.LINK (IEEE1394, connecteur à 4 broches, S100)

## **DCRA-C156 (DCR-HC47E)**

#### **Sortie audio/vidéo**

Connecteur à 10 broches Signal vidéo : 1 Vp-p, 75  $\Omega$  (ohms) Signal de luminance : 1 Vp-p, 75  $\Omega$ (ohms) Signal de chrominance : 0,3 Vp-p, 75 Ω (ohms) Signal audio : 327 mV (à impédance de charge de 47 kΩ (kilohms)), impédance de sortie inférieure à 2,2 kΩ (kilohms)

#### **Prise USB**

Mini-B

## **Sortie DV**

Interface i.LINK (IEEE1394, connecteur à 4 broches, S100)

## **Adaptateur secteur AC-L200/L200B**

**Alimentation requise** 100 V - 240 V CA, 50/60 Hz **Consommation de courant** 0,35 - 0,18 A **Puissance consommée** 18 W **Tension de sortie** 8,4 V CC\* **Température de fonctionnement** 0°C à 40°C **Température d'entreposage**  $-20^{\circ}$ C à + 60 $^{\circ}$ C **Dimensions approximatives**  $48 \times 29 \times 81$  mm (l/h/p) hors parties saillantes **Poids approximatif** 170 g cordon d'alimentation non compris

> \* Pour d'autres spécifications, reportezvous à l'étiquette figurant sur l'adaptateur secteur.

## **Batterie rechargeable NP-FH40**

**Tension de sortie maximale** 8,4 V CC **Tension de sortie** 7,2 V CC **Capacité** 4,9 Wh (680 mAh) **Dimensions approximatives**  $31,8 \times 18,5 \times 45,0 \text{ mm (l/h/p)}$ **Poids approximatif** 45 g **Température de fonctionnement** 0°C à 40°C **Type**

Lithium-ion

La conception et les spécifications sont sujettes à modification sans préavis.

## **A propos des marques**

- « Handycam » et **HANIDYCAIN** sont des marques déposées de Sony Corporation.
- « Memory Stick », «  $\sum_{\text{Neylors} \atop \text{Neylors} \text{in}}$  », « Memory Stick Duo », « MEMORY STICK DUO », « Memory Stick PRO Duo », « MEMORY STICK PRO DUO », « MagicGate », « MAGICGATE », « MagicGate Memory Stick » et « MagicGate Memory Stick Duo » sont des marques de Sony Corporation.
- « InfoLITHIUM » est une marque de Sony Corporation.
- i.LINK et **i** sont des marques de Sony Corporation.
- 
- Mini **De Montes** est une marque.
- Microsoft, Windows et Windows Media sont des marques ou des marques déposées de Microsoft Corporation aux Etats-Unis et/ou dans d'autres pays.
- Macintosh et Mac OS sont des marques déposées de Apple Computer, Inc. aux Etats-Unis et dans d'autres pays.
- Pentium est une marque ou une marque déposée d'Intel Corporation.
- Adobe et Adobe Reader sont des marques ou des marques déposées d'Adobe Systems Incorporated, aux Etats-Unis et/ou dans d'autres pays.

Tous les autres noms de produits cités dans le présent document peuvent être des marques ou des marques déposées de leurs sociétés respectives. Par ailleurs, les indications ™ et « ® » ne sont pas employées chaque fois qu'une marque est citée dans le présent manuel.

# *Aide-mémoire* **Nomenclature des pièces et des commandes**

Les numéros entre ( ) renvoient aux pages correspondantes.

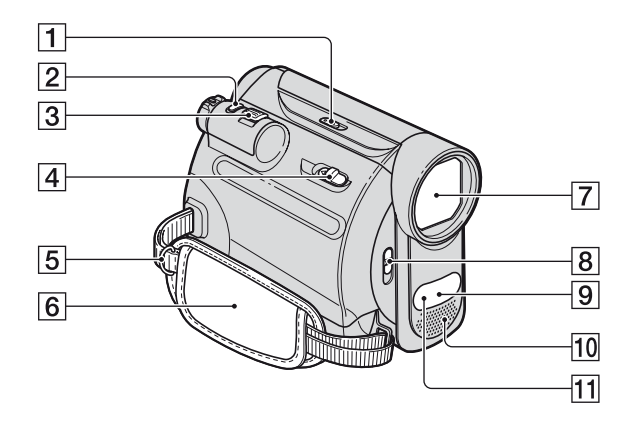

- A Commutateur NIGHTSHOT PLUS ([21\)](#page-20-0)
- $\boxed{2}$  Touche PHOTO [\(17](#page-16-0), [20](#page-19-0))
- $\overline{3}$  Manette de zoom ([21](#page-20-1), [26](#page-25-0))
- $\overline{4}$   $\overline{F}$  Levier OPEN/EJECT [\(15](#page-14-0))
- E Crochets pour bandoulière Pour fixer une bandoulière (en option).
- 6 Sangle  $(14)$  $(14)$
- G Objectif (Carl Zeiss Lens) [\(4](#page-3-0))
- **B** Commutateur LENS COVER [\(13](#page-12-1))
- **9** Capteur de télécommande Dirigez la télécommande ([98\)](#page-97-0) vers le capteur de télécommande pour faire piloter le caméscope.
- 10 Micro stéréo intégré [\(48](#page-47-1))
- <span id="page-94-0"></span> $\boxed{11}$  Port infrarouge ([21](#page-20-0))

## **Nomenclature des pièces et des commandes (suite)**

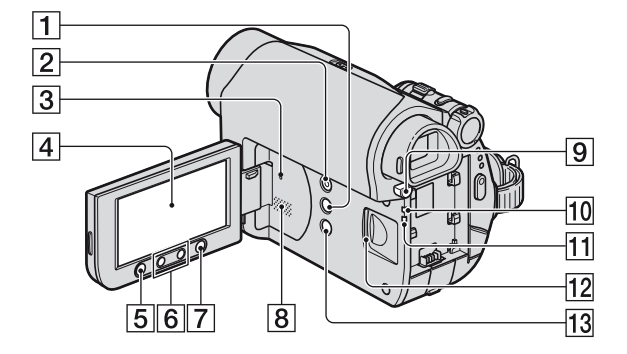

- A Touche DISP/BATT INFO [\(10](#page-9-0), [14](#page-13-1))
- <span id="page-95-0"></span>**2** Touche EASY ([17\)](#page-16-1)
- **3** Touche RESET Pour initialiser tous les réglages, y compris la date et l'heure.
- $\overline{4}$  Ecran LCD/tactile [\(13](#page-12-0), [99](#page-98-0))
- E Touche REC START/STOP ([17,](#page-16-2) [19\)](#page-18-1)
- $\boxed{6}$  Boutons du zoom [\(21](#page-20-1), [26](#page-25-0))
- G Touche WIDE SELECT [\(22](#page-21-1))
- 8 Haut-parleur Les sons sont émis par le haut-parleur. Pour obtenir des détails sur le réglage du volume, reportez-vous à la [page 24.](#page-23-1)
- **9** Bouton BATT (déblocage de la batterie) PUSH [\(9\)](#page-8-0)
- 10 Témoin CHG (charge) [\(8](#page-7-1))
- T<sub>1</sub> Témoin d'accès ([16\)](#page-15-0)
- $\boxed{12}$  Fente pour « Memory Stick Duo » [\(16](#page-15-0))
- 13 Touche BACK LIGHT [\(22](#page-21-0))

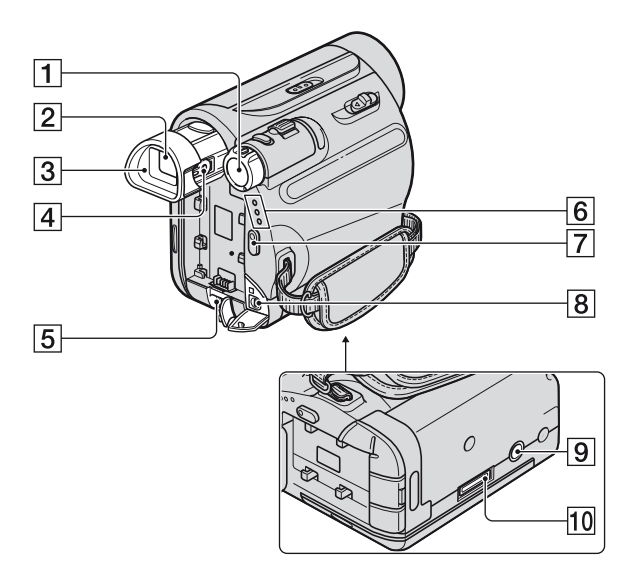

- 1 Commutateur POWER [\(12](#page-11-0))
- $\boxed{2}$  Viseur ([14\)](#page-13-2)
- 3 Oeilleton du viseur [90](#page-89-0))
- **4** Manette de réglage de l'oculaire ([14\)](#page-13-2)
- $\overline{5}$  Prise DC IN ([9\)](#page-8-1)
- 6 Témoin CAMERA-TAPE, CAMERA-MEMORY, PLAY/EDIT ([12\)](#page-11-0)
- 7 Touche REC START/STOP [\(17](#page-16-2), [19](#page-18-0))
- <span id="page-96-0"></span>**8** Prise A/V OUT ([30,](#page-29-0) [55\)](#page-54-0)
- **9** Logement du trépied Fixez le trépied (en option : la longueur de la vis doit être inférieure à 5,5 mm) à ce logement à l'aide d'une vis pour trépied.
- 10 Connecteur d'interface

## <span id="page-97-1"></span>**Handycam Station**

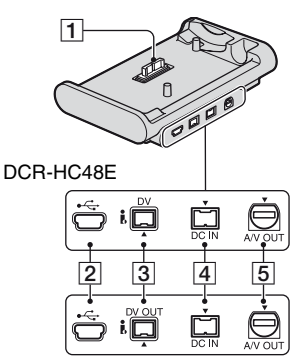

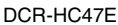

## <span id="page-97-2"></span><span id="page-97-0"></span>**Télécommande**

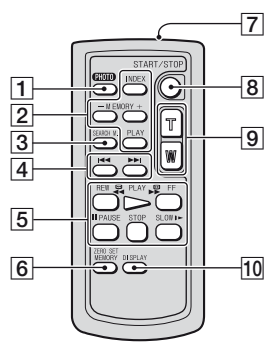

Feuille de protection

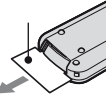

## b **Remarques**

- Retirez la feuille de protection avant d'utiliser la télécommande.
- Dirigez la télécommande vers le capteur de télécommande pour faire fonctionner le caméscope ([p. 95\)](#page-94-0).
- Pour changer la batterie, reportez-vous à la [page](#page-90-0)  [91](#page-90-0).
- **1** Connecteur d'interface
- **2** Prise  $\psi$  (USB) [\(62](#page-61-0))
- **3** Pour le DCR-HC48E : Interface  $\mathbf{\hat{i}}$ , DV [\(55](#page-54-0), [58](#page-57-0)) Pour le DCR-HC47E : Interface  $\dot{\mathbf{i}}$ , DV OUT ([55\)](#page-54-0)
- $\overline{4}$  Prise DC IN ([8\)](#page-7-1)
- $\overline{5}$  Prise A/V OUT [\(30](#page-29-0), [55](#page-54-0))

- $\boxed{1}$  Touche PHOTO  $*(17, 20)$  $*(17, 20)$  $*(17, 20)$  $*(17, 20)$ Lorsque vous appuyez sur cette touche, l'image à l'écran est enregistrée sur le « Memory Stick Duo » sous forme d'image fixe.
- **2** Touches de commande mémoire (index\*\*, –/+, lecture de mémoire) ([18,](#page-17-1) [25](#page-24-1))
- **3** Touche SEARCH M. ([29\)](#page-28-0)\*\*
- $\overline{4}$  Touches  $\overline{\blacktriangleleft}$   $\blacktriangleright$   $\blacktriangleright$  (Précédent/Suivant)  $(29)$  $(29)$ \*\*
- E Touches de commande vidéo (rembobinage, lecture, avance rapide, pause, arrêt, ralenti) [\(18](#page-17-2), [24](#page-23-2))
- 6 Touche ZERO SET MEMORY [\(28](#page-27-0))\*\*
- **7** Emetteur
- **B** Touche REC START/STOP ([17,](#page-16-2) [19\)](#page-18-1)
- $\vert 9 \vert$  Boutons du zoom ([21,](#page-20-1) [26\)](#page-25-0)
- 10 Touche DISPLAY Affiche ou masque les indicateurs à l'écran (notamment les informations sur la batterie).
- \* Non disponible en mode Easy Handycam quand le commutateur POWER est réglé sur CAMERA-TAPE.
- \*\* Non disponible en mode Easy Handycam.

# <span id="page-98-4"></span><span id="page-98-0"></span>**Indicateurs affichés pendant la lecture/ l'enregistrement**

## **Enregistrement de films**

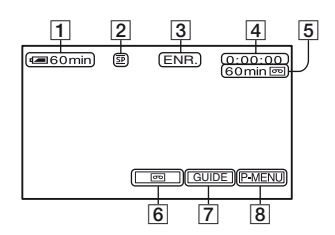

- <span id="page-98-1"></span> $\boxed{1}$  Autonomie de la batterie (approx.)
- $\boxed{2}$  Mode d'enregistrement ( $\overline{SP}$  ou  $\overline{LP}$ ) ([49\)](#page-48-0)
- **3** Etat de l'enregistrement ([VEILLE] (veille) ou [ENR.] (enregistrement))
- <span id="page-98-3"></span><span id="page-98-2"></span>4 Enregistrement : Compteur de bande (heures: minutes: secondes) Lecture : Compteur de bande (heures : minutes : secondes)/Code temporel (heures : minutes : secondes : image)
- **5** Capacité d'enregistrement de la cassette (approx.) ([51\)](#page-50-2)
- **6** Commutateur END SEARCH/EDIT SEARCH/Vérification d'enregistrement [\(28](#page-27-1))
- **7** Touche GUIDE [\(26](#page-25-1))
- **8** Bouton Menu personnel ([32\)](#page-31-0)

## **Enregistrement d'images fixes**

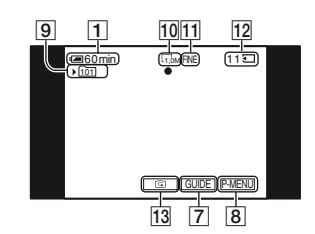

- **9** Dossier d'enregistrement [\(42](#page-41-0))
- $\overline{10}$  Taille d'image [\(22](#page-21-1), [40](#page-39-0))
- 11 Qualité (FINE ou STD) ([40\)](#page-39-0)
- 12 Indicateur « Memory Stick Duo » et nombre (approx.) d'images pouvant être enregistrées
- 13 Touche de vérification ([20](#page-19-1))

## **Visualisation de films**

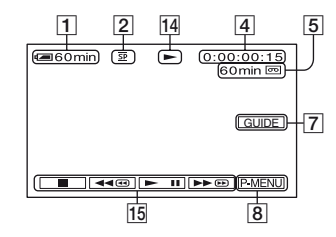

- 14 Indicateur de défilement de la bande
- $\overline{15}$  Boutons de commande vidéo ([24\)](#page-23-2)

### **Visualisation d'images fixes**  $11$   $16$   $10$   $17$   $18$  $|19$  $(10/10)(101)$ 1,0M  $101 -$ LECT. <u>MEM.</u> 20  $|24|$   $|25$ **GUIDE** 7  $\overline{21}$   $\overline{22}$  $\overline{23}$  8 16 Nom de fichier de données 17 Nombre d'images/Nombre total d'images enregistrées dans le dossier de lecture en cours 18 Dossier de lecture ([42\)](#page-41-1) 19 Icône du dossier précédent/suivant Les indicateurs suivants s'affichent lorsque la première ou la dernière image du dossier en cours est affichée et lorsqu'il existe plusieurs dossiers dans le même « Memory Stick Duo ».  $\boxed{\rightarrow}$ : Appuyez sur  $\boxed{\rightarrow}$  pour revenir au dossier précédent.  $\boxed{\rightarrow}$ : Appuyez sur  $\boxed{+}$  pour passer au dossier suivant.  $\overline{4\overline{4}}$ : Appuyez sur  $\overline{-}$  /  $\overline{+}$  pour revenir au dossier précédent ou passer au suivant. 20 Bouton de suppression de l'image ([60\)](#page-59-0) 21 Bouton de sélection de la lecture de la cassette ([25\)](#page-24-1) 22 Bouton d'image précédente/suivante ([25](#page-24-1)) 23 Bouton d'affichage de l'écran d'index ([25](#page-24-1))  $24$  Marque de protection d'image [\(61](#page-60-0)) 25 Marque d'impression ([61\)](#page-60-1)

## **Indicateurs lorsque vous effectuez des modifications**

Grâce à [GUIDE AFFICH] [\(p. 101](#page-100-0)), vous pouvez facilement vérifier la signification de chaque indicateur qui s'affiche sur l'écran LCD.

## b **Remarques**

• Certains indicateurs n'apparaissent pas quand vous utilisez la fonction [GUIDE AFFICH].

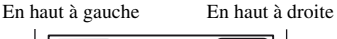

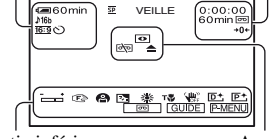

Partie inférieure **Au centre** 

## **En haut à gauche**

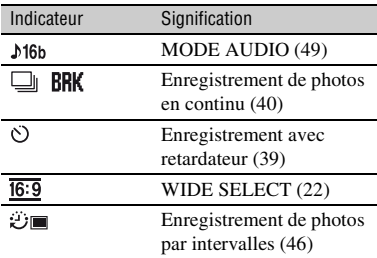

## **En haut à droite**

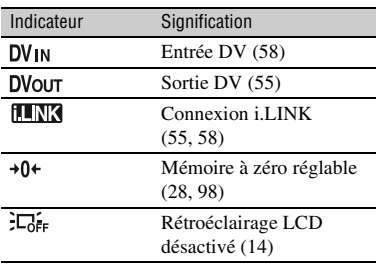

## **Au centre**

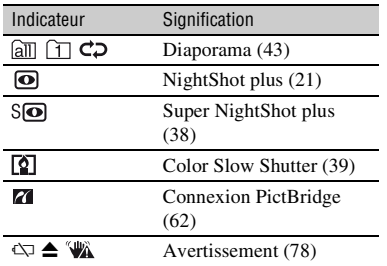

## **Partie inférieure**

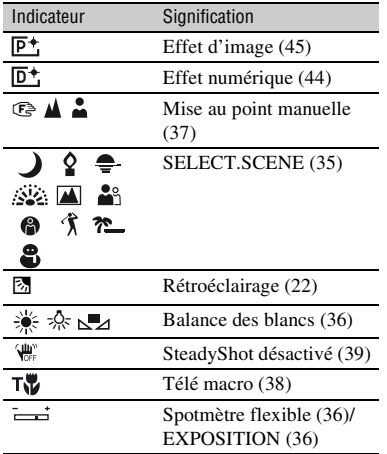

## **Autre indicateur**

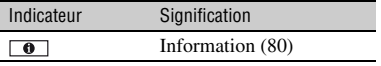

## **Code de données pendant l'enregistrement**

<span id="page-100-2"></span>Les données de date et d'heure pendant l'enregistrement et celles de réglage du caméscope sont automatiquement enregistrées. Elles ne s'affichent pas à l'écran pendant l'enregistrement, mais vous pouvez les vérifier dans [CODE DONNEES] pendant la lecture ([p. 50\)](#page-49-0).

## <span id="page-100-3"></span><span id="page-100-1"></span><span id="page-100-0"></span>**Vérification des indicateurs à l'écran (guide d'affichage)**

Vous pouvez facilement vérifier la signification de chaque indicateur qui s'affiche sur l'écran LCD.

 $\textcircled{1}$  Appuyez sur [GUIDE]  $\rightarrow$  [GUIDE] AFFICH].

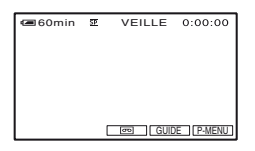

2 Appuyez sur la zone incluant l'indicateur que vous souhaitez vérifier. La signification des indicateurs inclus dans la zone apparaît à l'écran sous forme de liste. Si l'indicateur à vérifier est introuvable, appuyez sur  $\boxed{\triangle}$  / $\boxed{\triangledown}$ pour parcourir l'écran.

Pour terminer l'opération, appuyez sur [FIN].

## **Ö** Conseils

• Vous pouvez aussi appuyer sur  $\overline{P MENU} \rightarrow$ [GUIDE AFFICH].

# **Index**

# **Nombre/Symbole**

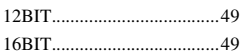

# **A**

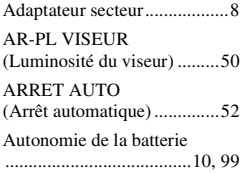

# **B**

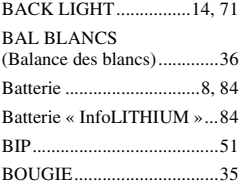

# **C**

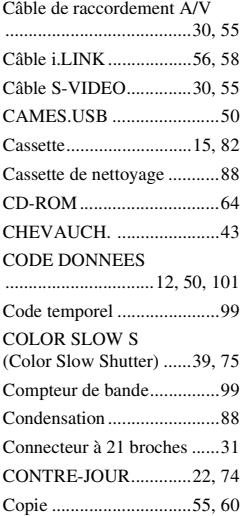

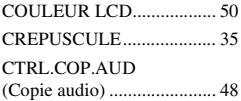

# **D**

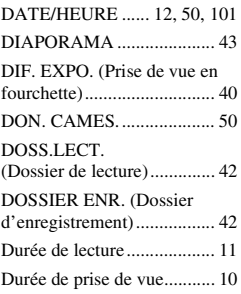

# **E**

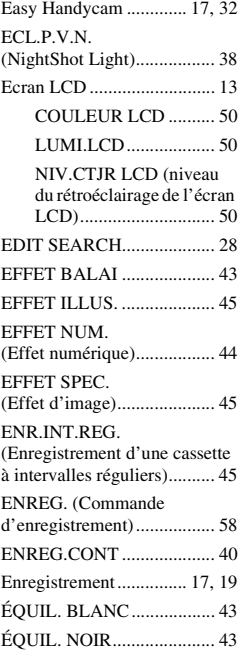

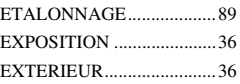

# **F**

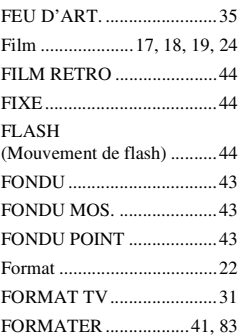

# **G**

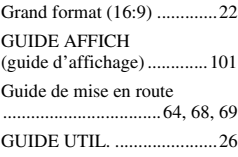

# **H**

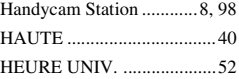

# **I**

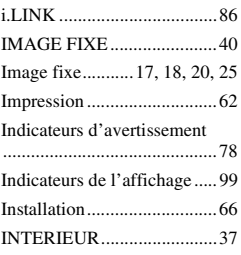

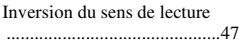

## **L**

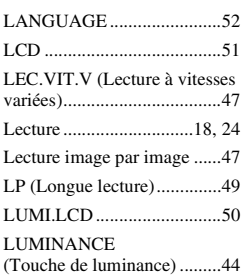

## **M**

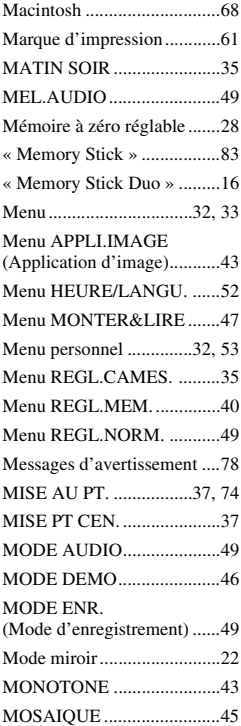

# **N**

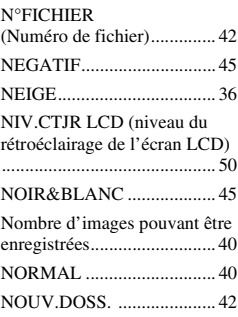

# **O**

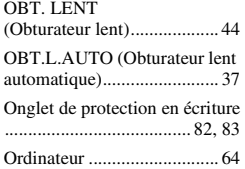

# **P**

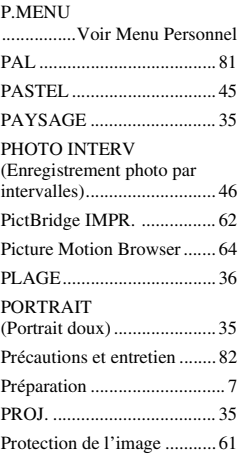

# **Q**

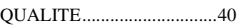

# **R**

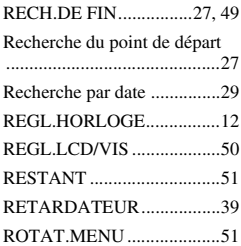

# **S**

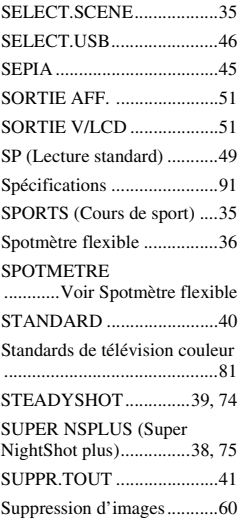

# **T**

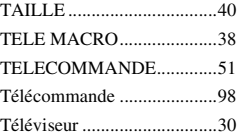

# **U**

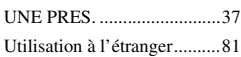

# **V**

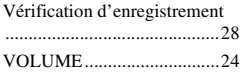

## **W**

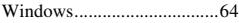

## **Z**

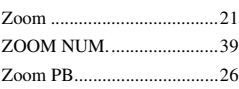

Des informations complémentaires sur ce produit et des réponses à des questions fréquemment posées sont disponibles sur notre site Web d'assistance client.

## http://www.sony.net/

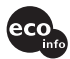

Imprimé sur papier 70 %, ou plus, recyclé avec de l'encre à base d'huile végétale sans COV (composés organiques volatils).

Printed in Japan

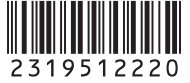

**ZNNS**